### Create a Free On-line Store for your Farm

### **Debbie Roos**

### www.growingsmallfarms.org

North Carolina Cooperative Extension

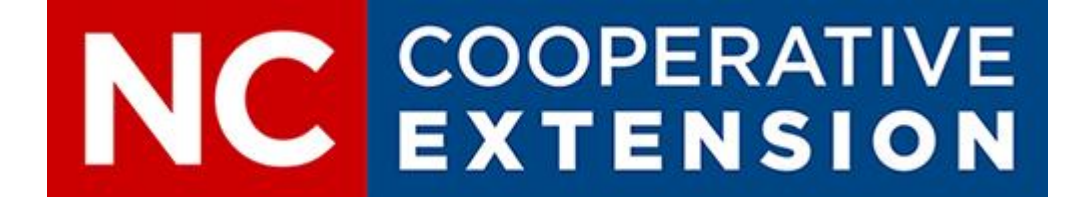

## A Little about Myself…

- I've been a Sustainable Agriculture Agent for NC Cooperative Extension for 21 years
- My primary program areas:
	- Organic/sustainable agriculture, small farms
	- Commercial vegetable production, alternative enterprises, direct marketing
	- Beekeeping & native pollinator conservation
	- Forestry
- I have a big website called Growing Small Farms: www.growingsmallfarms.org

## About this Webinar

- When the COVID-19 pandemic hit, we had a few farmers' markets that were shut down, although most remained open
- Farmers and market vendors were looking for ways to reduce contact at the farm and market so many started accepting pre-orders
- I saw that having an online store was a good way to manage these pre-orders and accept payment, further reducing contact
- I conducted five webinars in late March-early April for about 800 folks from across the country
- This recording is for folks who were not able to participate in the live webinar, or for folks who want to hear it again

## About this Webinar

- Managing expectations: I can't cover every feature of Square (that would take all day and you would be overwhelmed!) but I can show you how to get a basic store up and running
- I feel confident about this because I have had many people who attended my previous webinars successfully launch online stores and make sales
- Once you learn the basics and get more comfortable with the platform you will be able to figure out more advanced features if you need them for your unique operation

## Direct Marketing Platforms

- Square is just ONE option for setting up a store; feel free to explore others (I'll post handout with resources)
- Square is ideal for individual vendors; if you want a platform for a Food Hub or Farmers' Market or multi-farm CSA you may want to explore other platforms
- Meat producers with variable weight products may want to check out other platforms like GrazeCart or Shopify to see if they may be preferable to Square (See my Resource Handout)

### Square Online Store

- I am focusing on Square because many farmers already use it and it's fairly easy to get a store up quickly AND I wanted to get you a tool to use NOW
- If you already have a Square account you will be able to integrate your inventory into the store and make set-up easier
- Square offers a free option or you can upgrade AT ANY TIME to a paid plan with more features

#### Free

Everything you need to start selling online.

 $$0/m<sub>o</sub>$ No monthly fees

 $2.9% + 30¢$ per transaction

 $\checkmark$  Sell unlimited products for pickup or delivery

Automatic inventory, order & item sync with Square POS

↓ Instagram & Pinterest integration

 $\checkmark$  Online shopping cart

**Start for free** 

Start for free, upgrade at any time

#### Professional

 $$12/m<sub>o</sub>$ 

Elevate your brand and publish from a custom domain.

 $2.9% + 30¢$ **Billed annually** per transaction

 $\checkmark$  All Free features, plus:

- $\vee$  Publish to a custom domain
- No Square branding and ads
- $\checkmark$  Free custom domain for one year

#### Performance

Grow your business with integrated ecommerce features.

 $\checkmark$  All Professional features, plus:

✔ Post customer reviews right on

 $\checkmark$  Fulfill orders and save with

 $\sqrt{\phantom{a}}$  Recover lost sales with

abandoned cart emails

discounted shipping labels

 $$26/mo$ **Billed annually** 

vour site

 $2.9% + 30<sup>°</sup>$ per transaction  $$72/m<sub>o</sub>$ 

 $2.6% + 30¢$ per transaction

All Performance features, plus:

- $\checkmark$  Save on transaction fees with our lowest processing rate
- $\checkmark$  Highest discounts on shipping rates
- Avoid under or over-charge of shipping with our Real Time **Shipping Rate Calculator**

**Start for free** 

Start for free, upgrade at any time

**Start for free** 

Start for free, upgrade at any time

#### **Start for free**

Start for free, upgrade at any time

#### Premium

Scale your business with the best rates and discounted fees.

**Billed annually** 

### Square FREE Online Store

- Square's FREE Online Store allows you to offer pickup and delivery
- •No monthly fee; you pay when you make a sale
- Fee is 2.9% + \$0.30 per transaction
- So if you had 30 transactions for a total of \$600 in sales for the week you would pay a fee of \$26.40

### Square FREE Online Store

- I created a fake farm store so I could learn how to do this, then used screen captures to document each step for you to follow
- I suggest creating a simple store and as you get more comfortable you can make it fancier if you want and add more features
- Make a list of what you have to sell for the week
- Collect product images and put in a folder on your computer
- Make sure and test your site!
- Include links to your on-line store in all communications by email and social media

# Let's Get Started

### Start your site by going to <https://squareup.com/us/en/online-store>

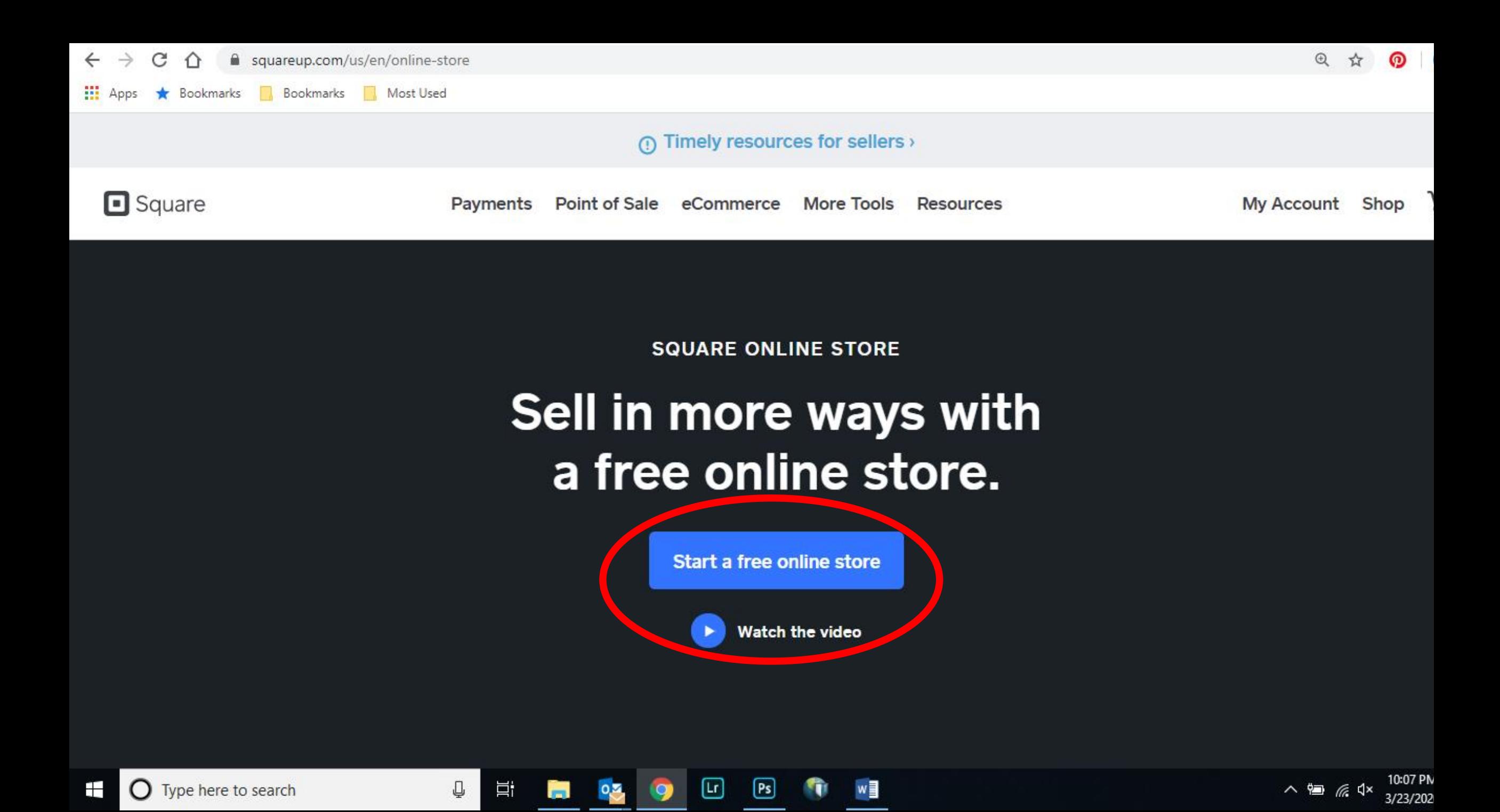

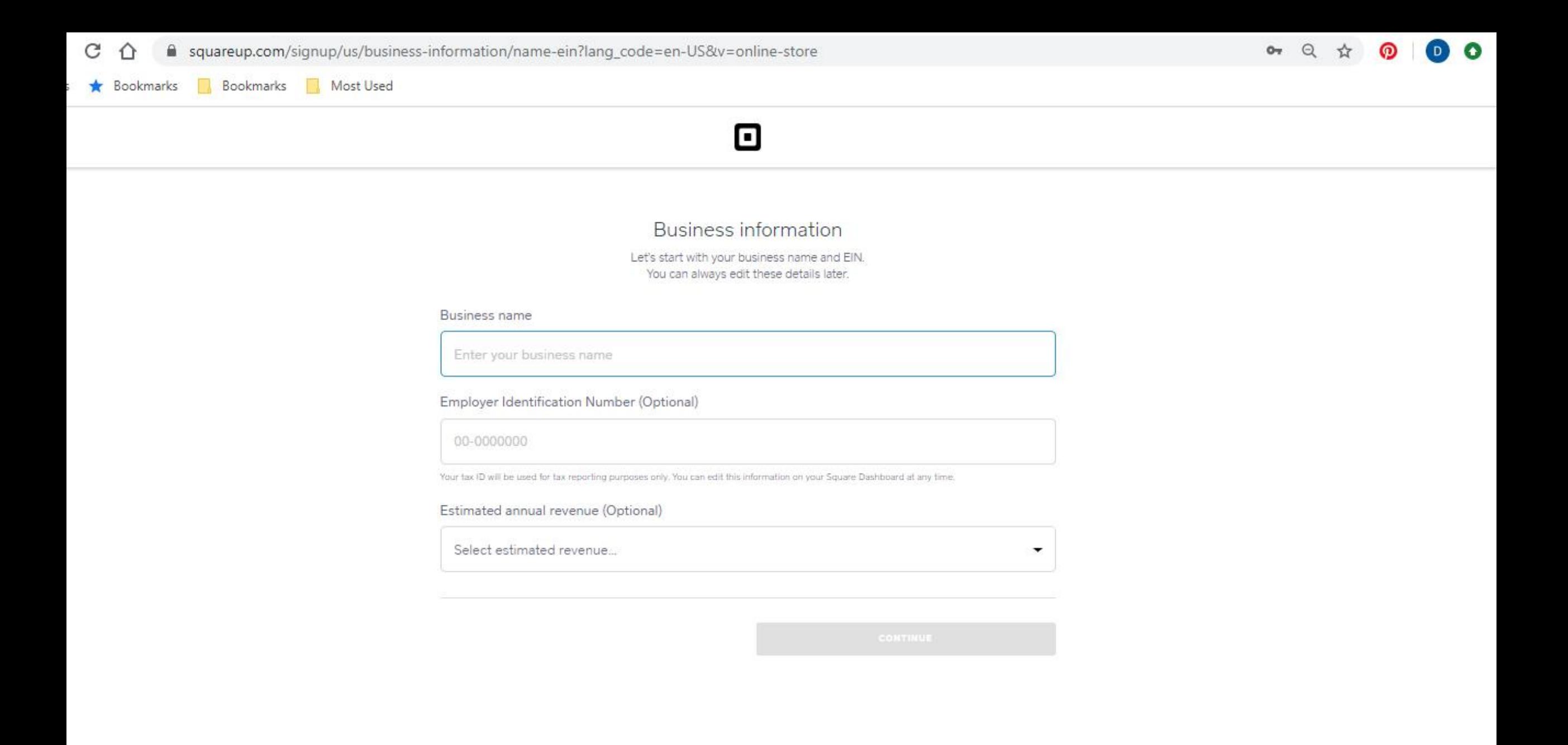

ヘ』 *系* (×

Q

3/22/2020

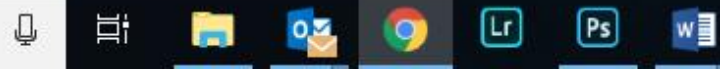

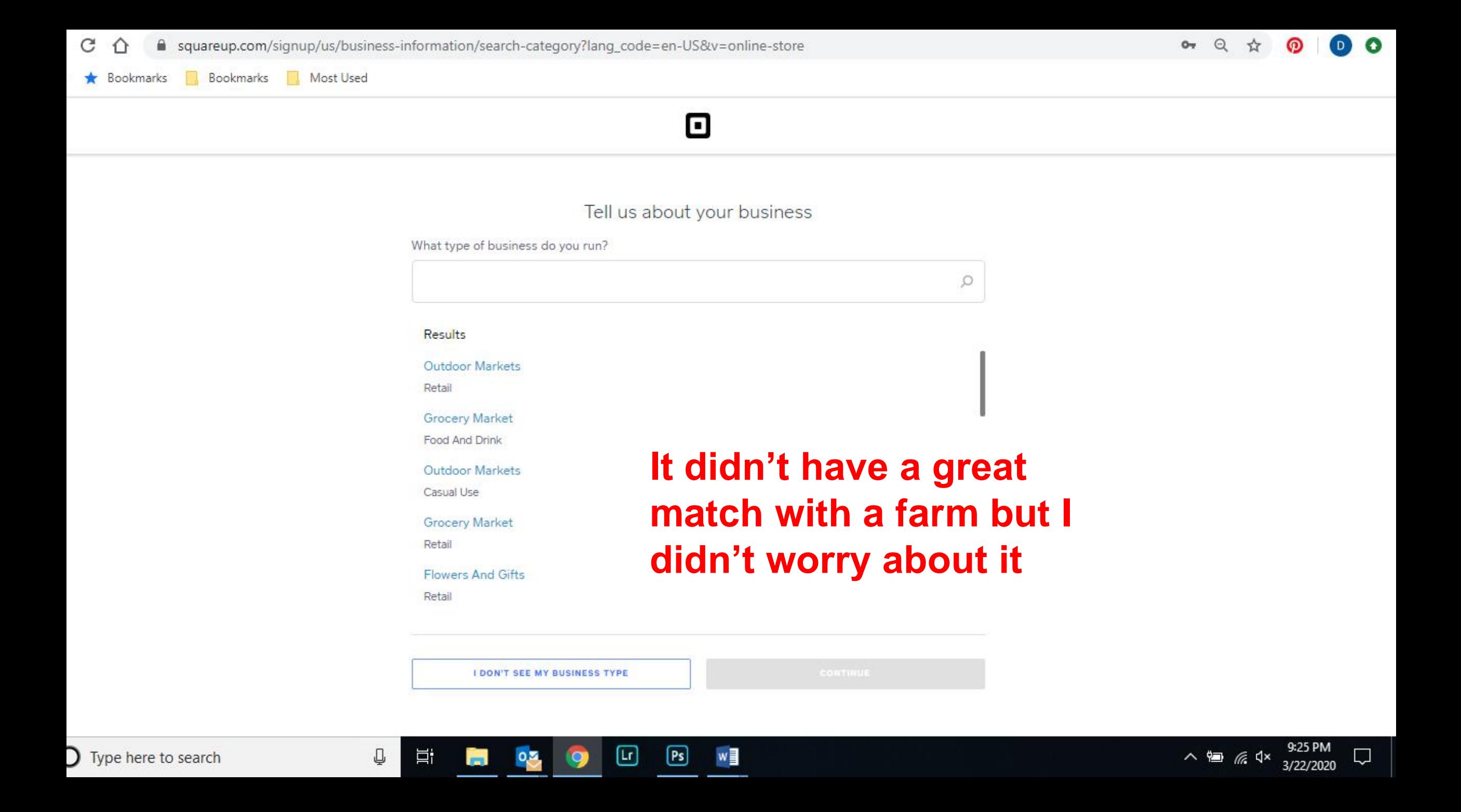

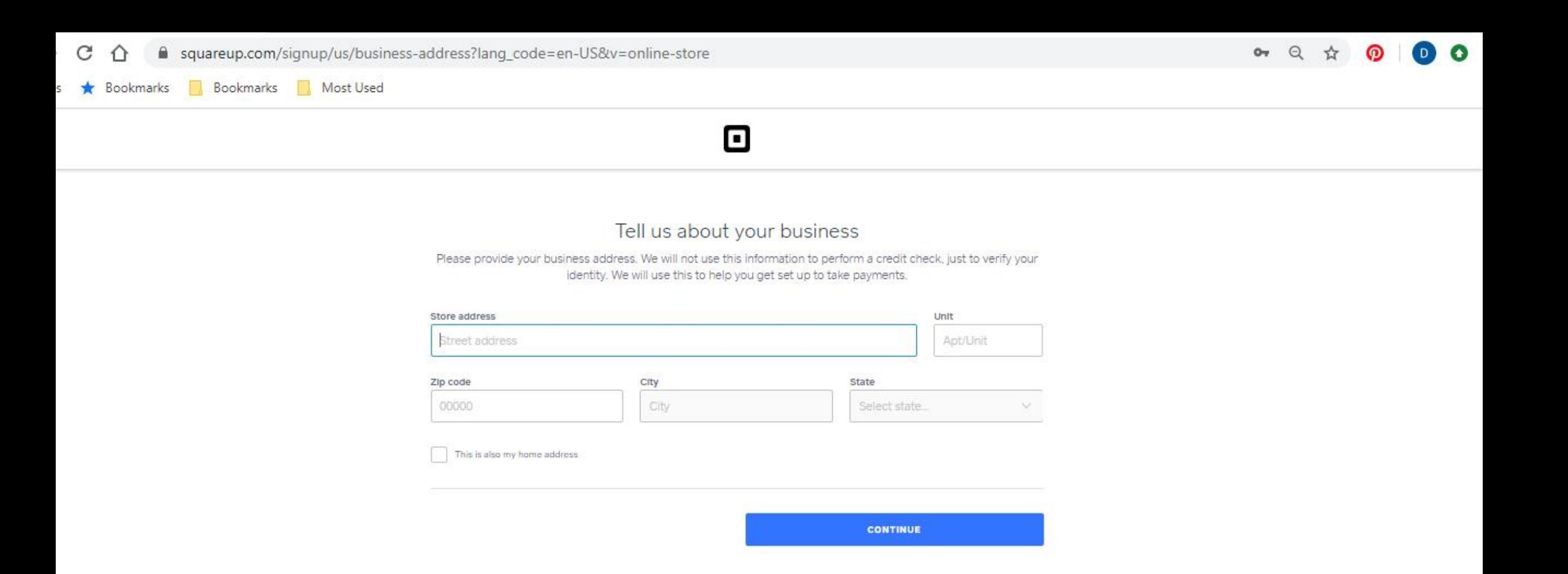

 $w \equiv$ 

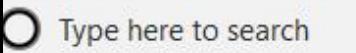

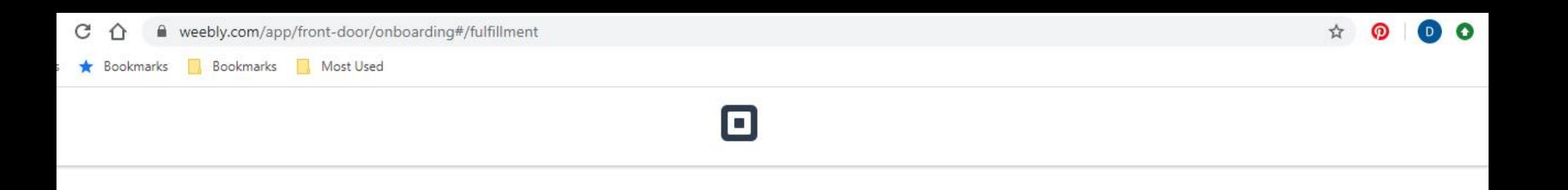

#### How do you plan to fulfill orders?

Let us know how you plan to get items to buyers.

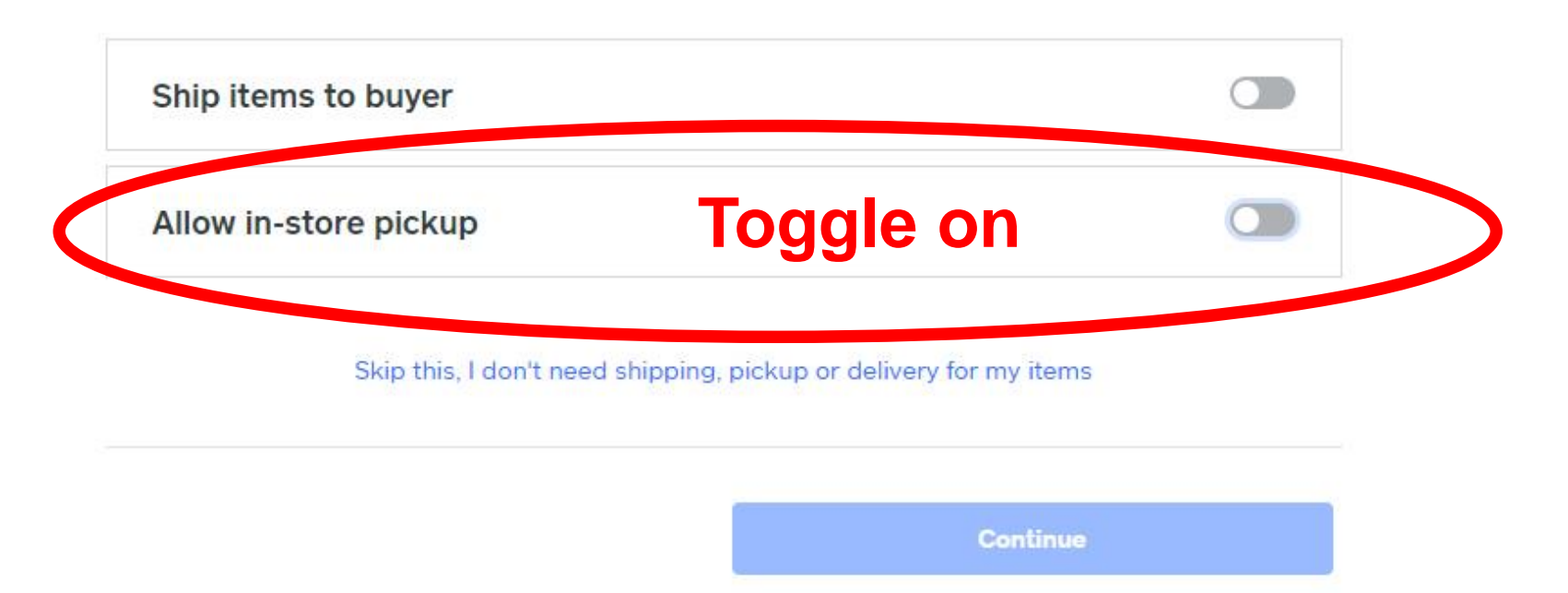

9:29 PM

3/22/2020

Q

∧ 偏 *系* < x

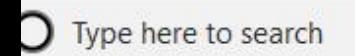

Bookmarks Most Used Bookmarks

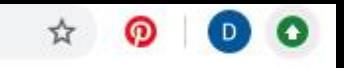

Ţ

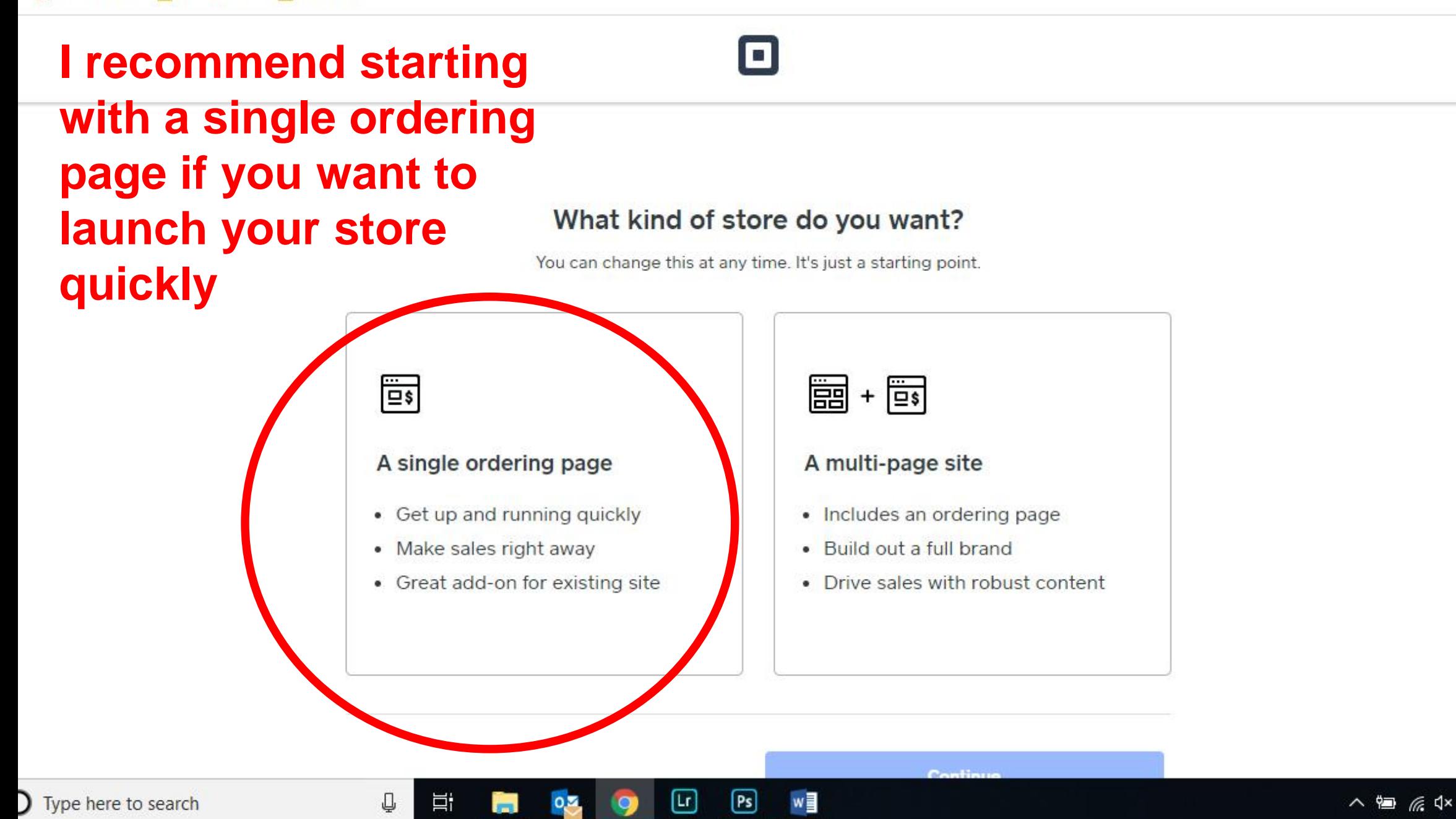

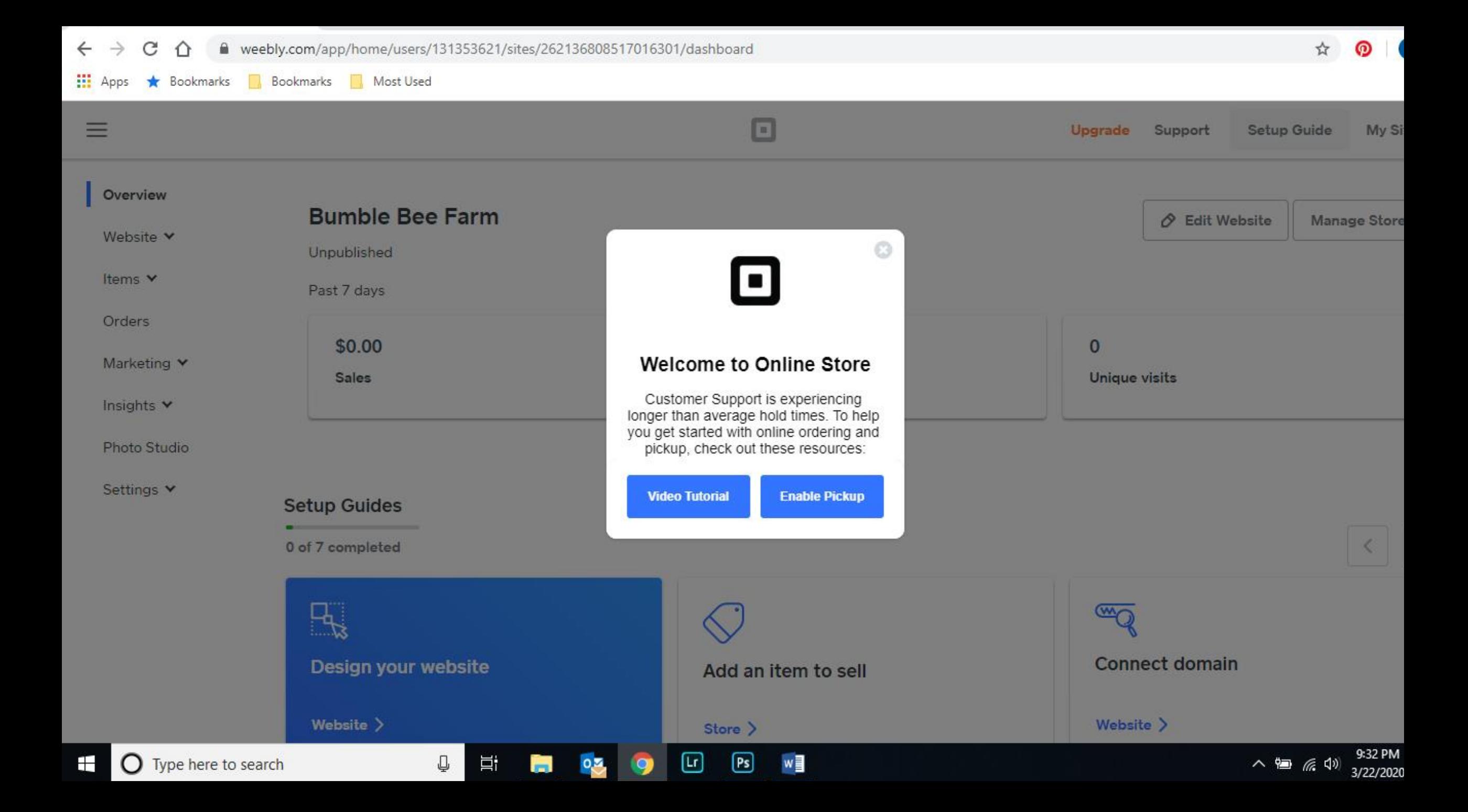

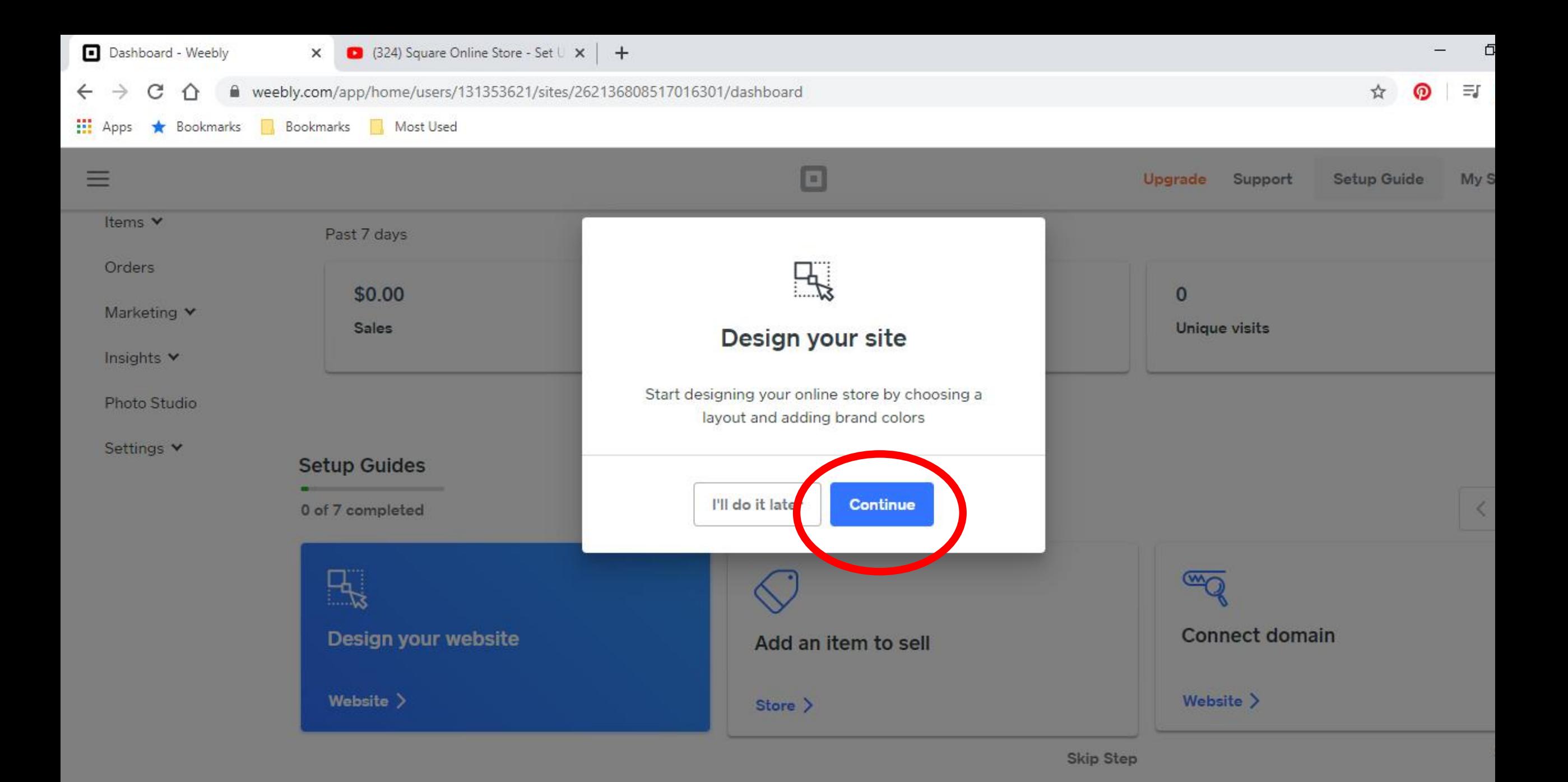

### Start Designing your Store

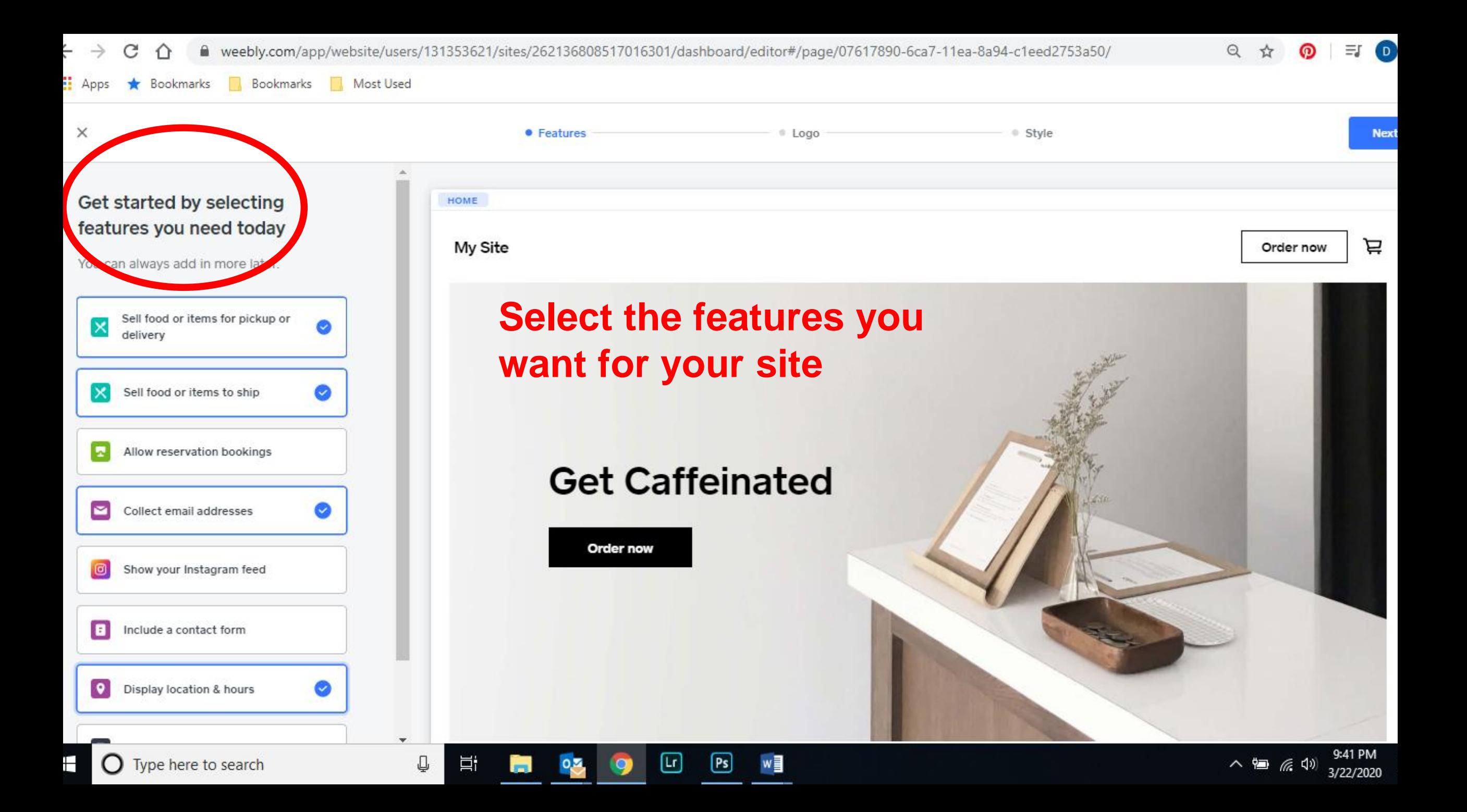

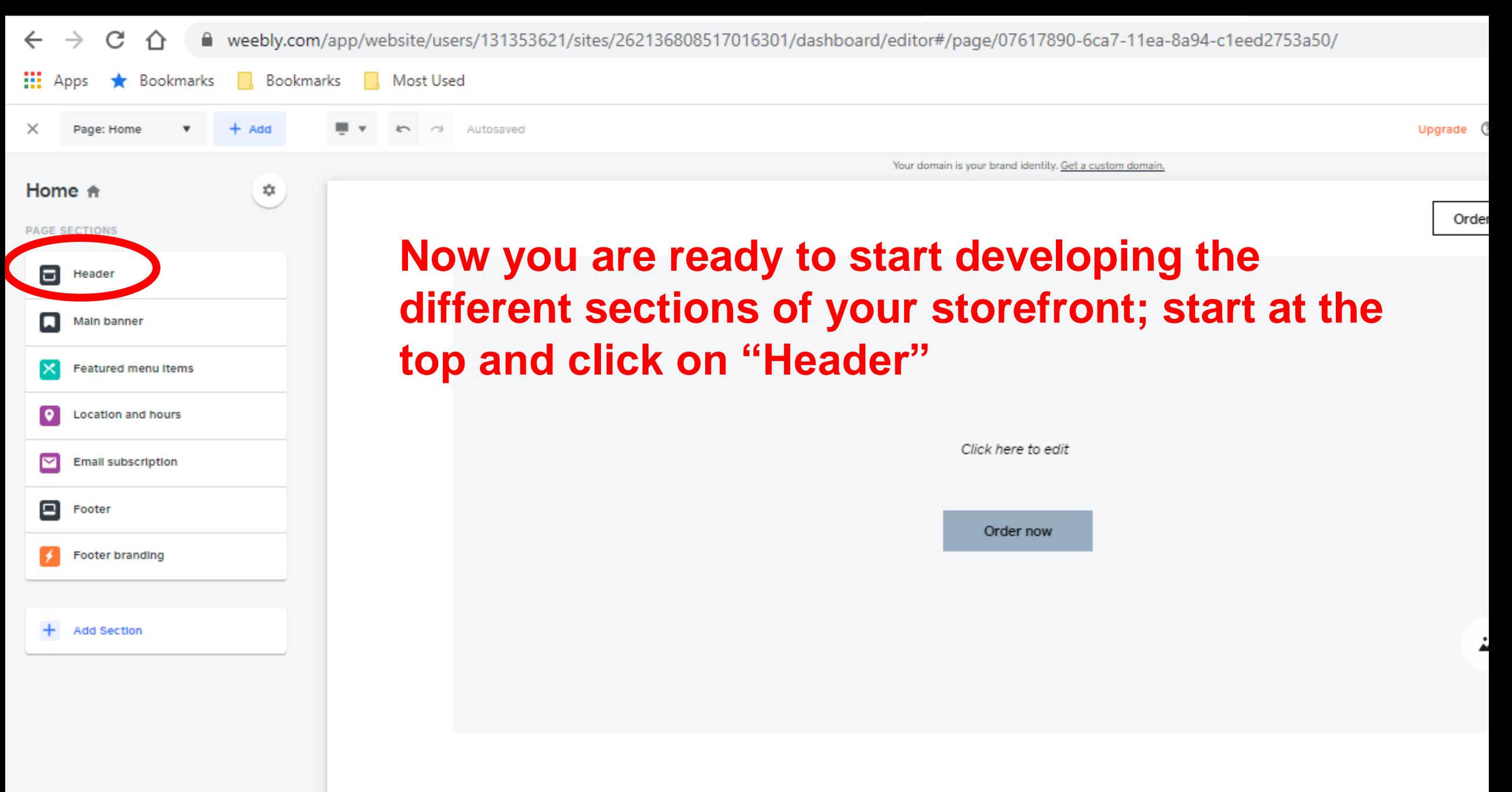

Available this Week: March 28

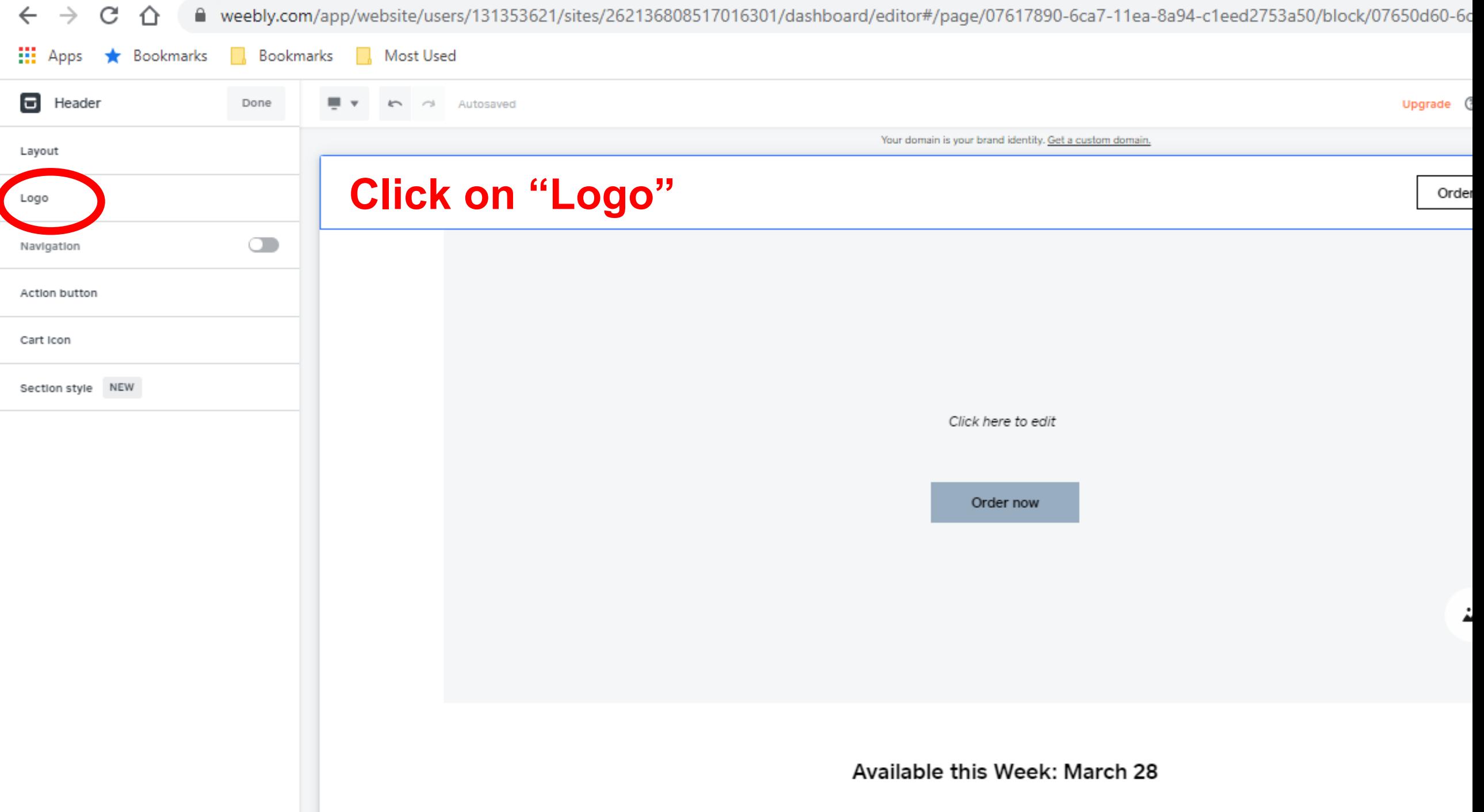

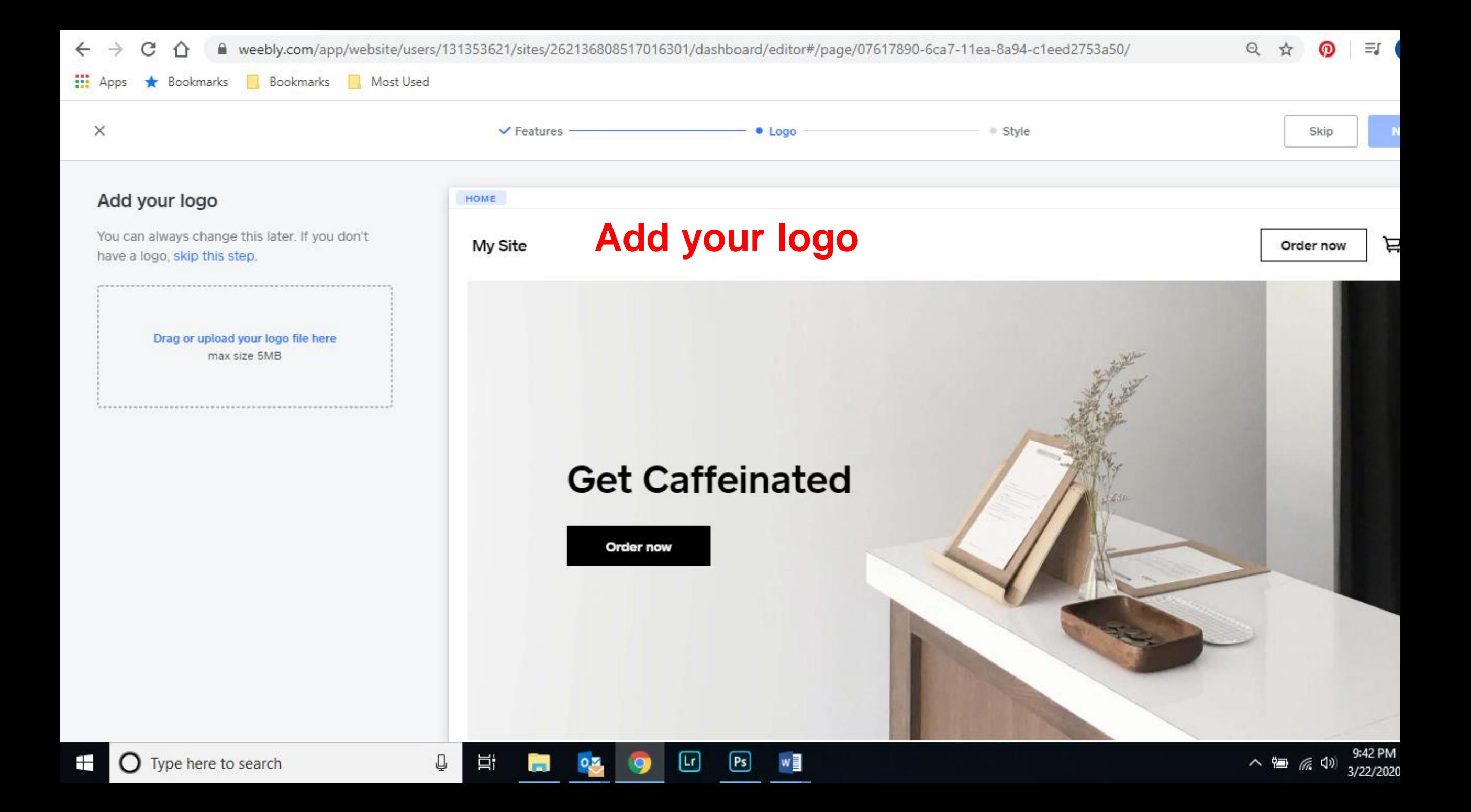

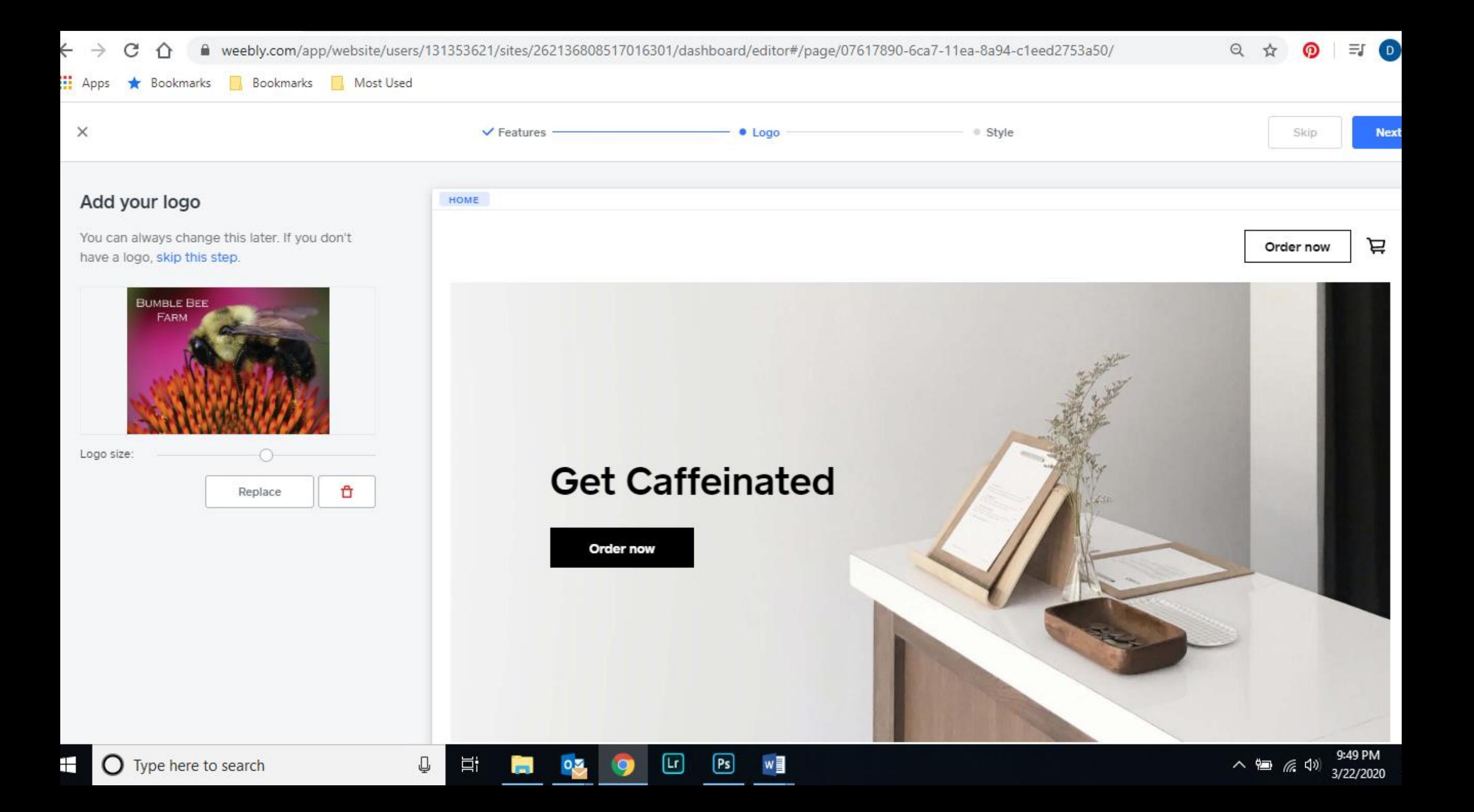

■ weebly.com/app/website/users/131353621/sites/262136808517016301/dashboard/editor#/page/07617890-6ca7-11ea-8a94-c1eed2753a50/block/07650d60-6c...  $\rm{C}$  $\leftarrow$  $\rightarrow$ ⇧

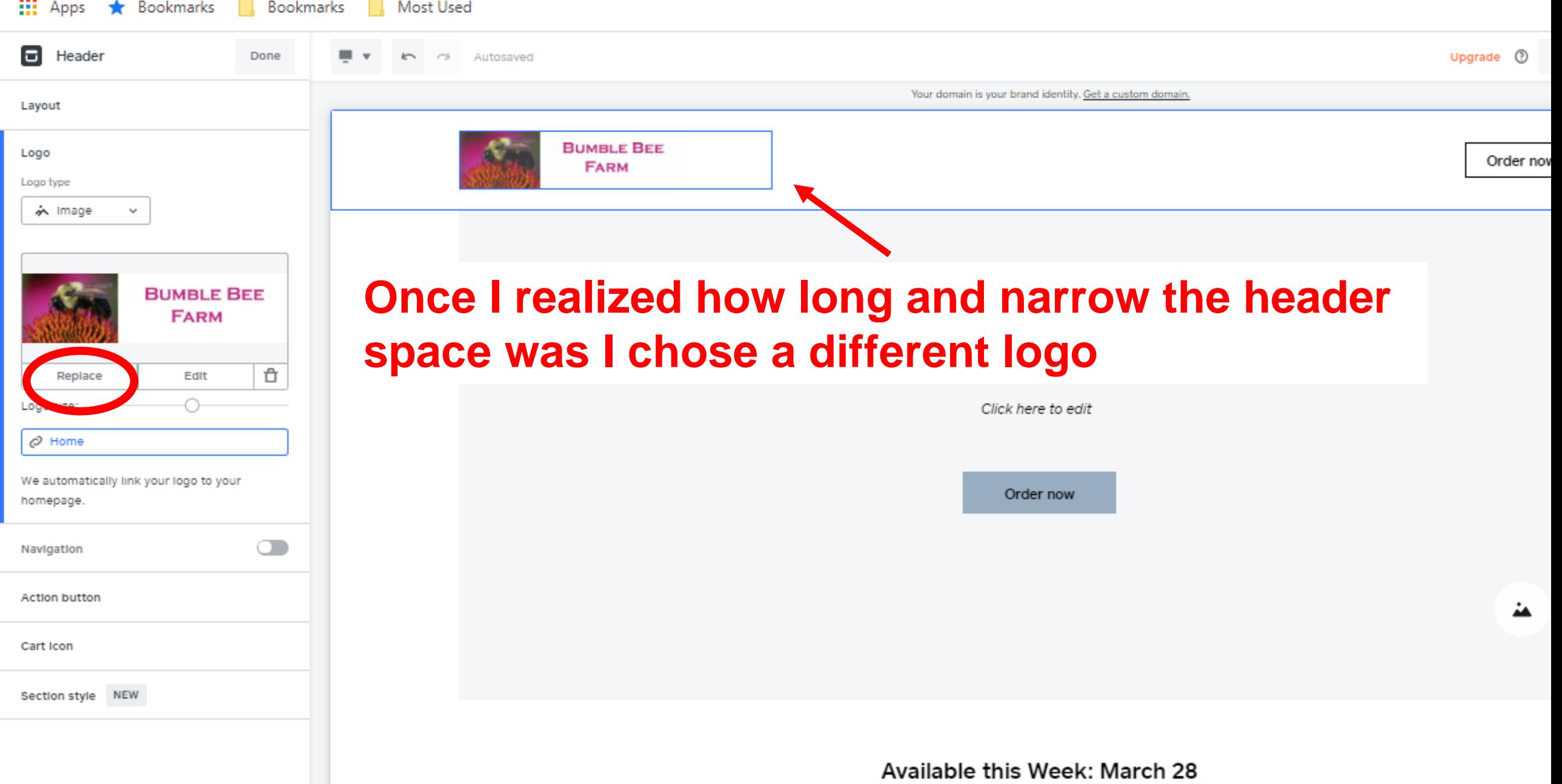

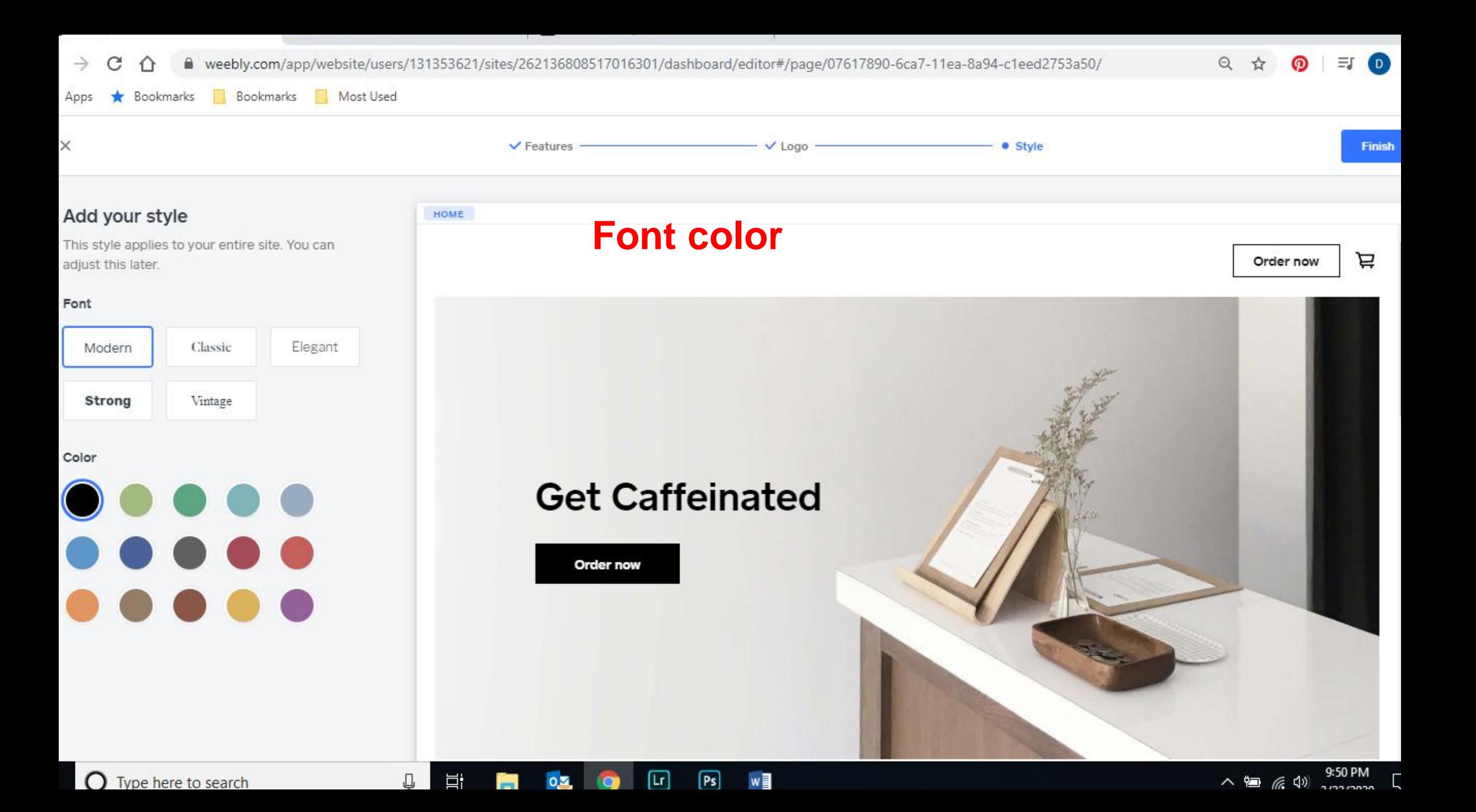

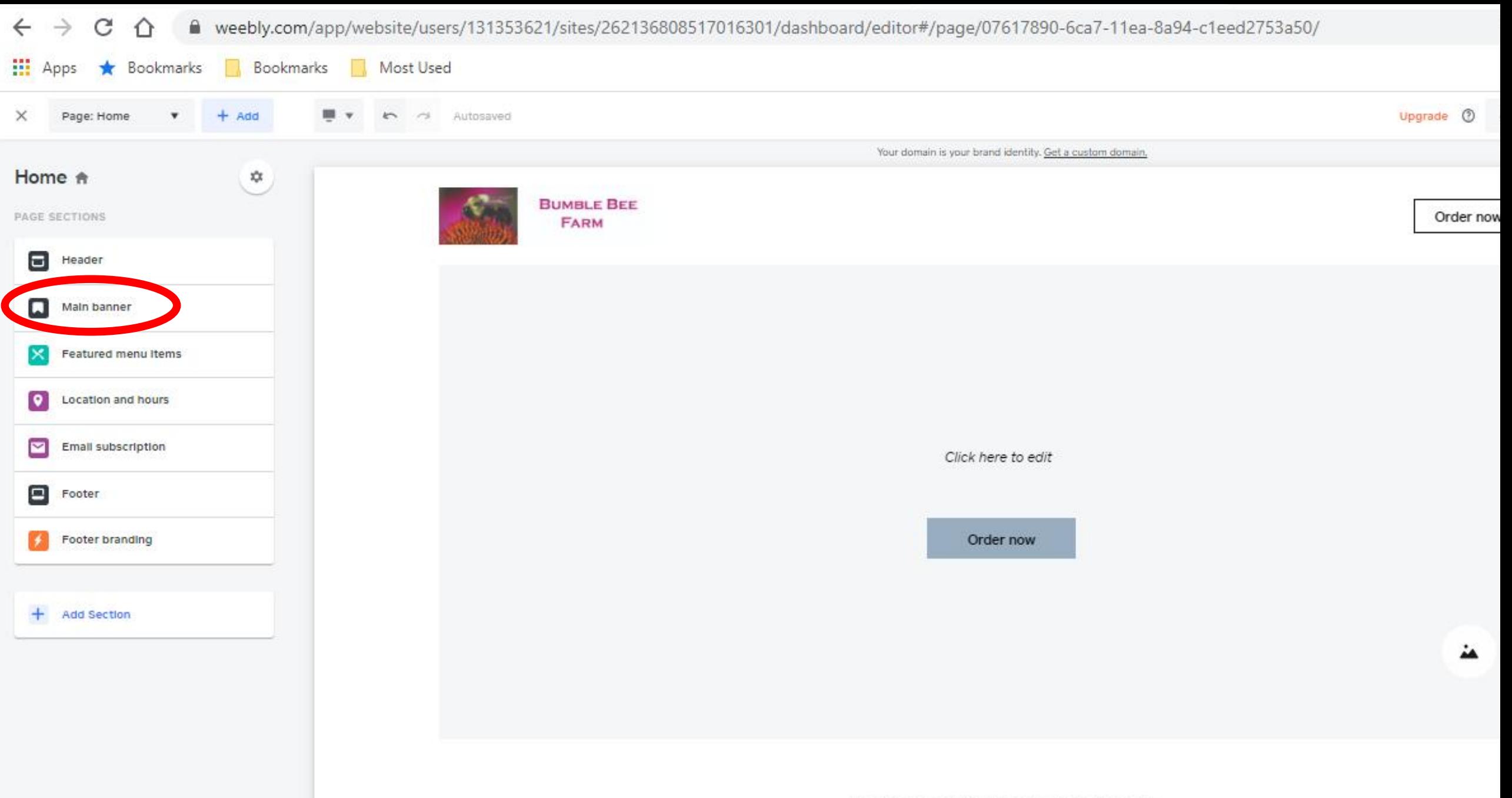

Available this Week: March 28

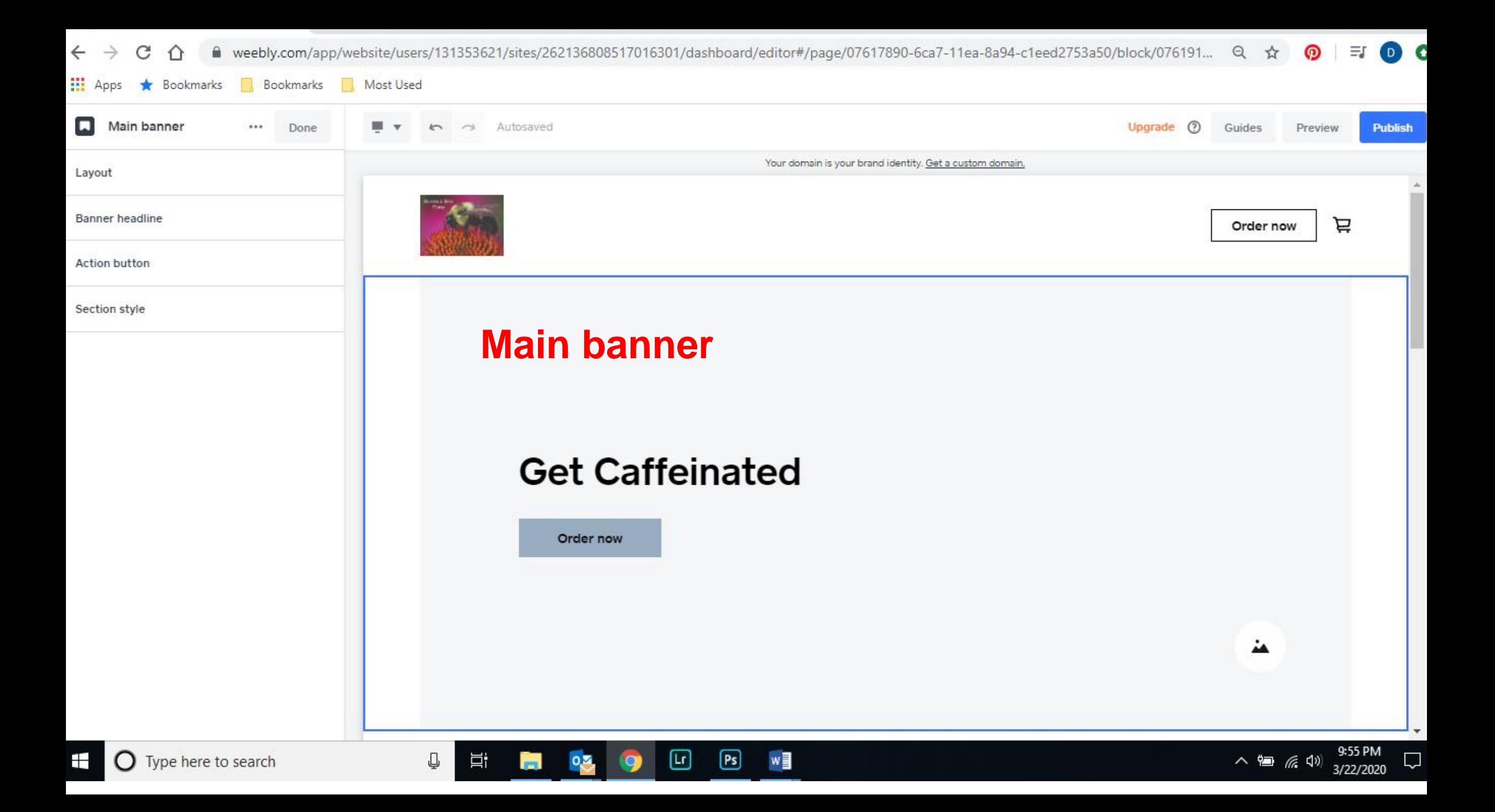

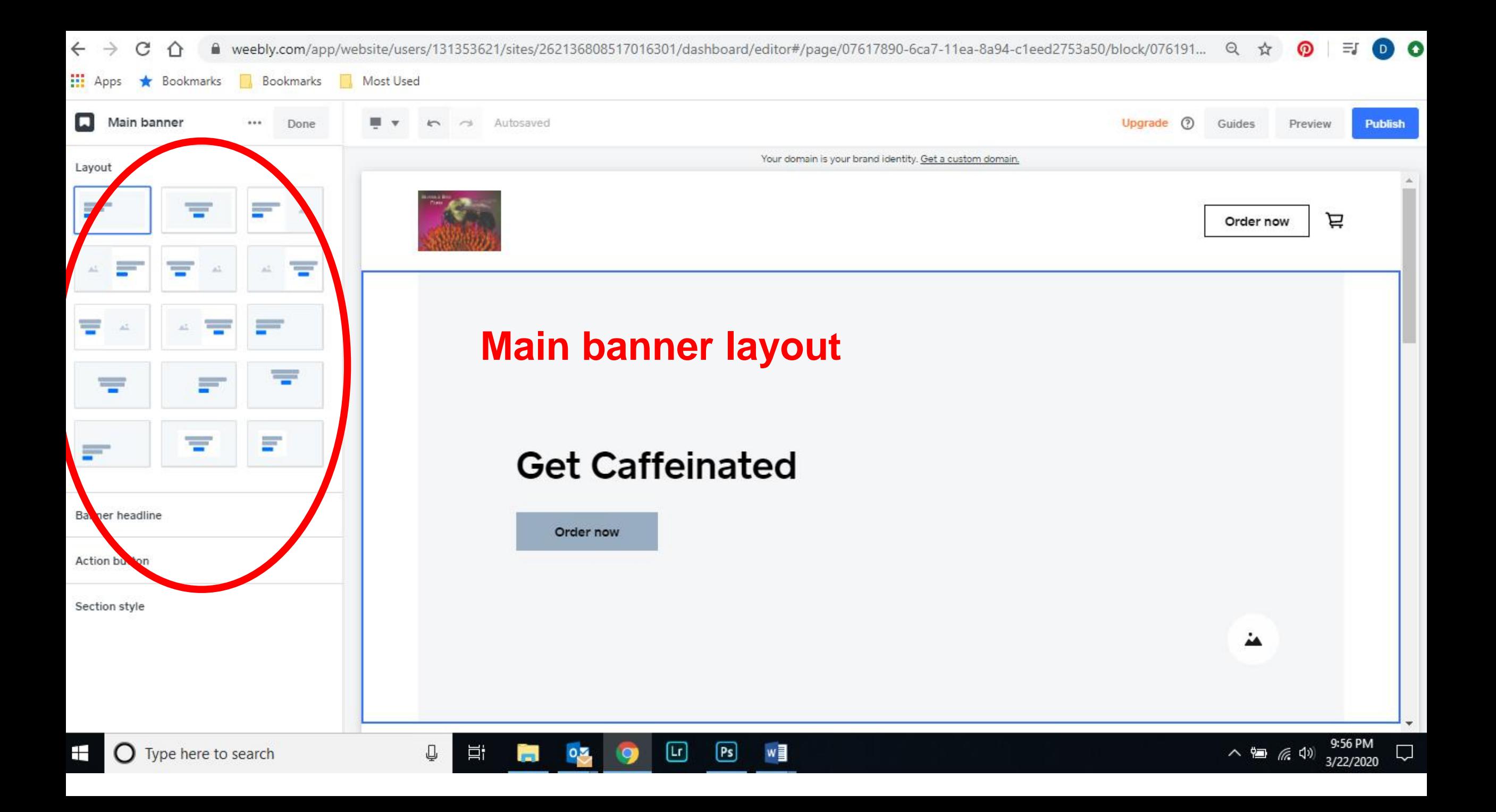

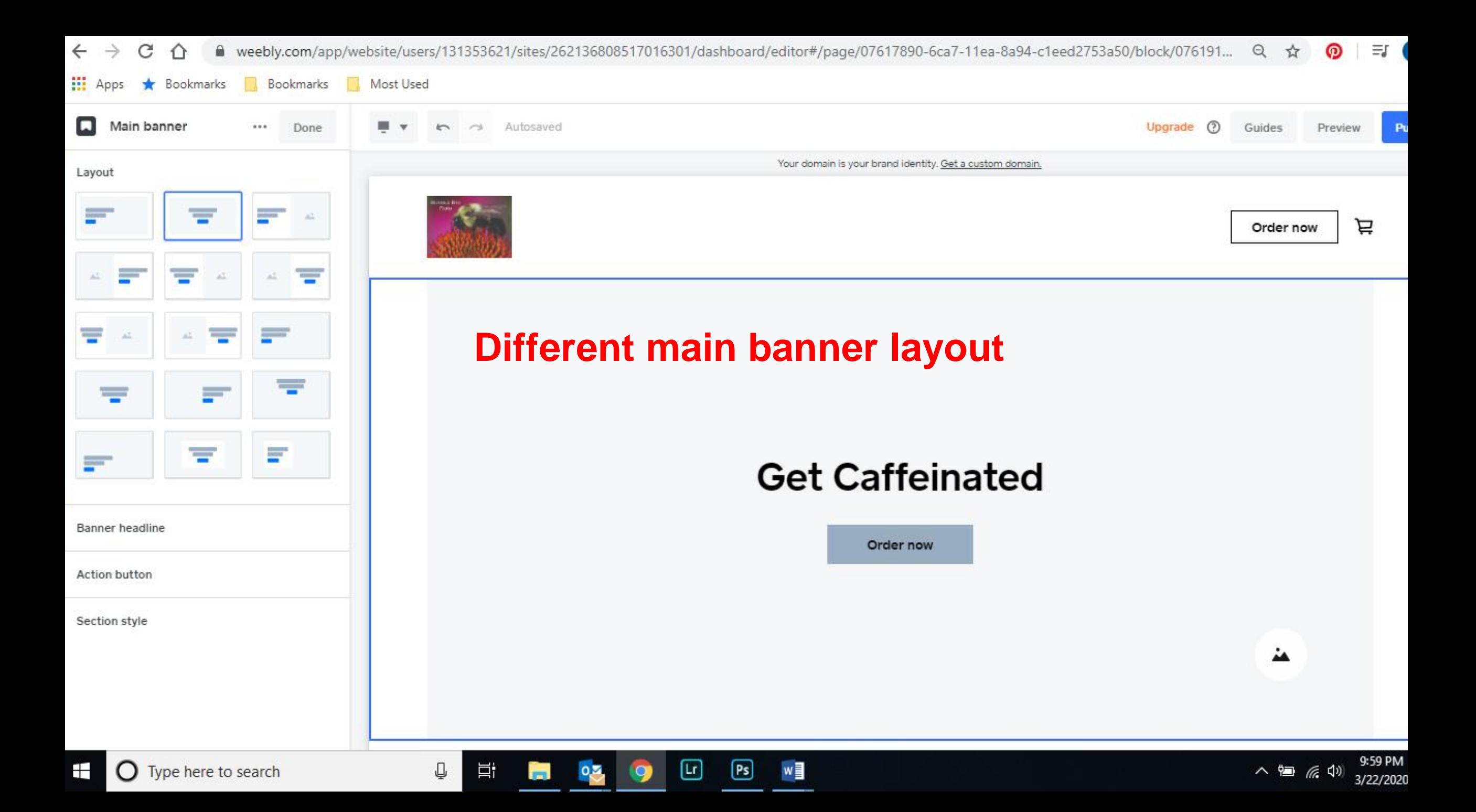

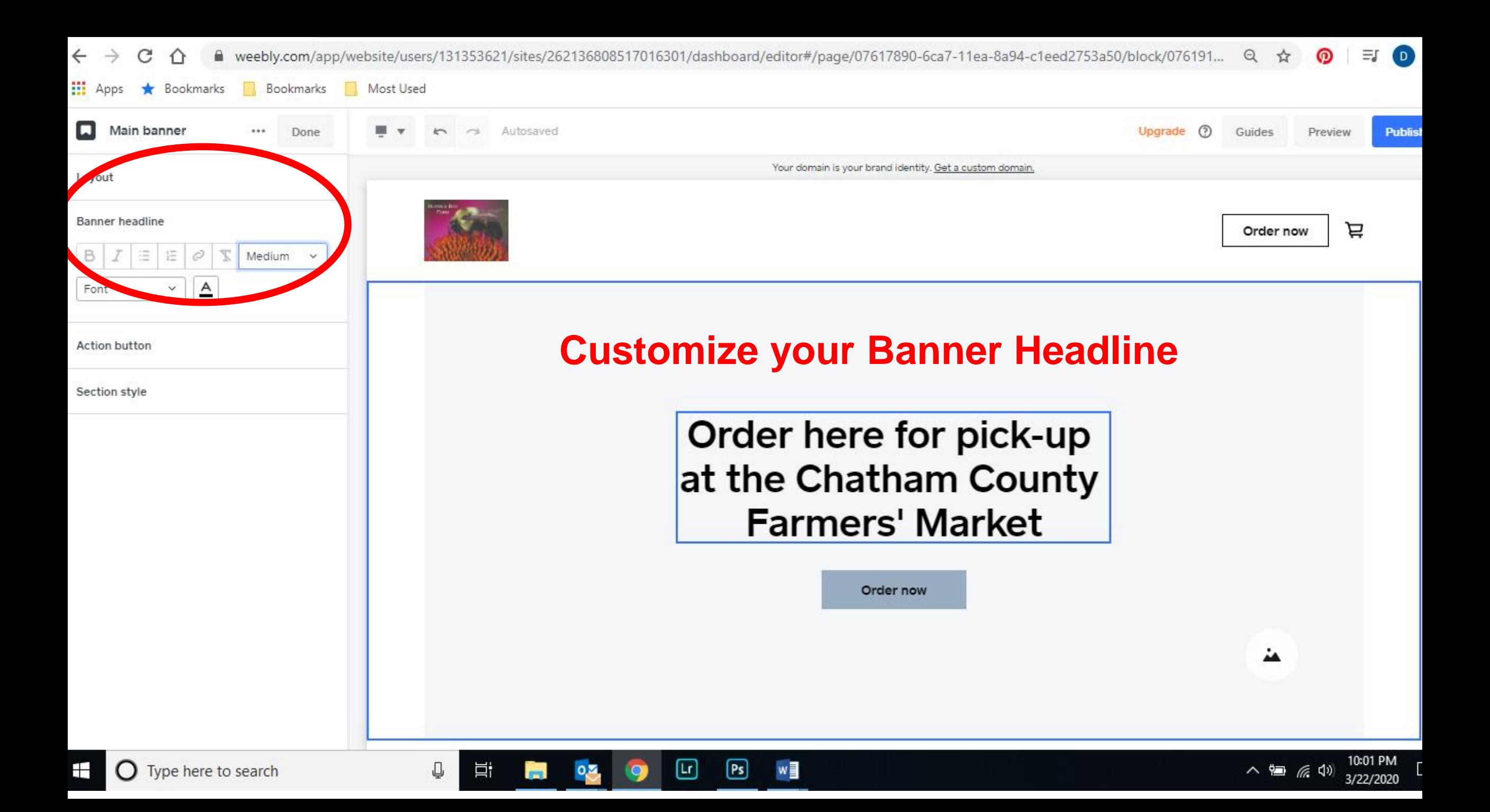

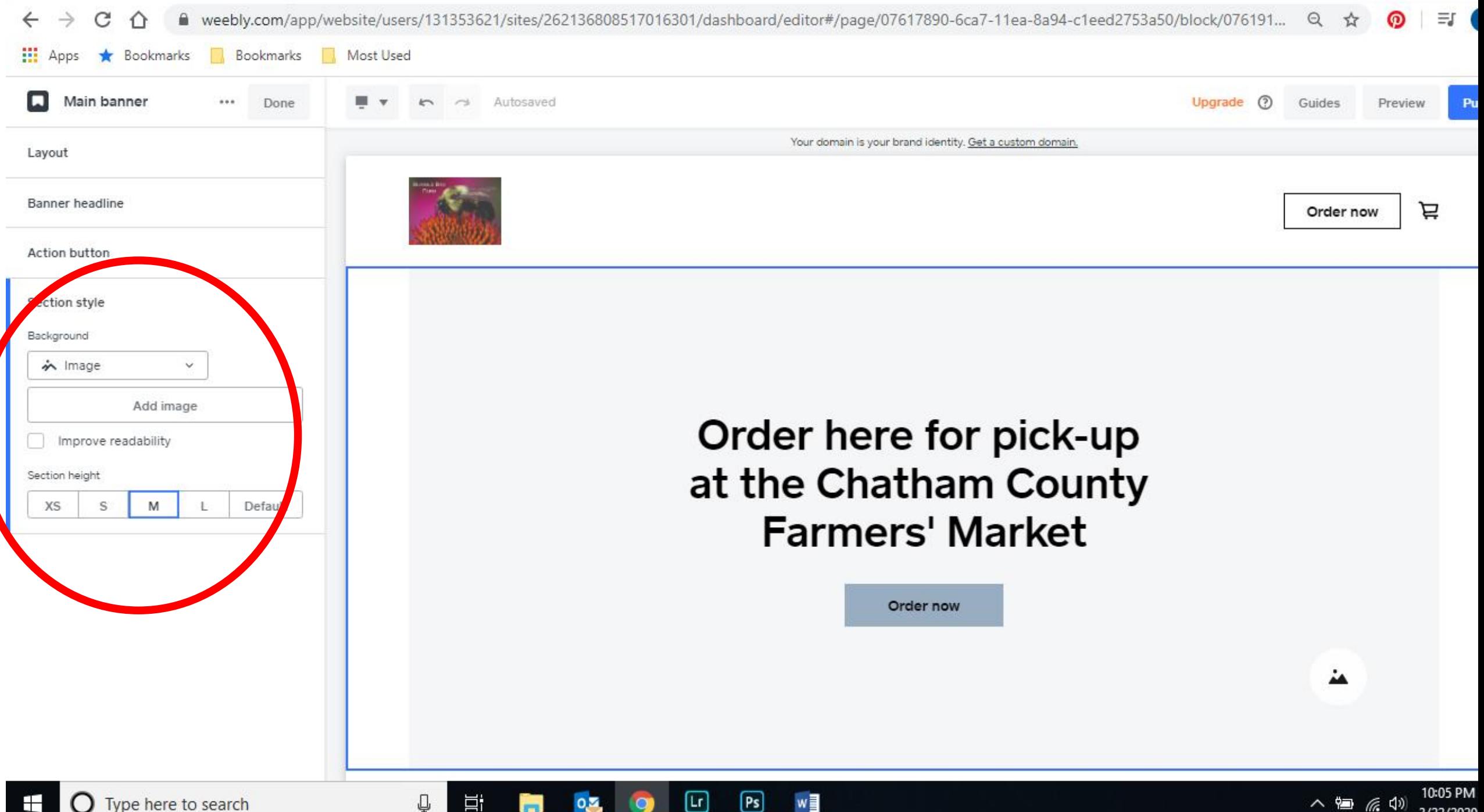

3/22/2020

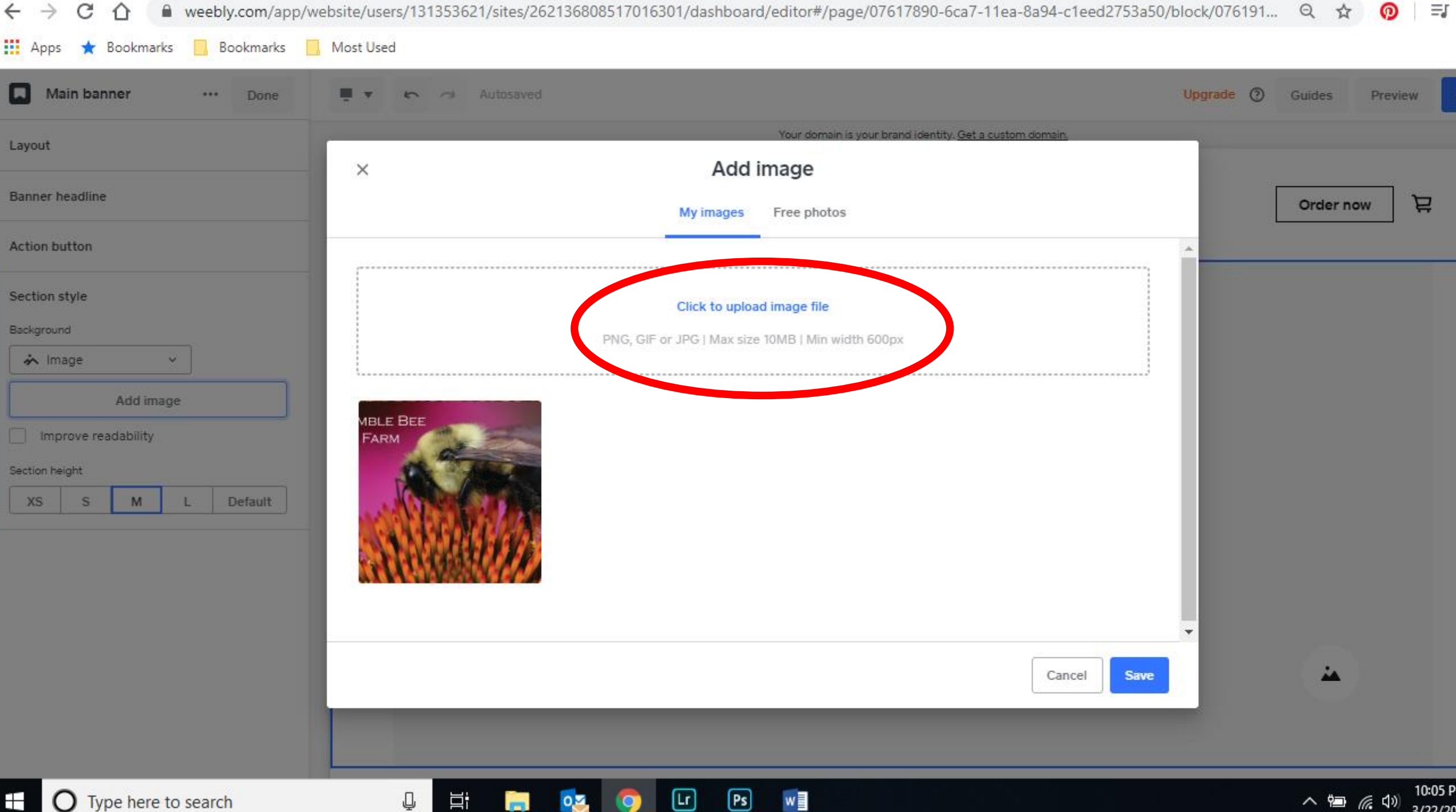

 $\overline{\mathbf{Q}}$   $\overline{\mathbf{Q}}$   $\overline{\mathbf{Q}}$ 

**COL** 

<sup>+</sup> O Type here to search

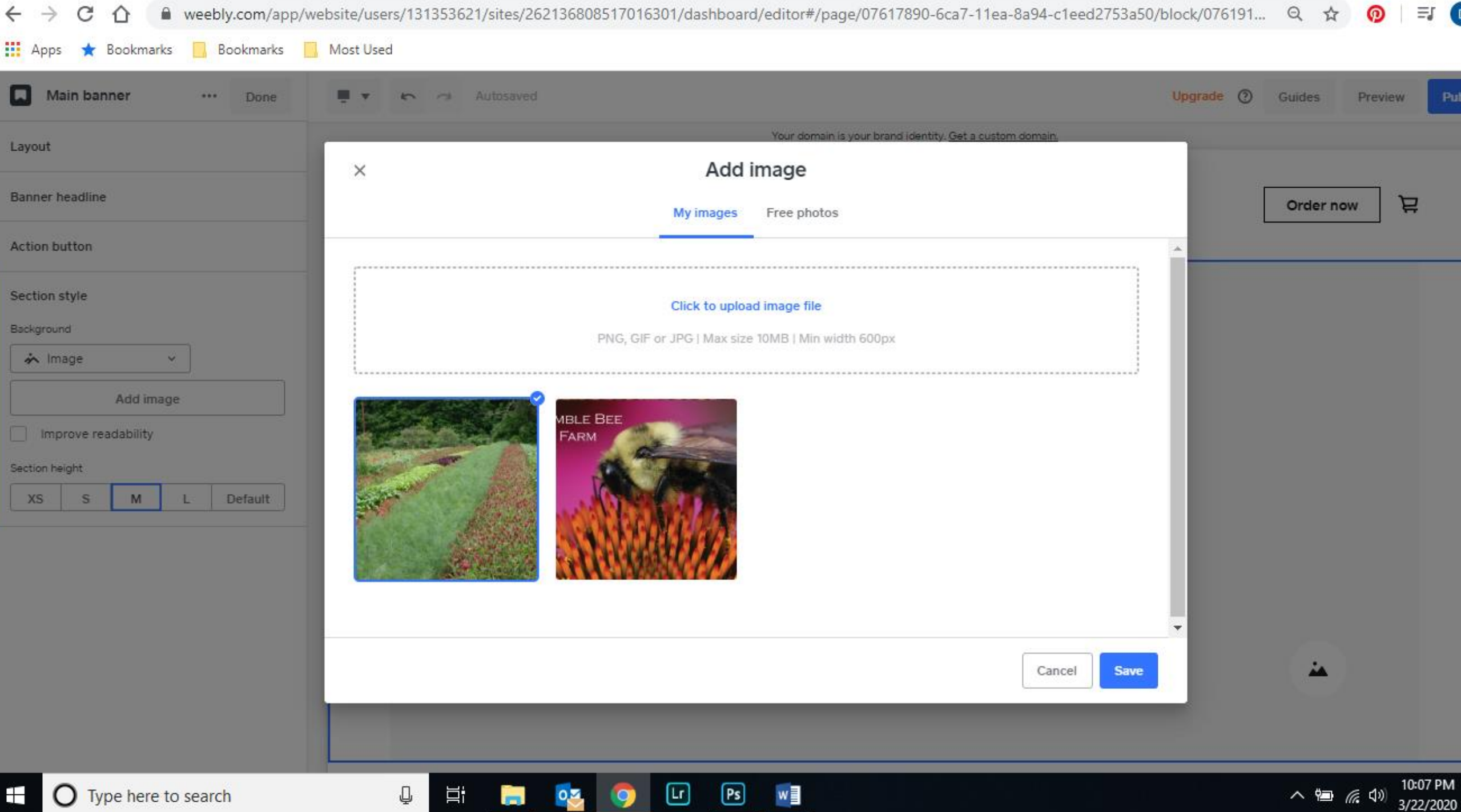

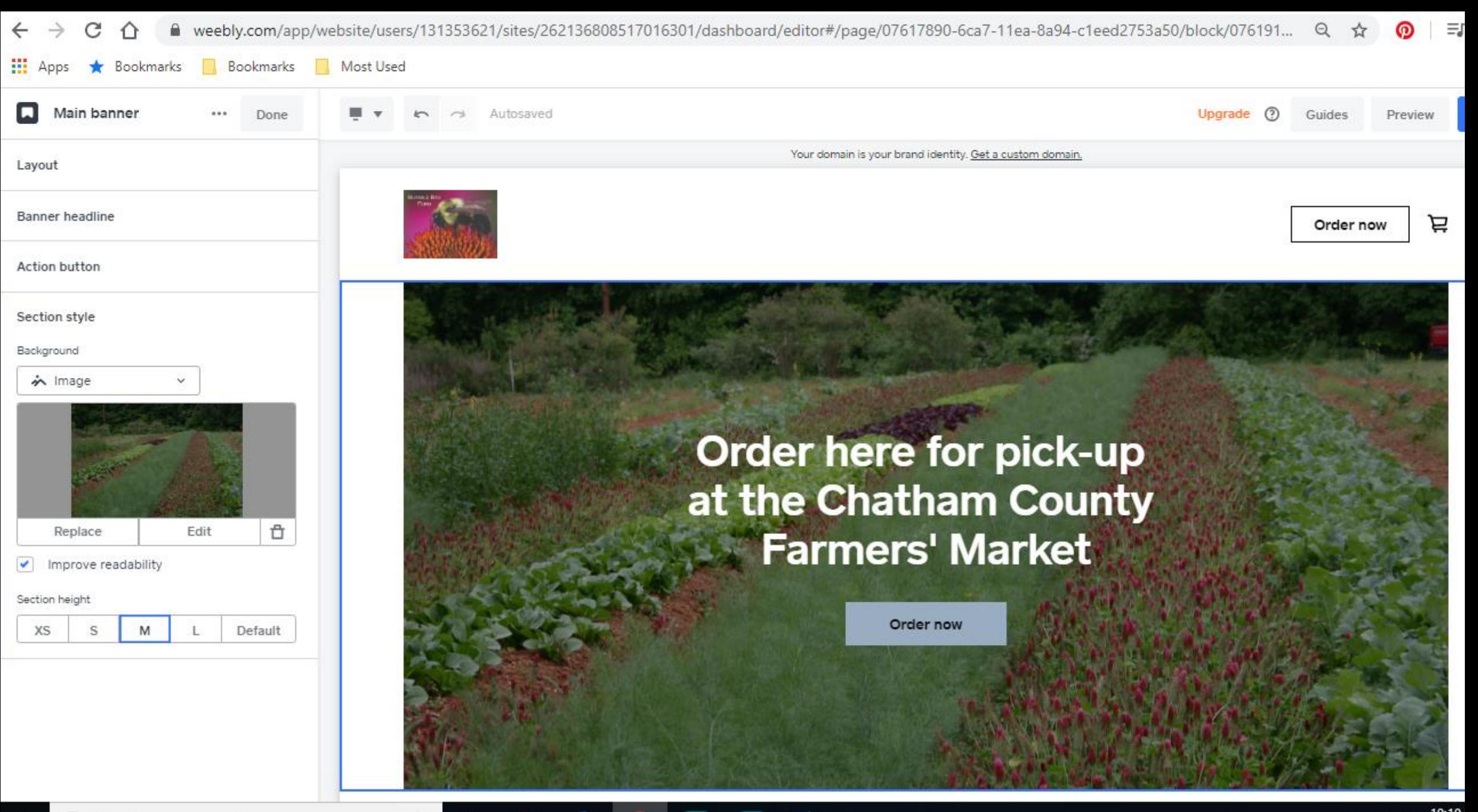

 $[Ps]$ 

Lr.

w≣

۲i

### Add Items to Your Store
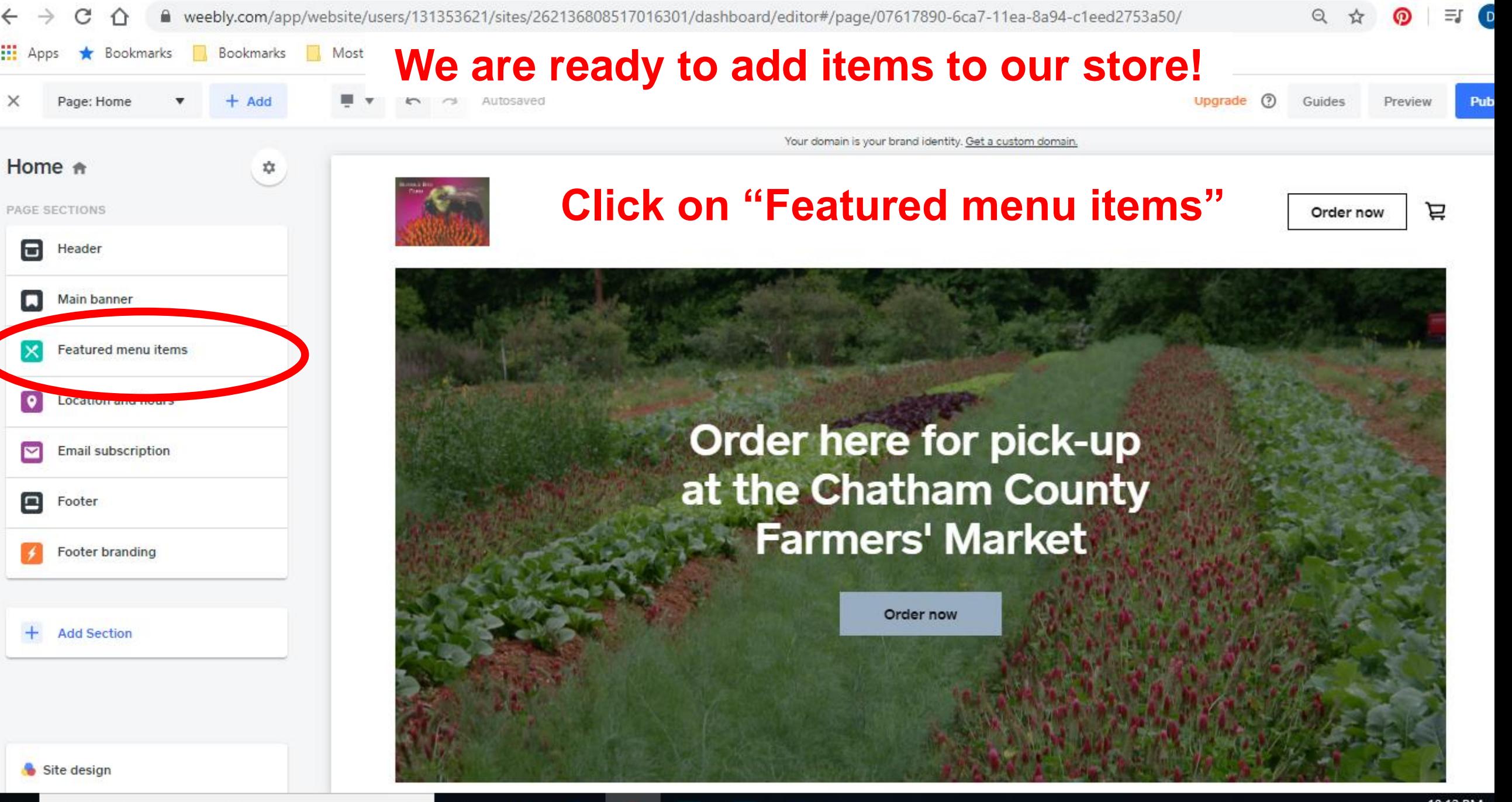

Lr

Ps

┿

八国 后(1)

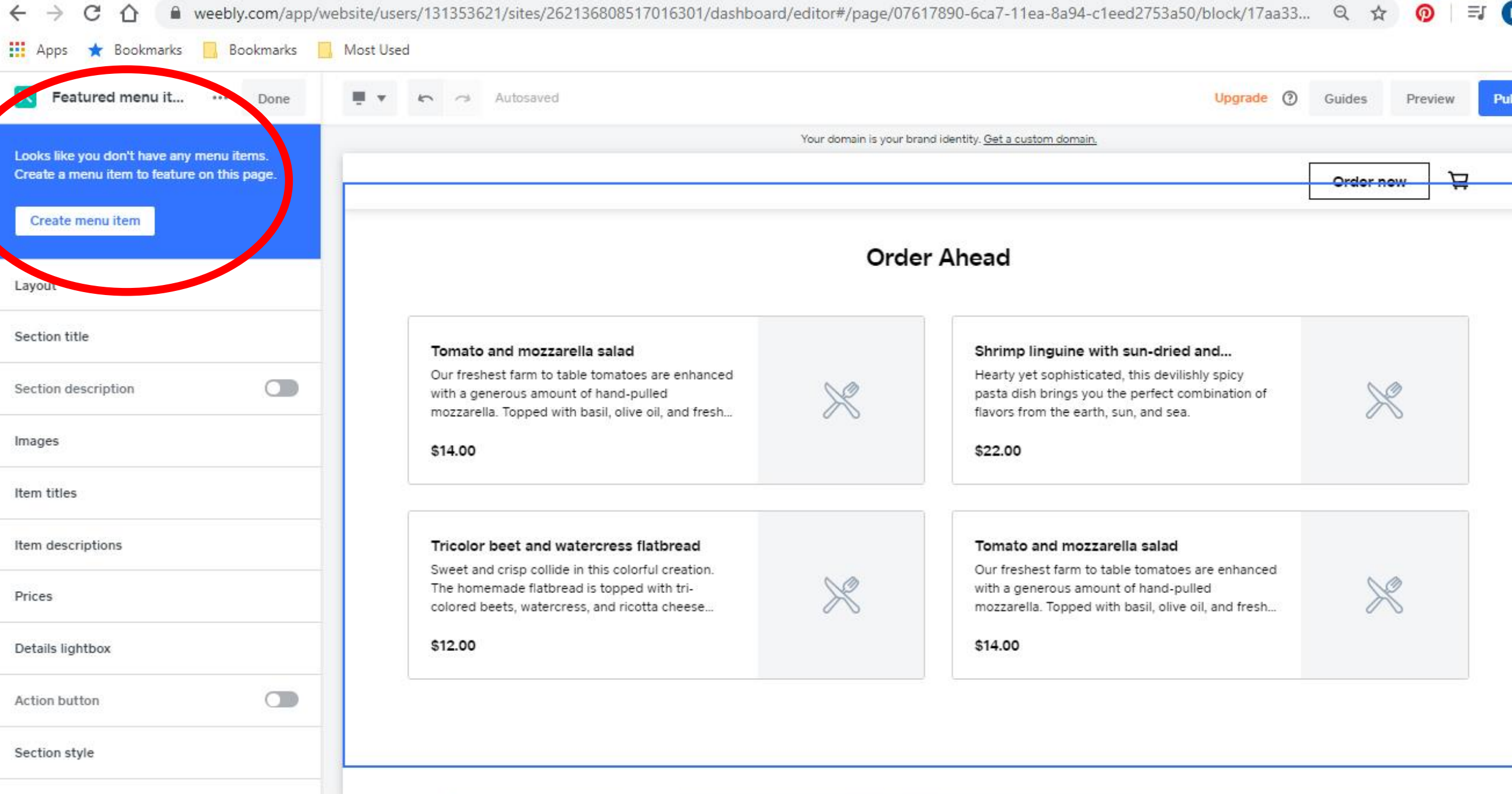

 $\Xi$ 

 $\boxed{\mathbf{Ps}}$ 

 $W$ 

Ei **Ei** Oz O

 $\mathbb Q$ 

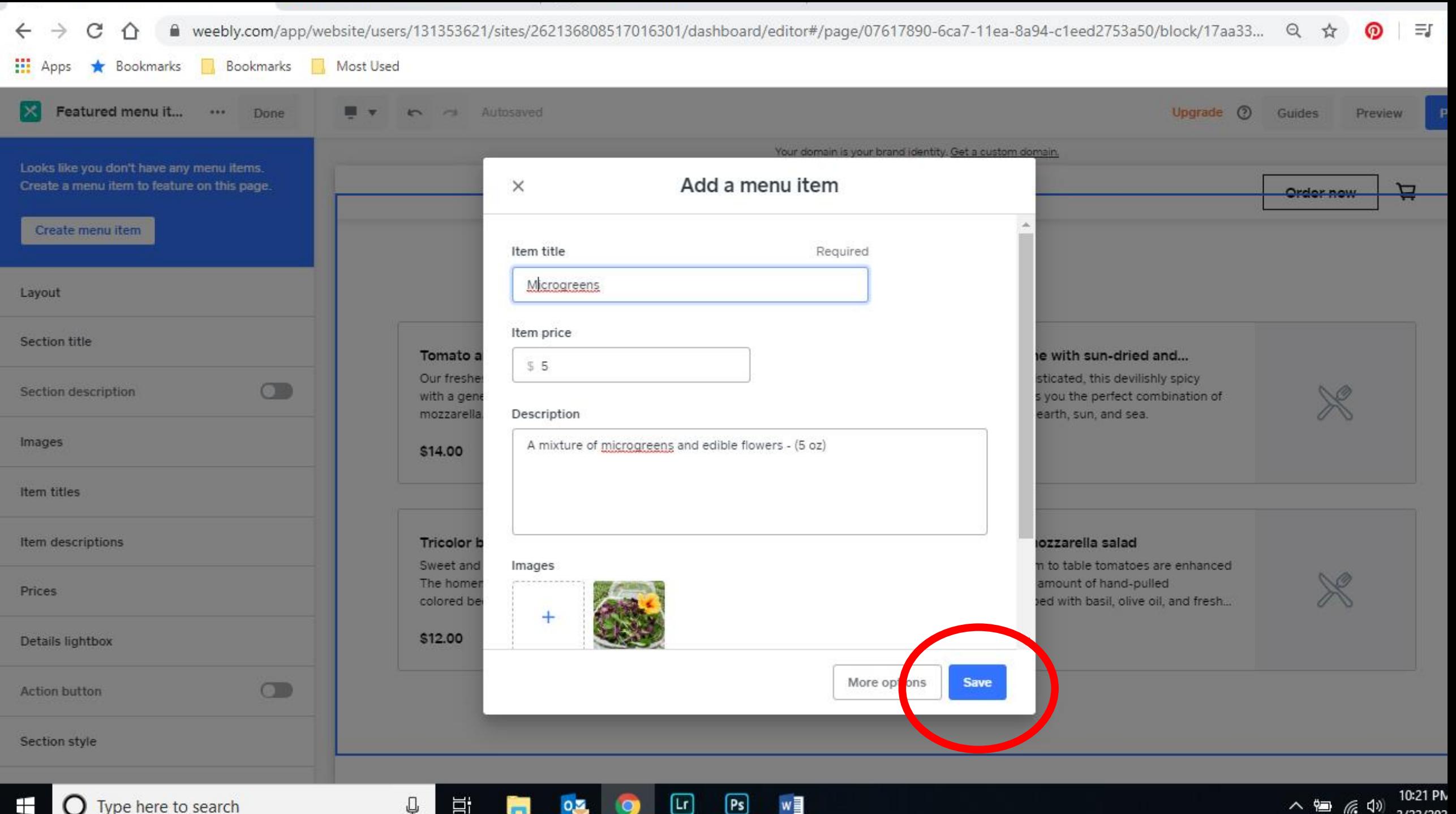

 $[\mathsf{Lr}]$ 

 $0, 2$ 

w

₽

営

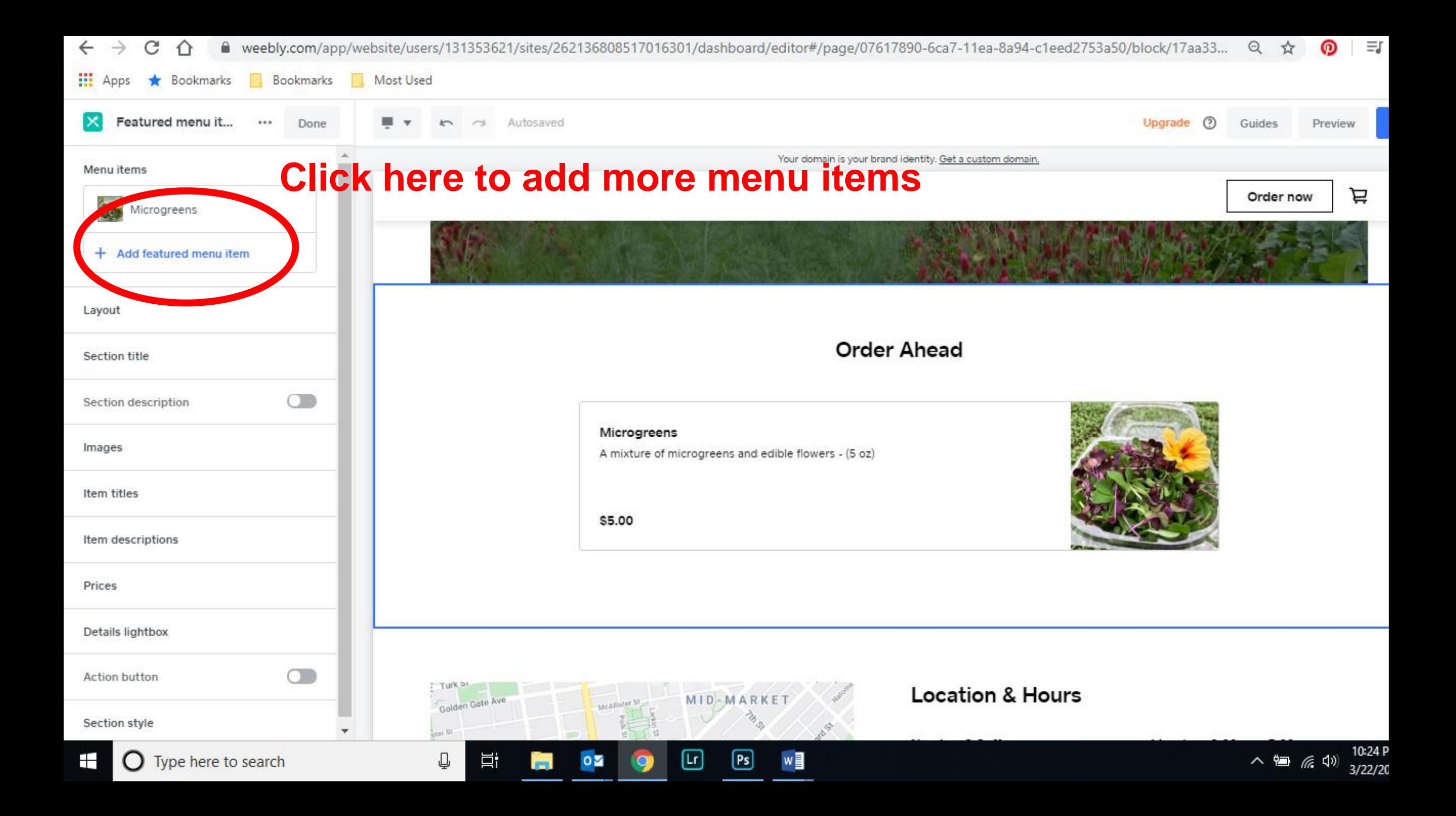

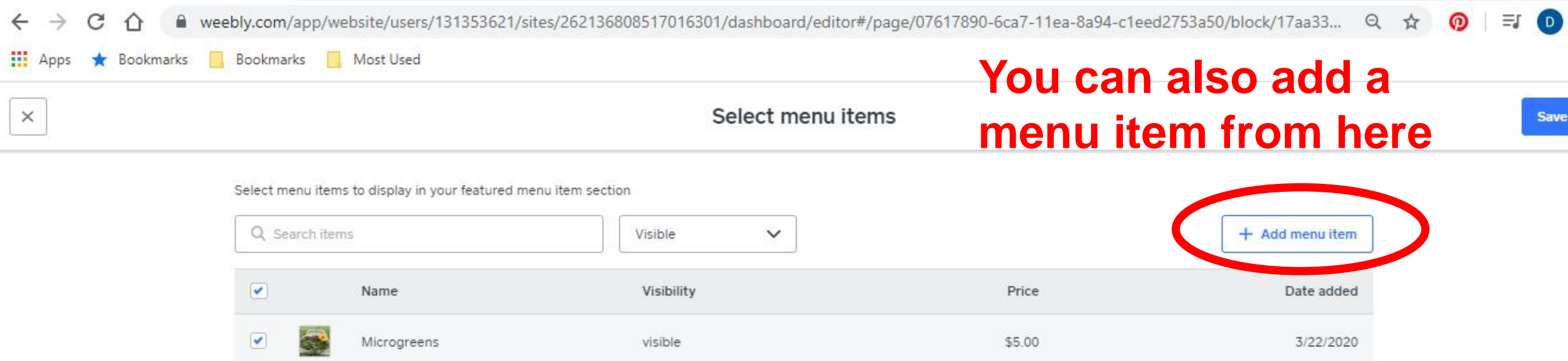

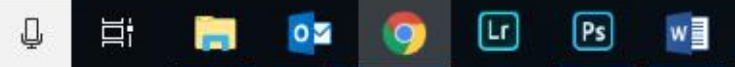

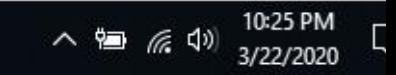

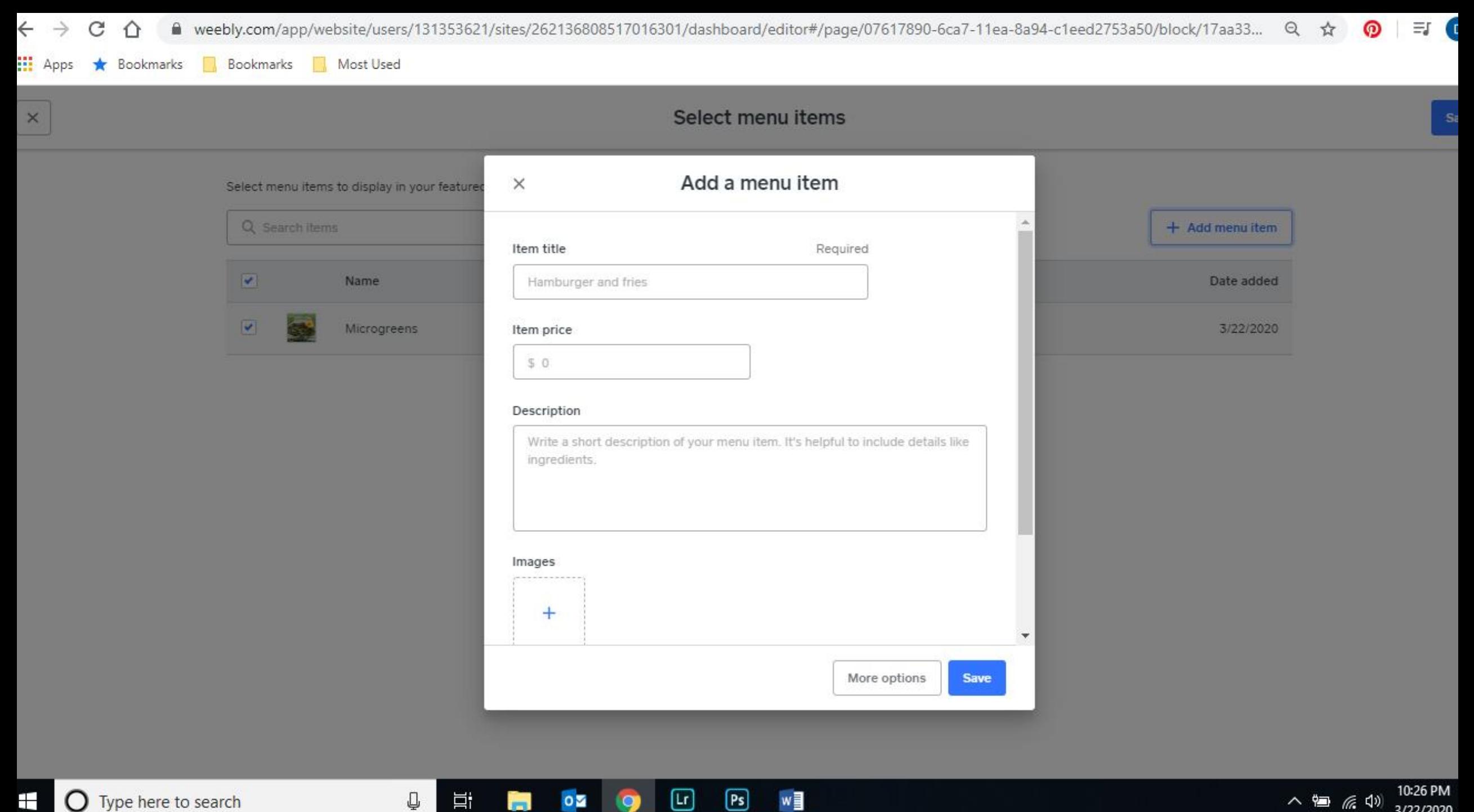

八個 后(1)

3/22/2020

9

Ŧ **O** Type here to search

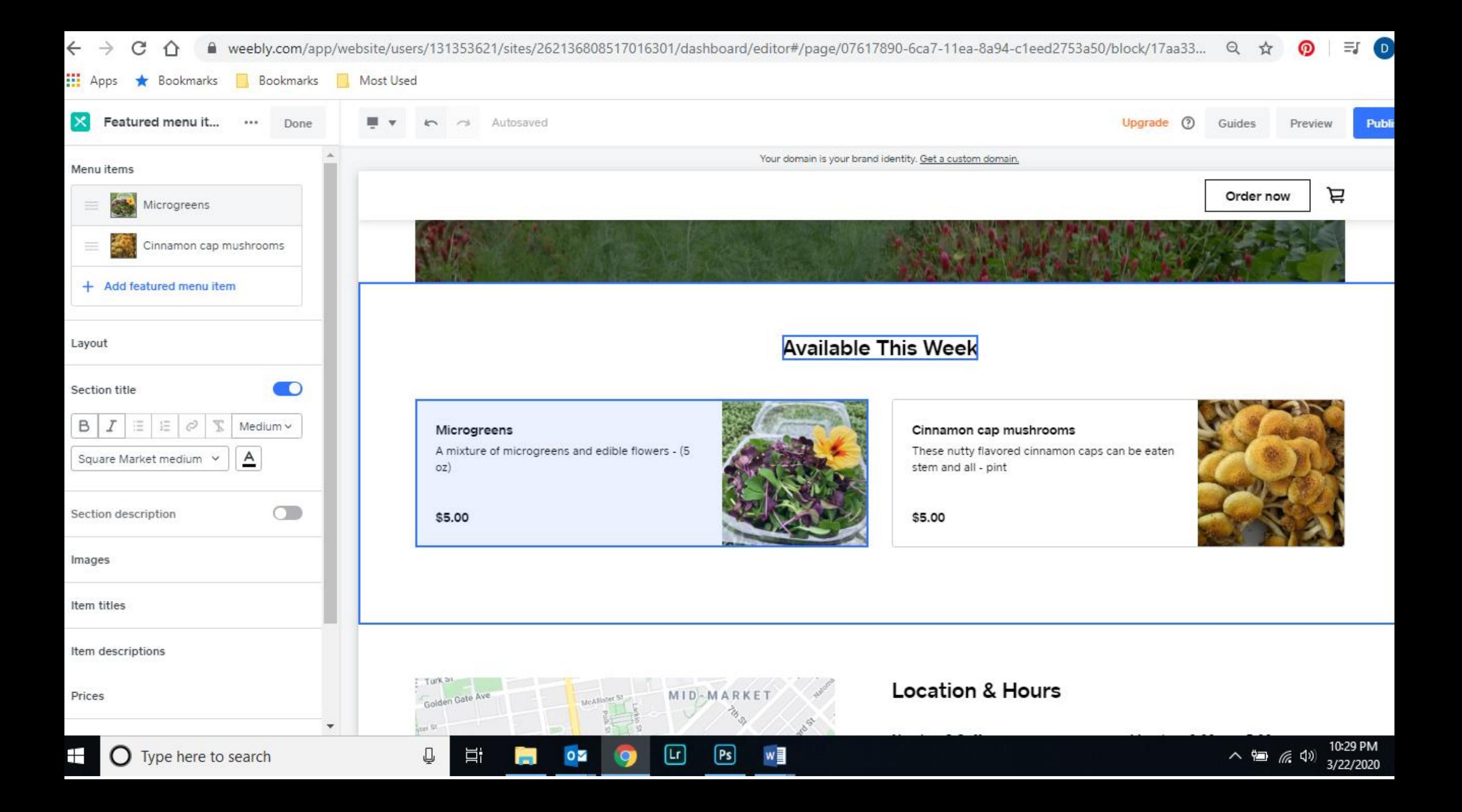

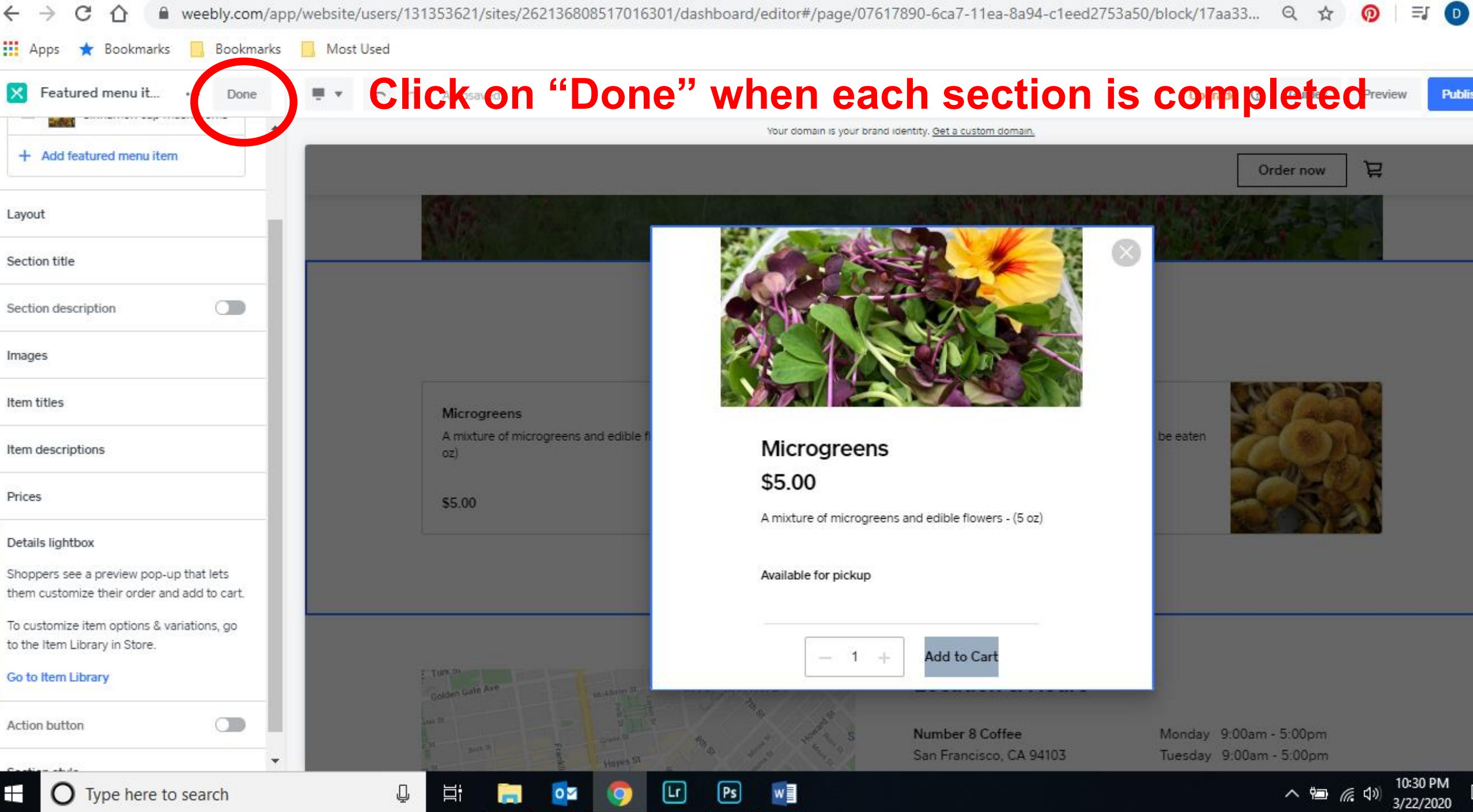

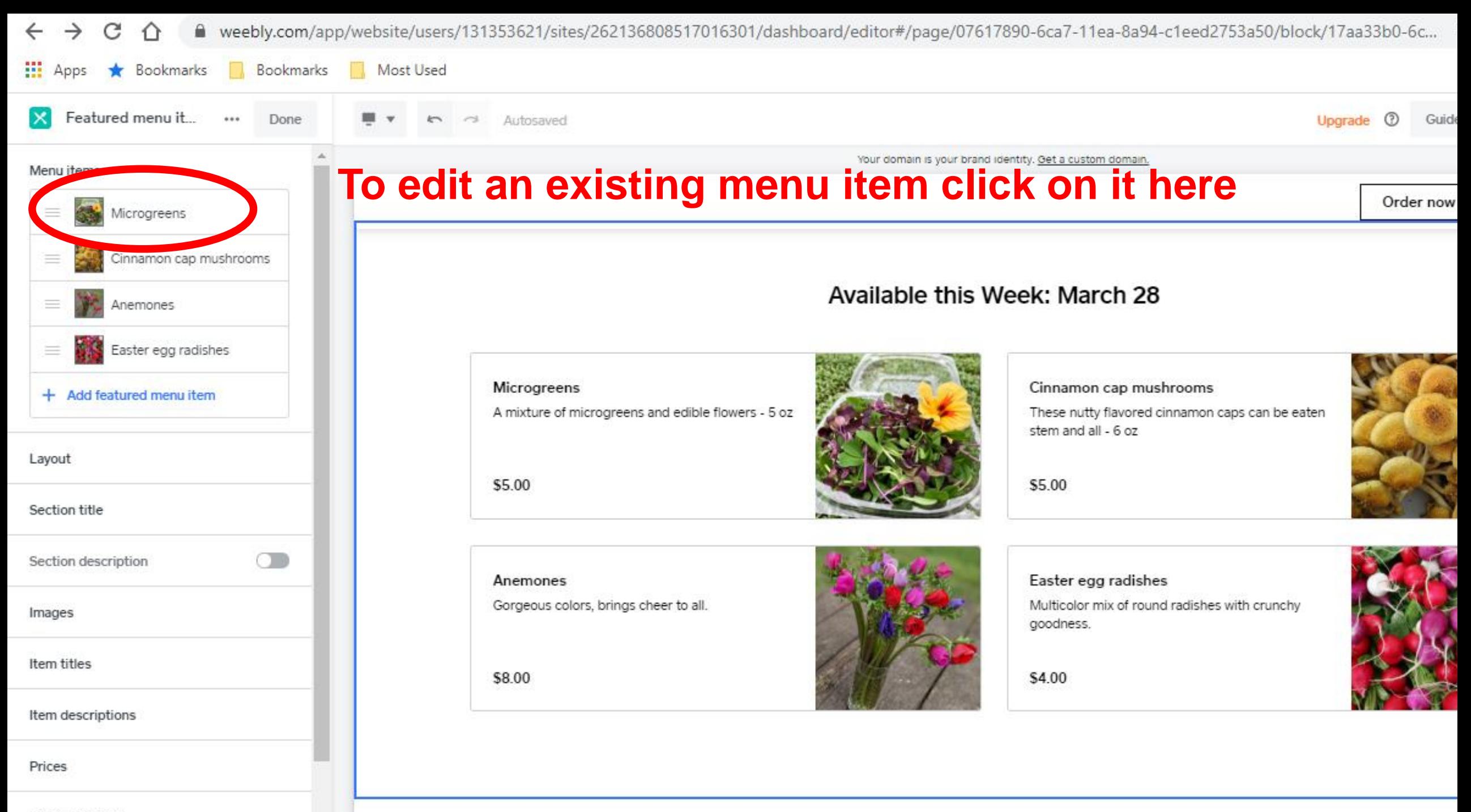

Details lightbox

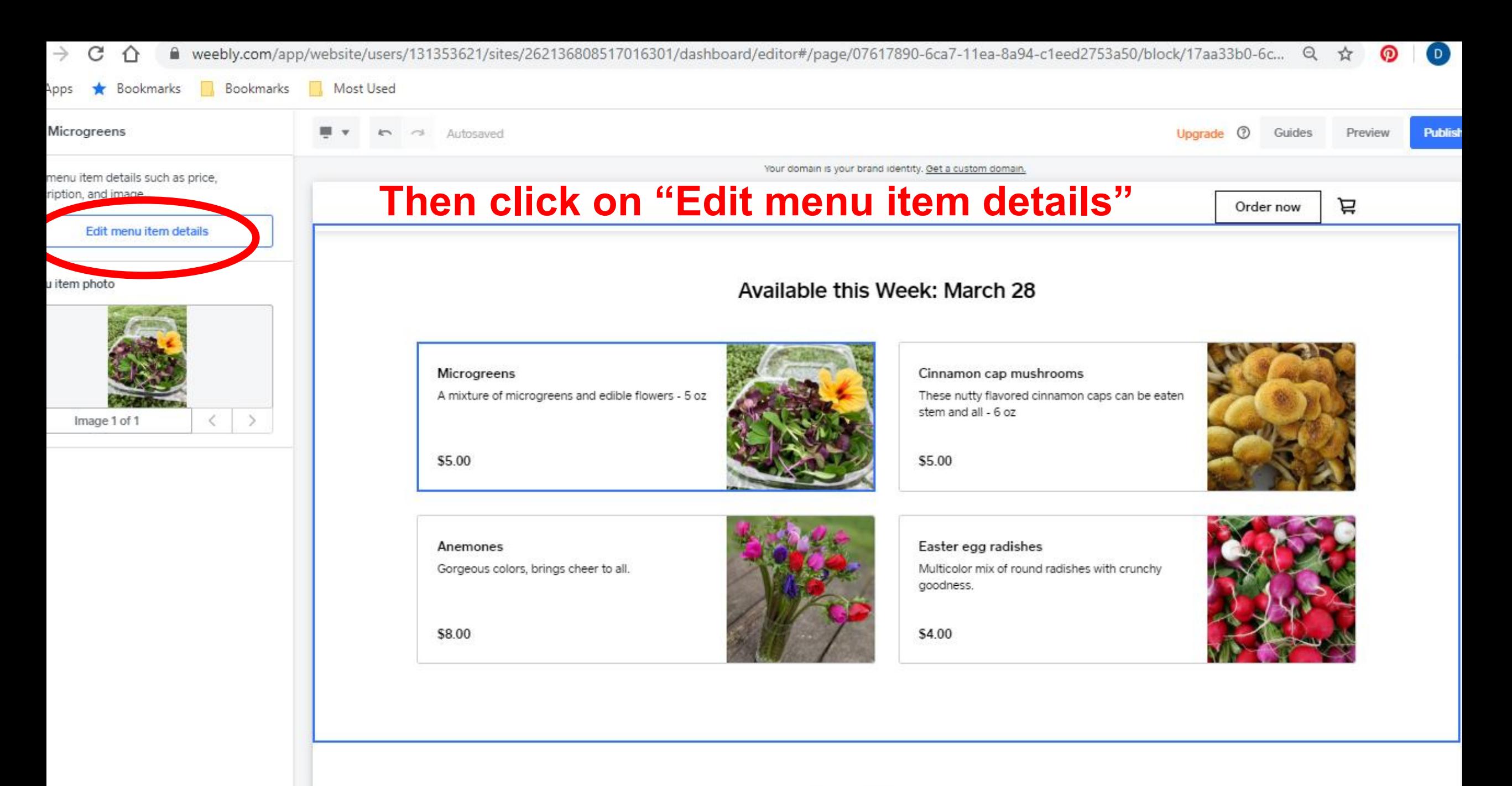

 $\lceil \mathsf{Lr} \rceil$ 

 $0\overline{2}$ 

Ħ.

⇩

 $\boxed{\mathsf{Ps}}$ 

w

 $\bigcap$  Type here to search

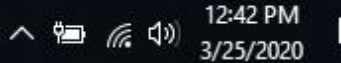

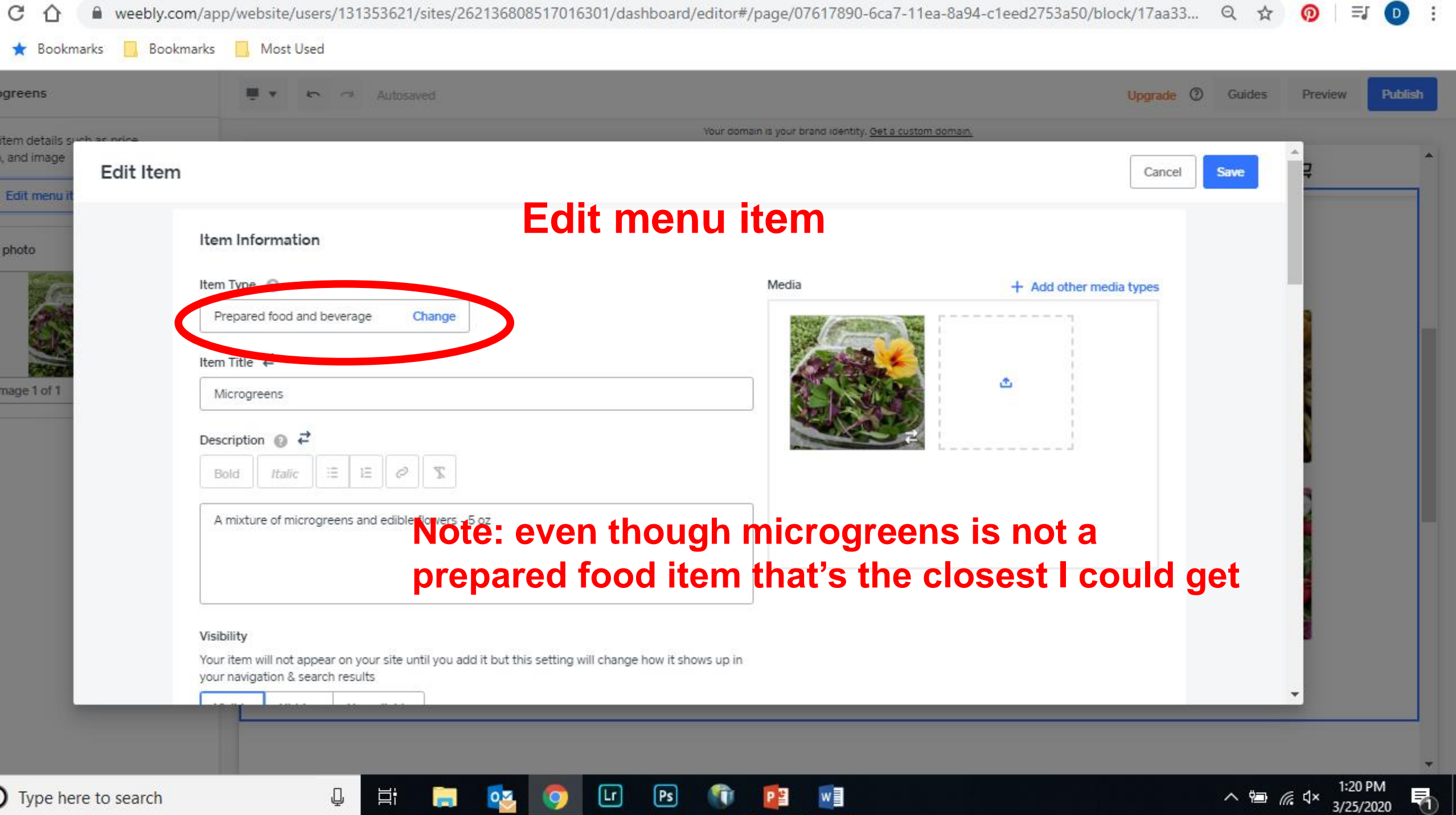

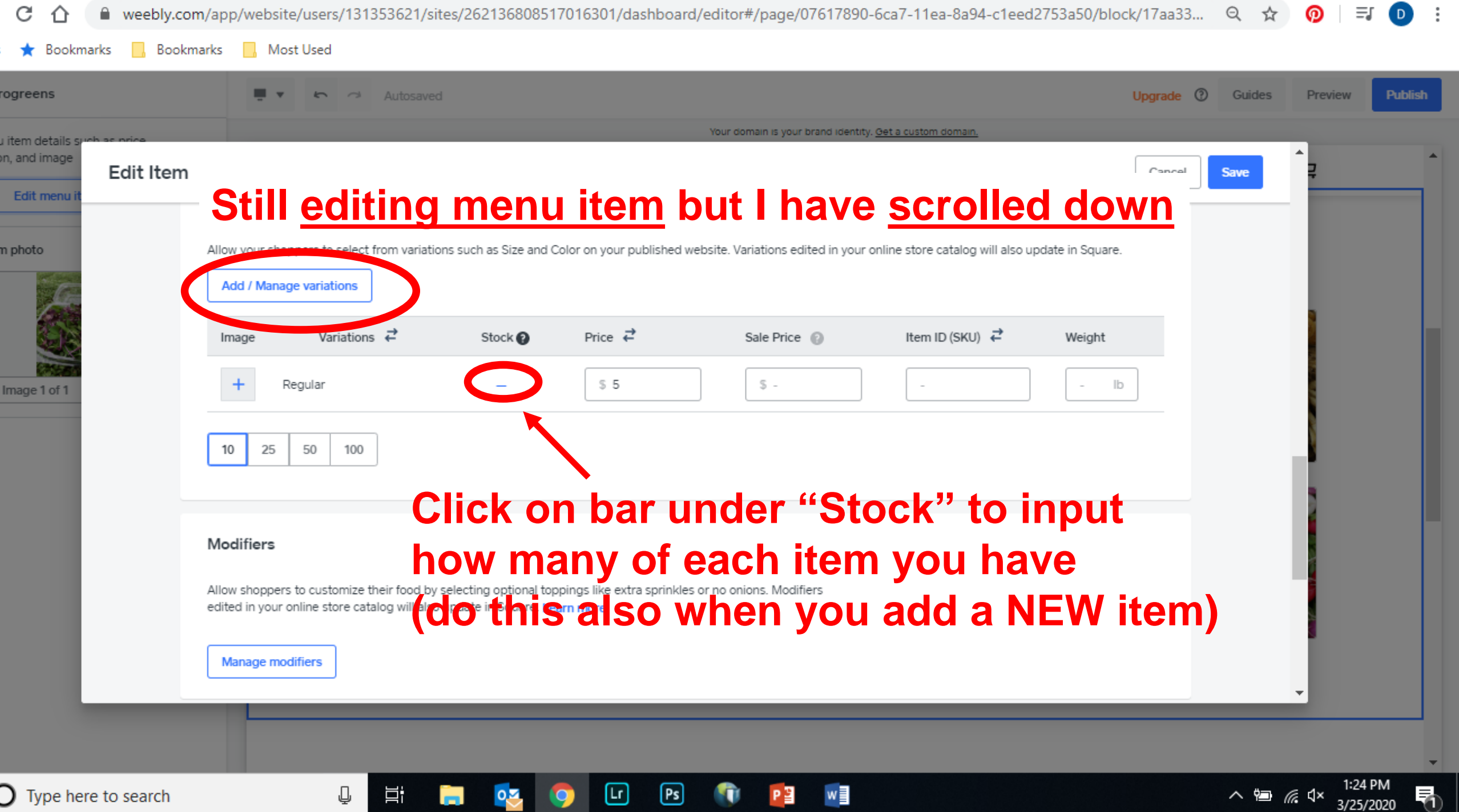

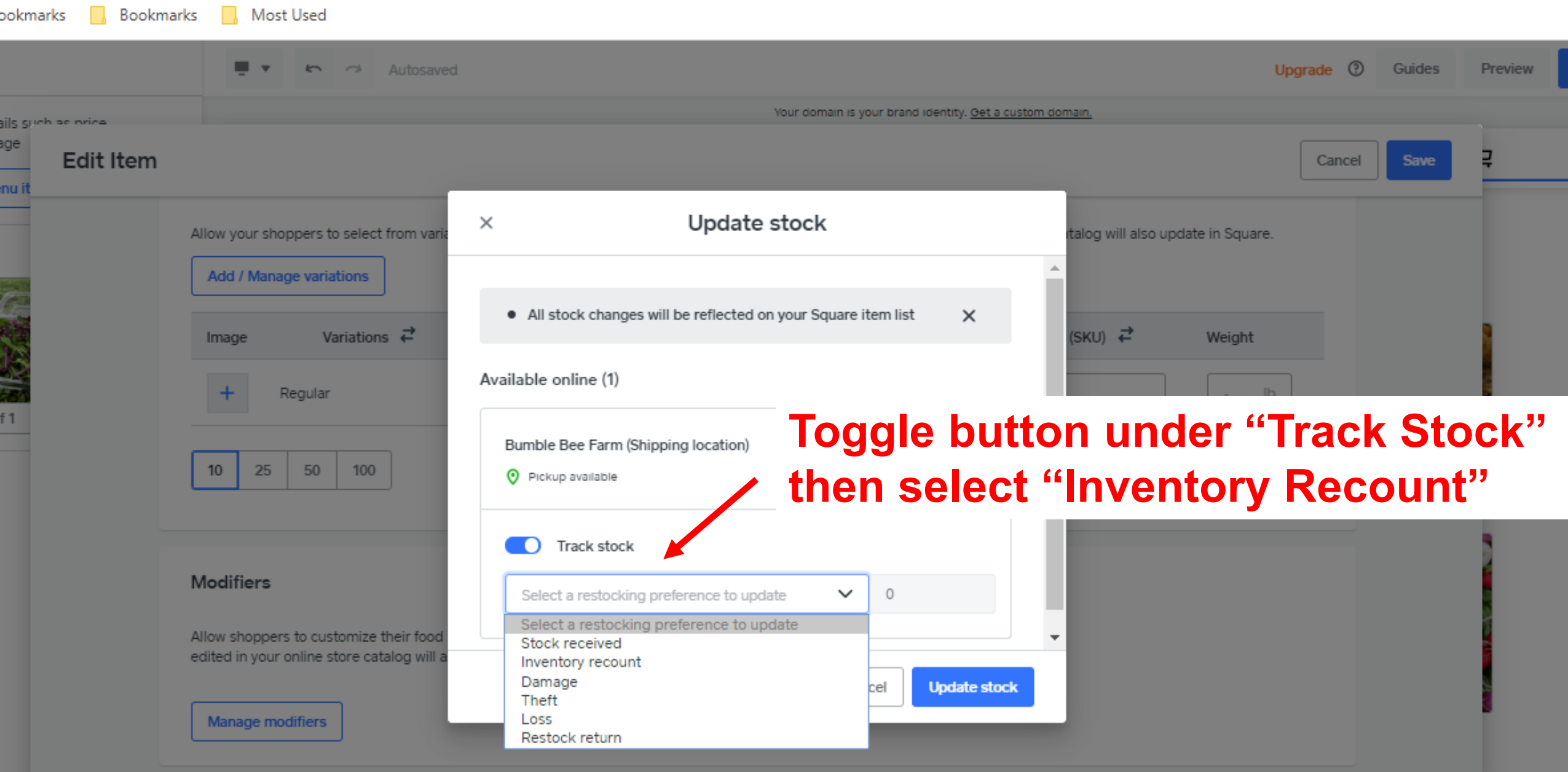

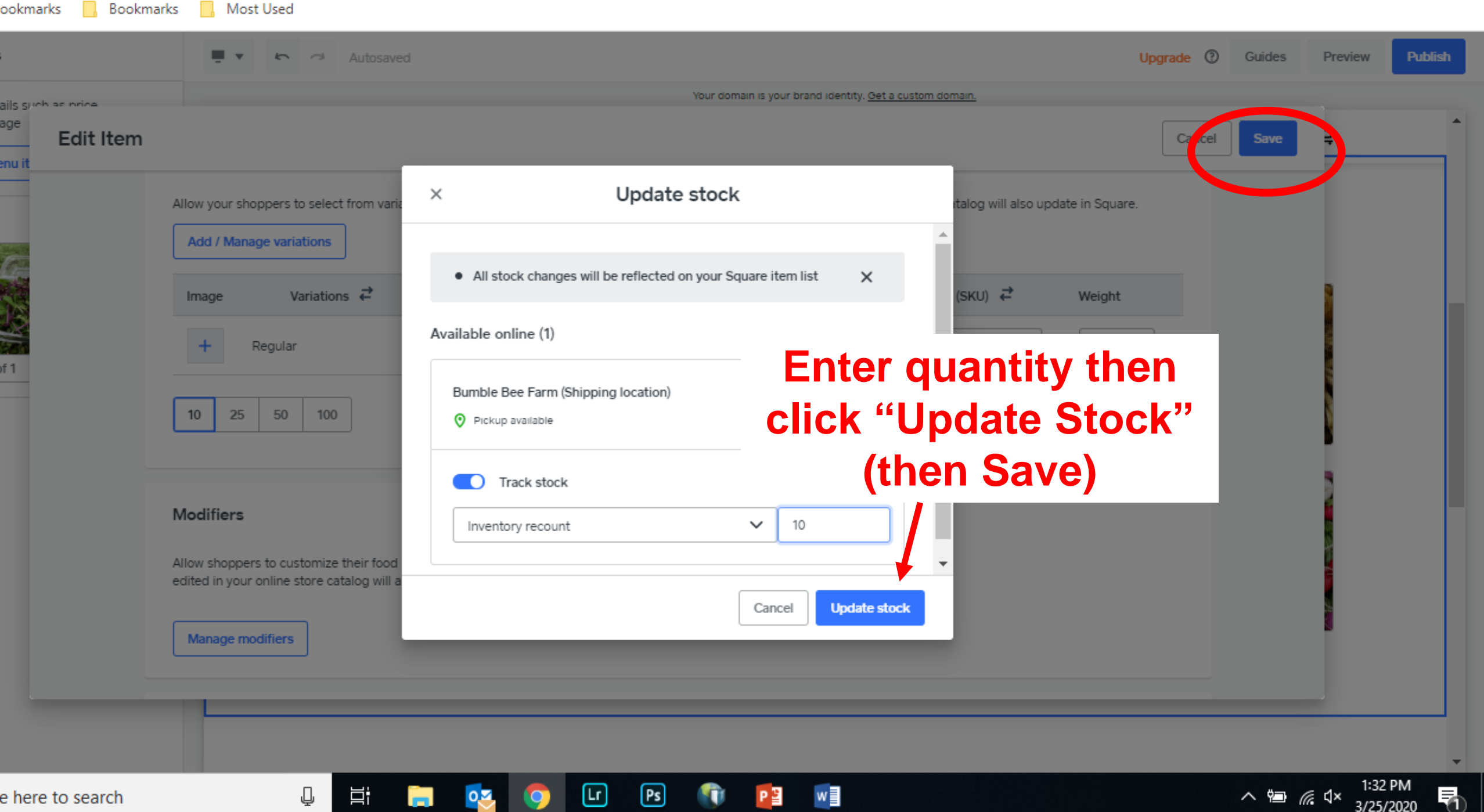

3/25/2020

## Edit Location & Hours

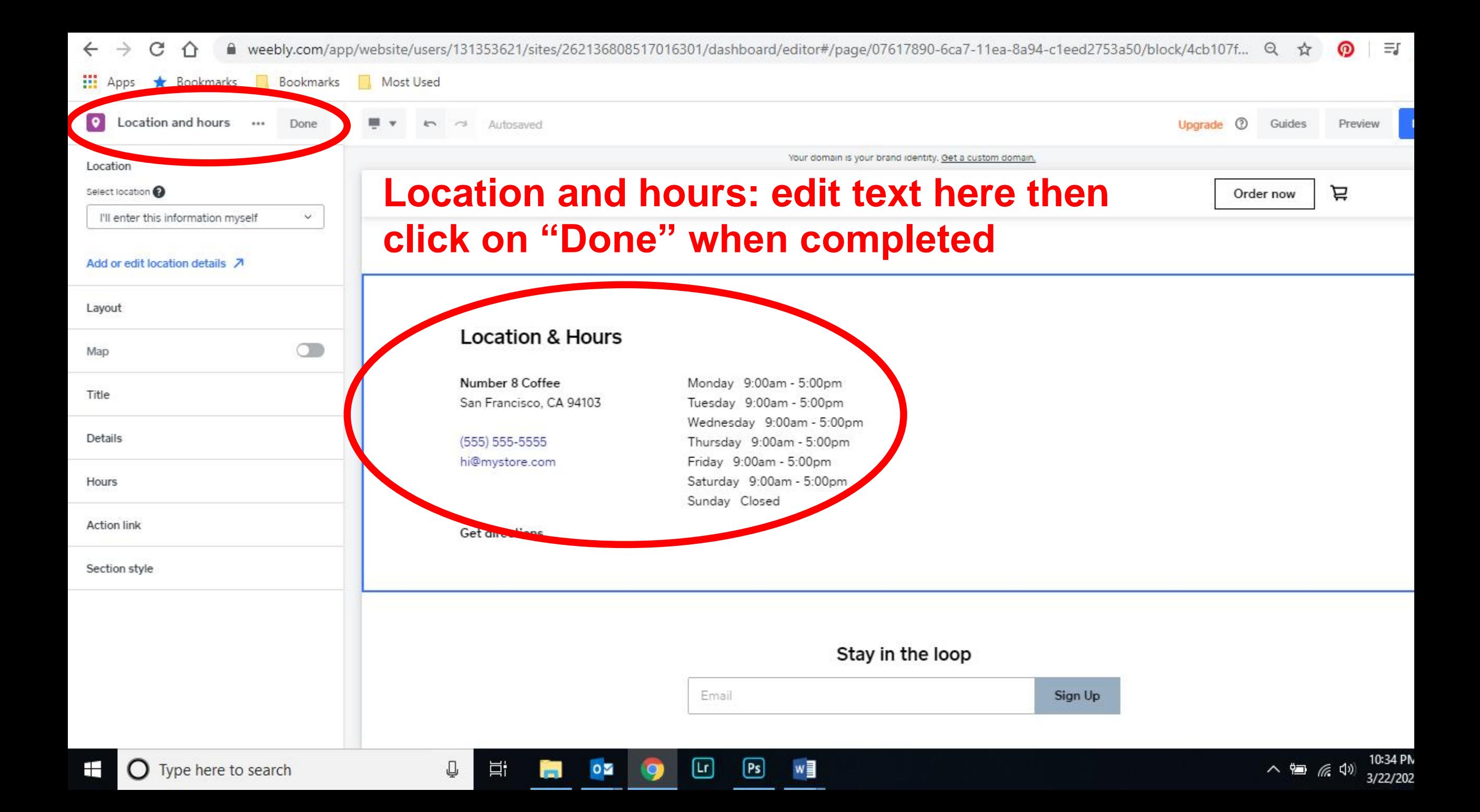

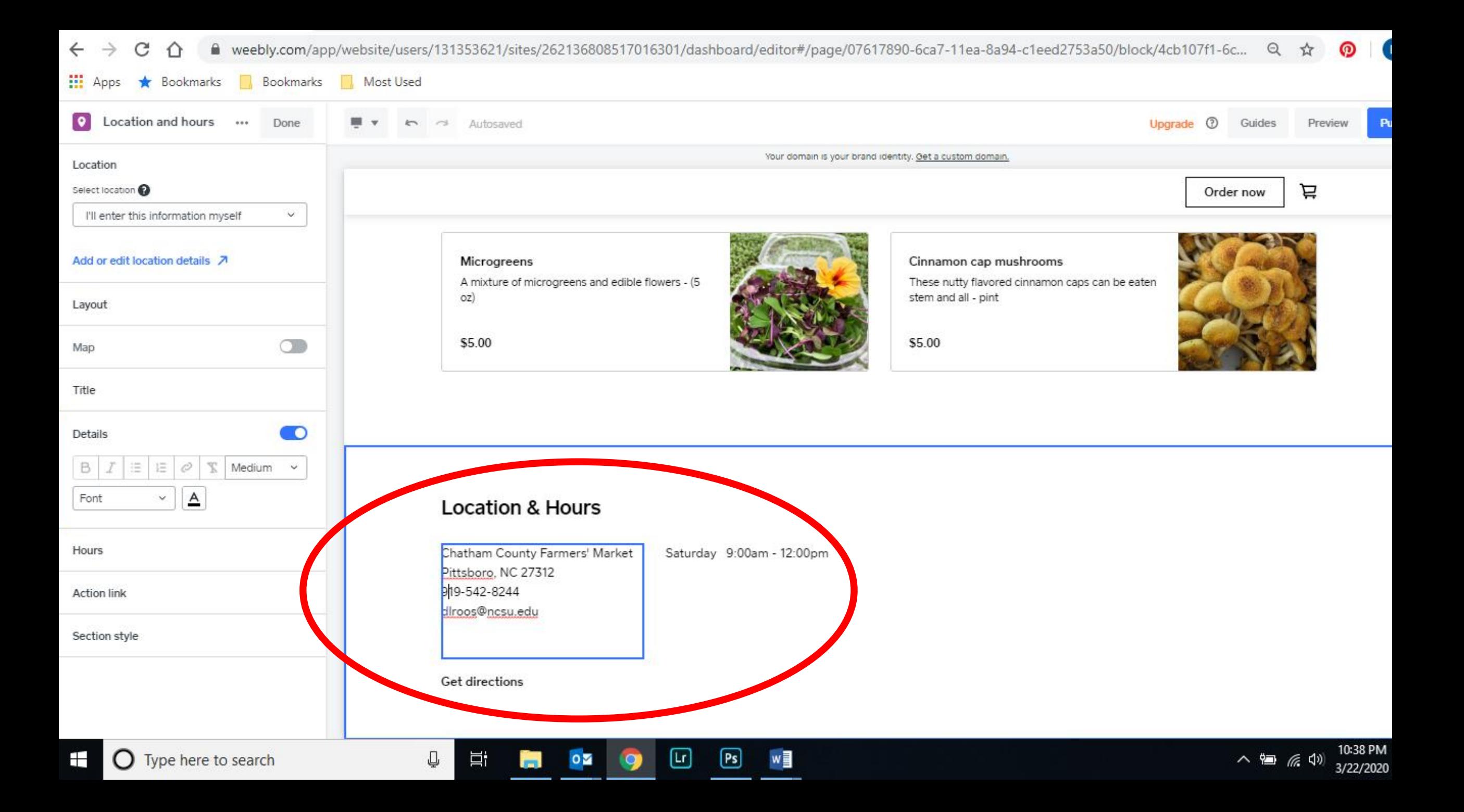

Finishing Up Your Site and Publishing

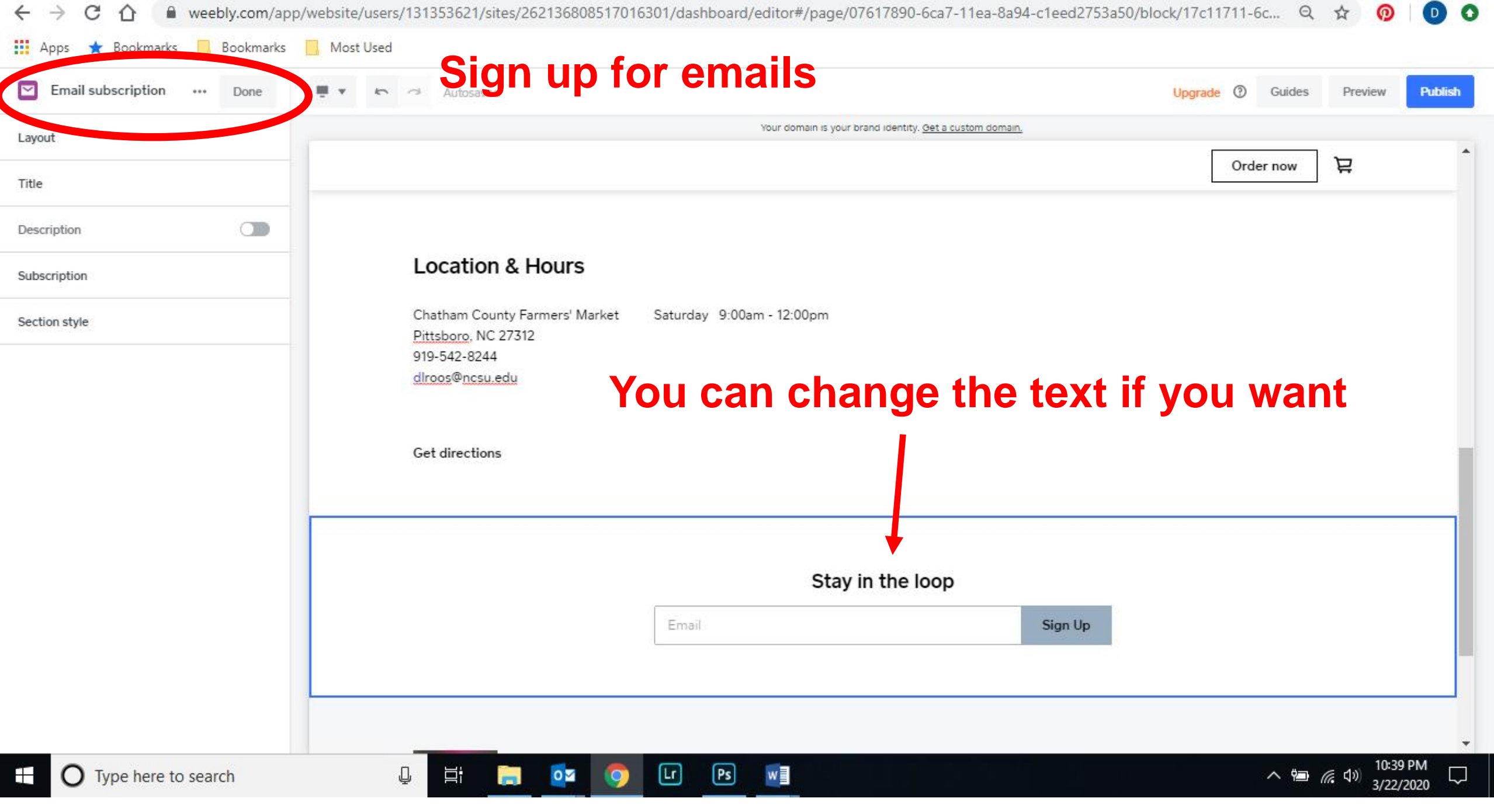

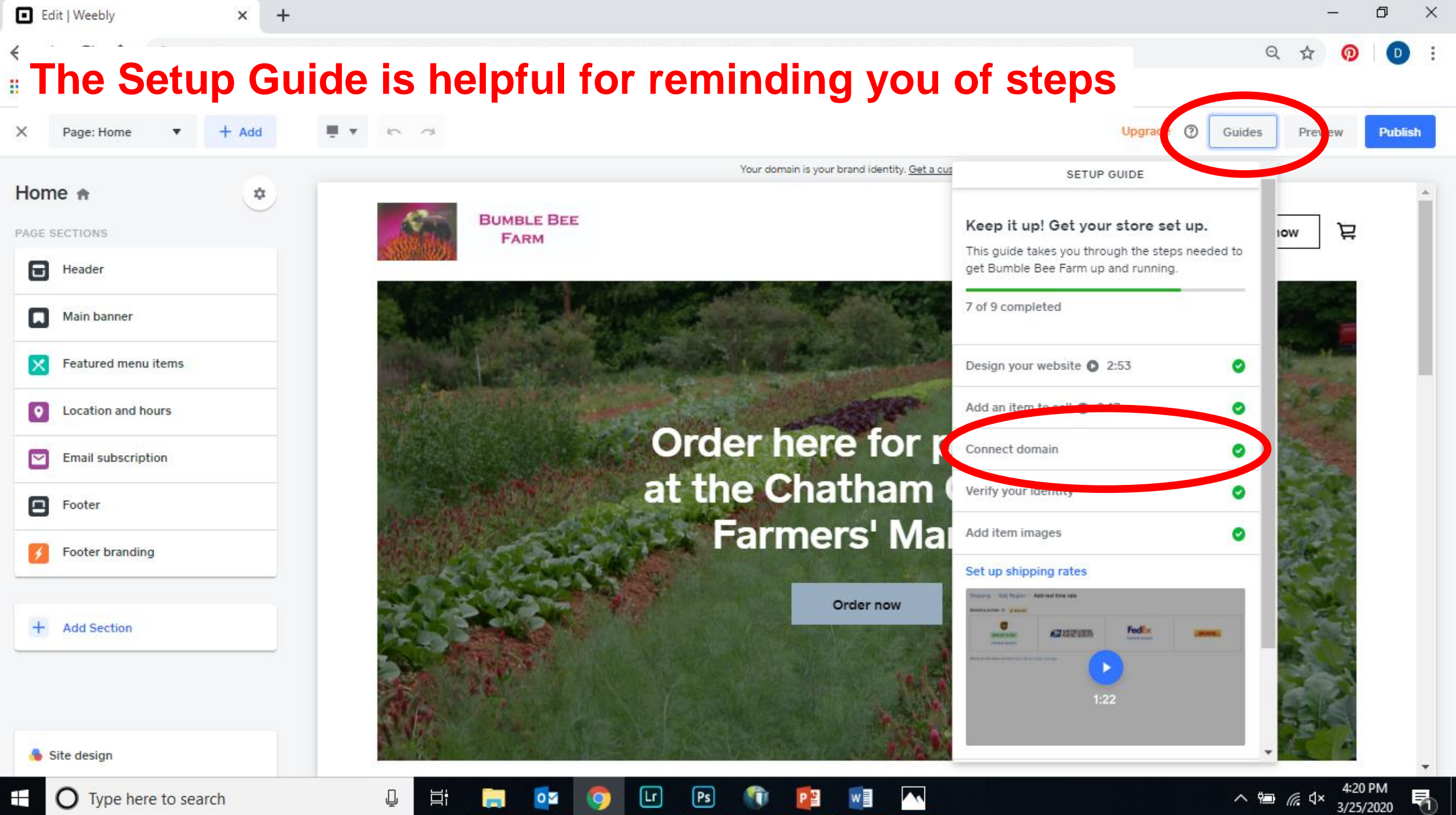

ш

PR .

z

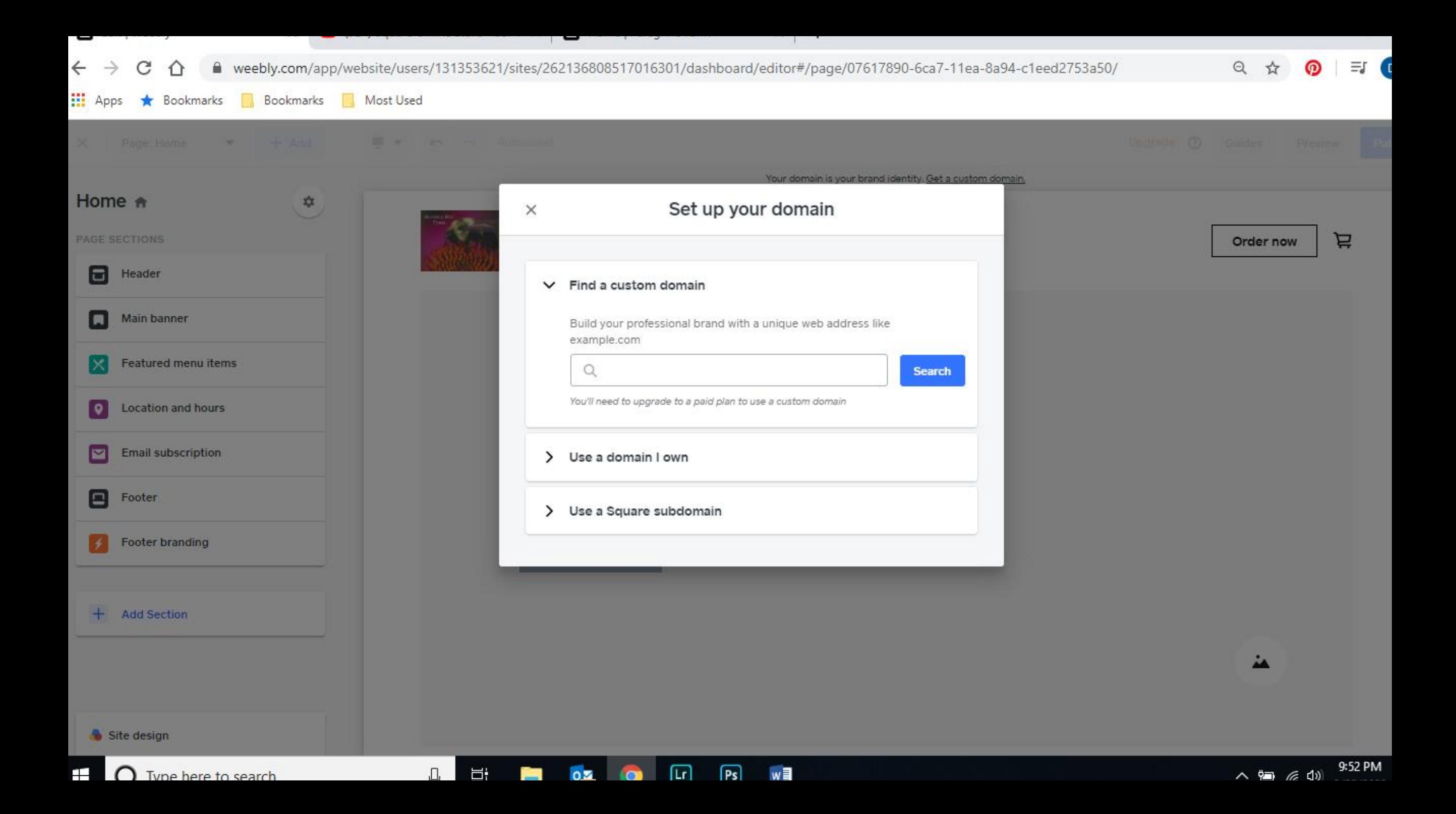

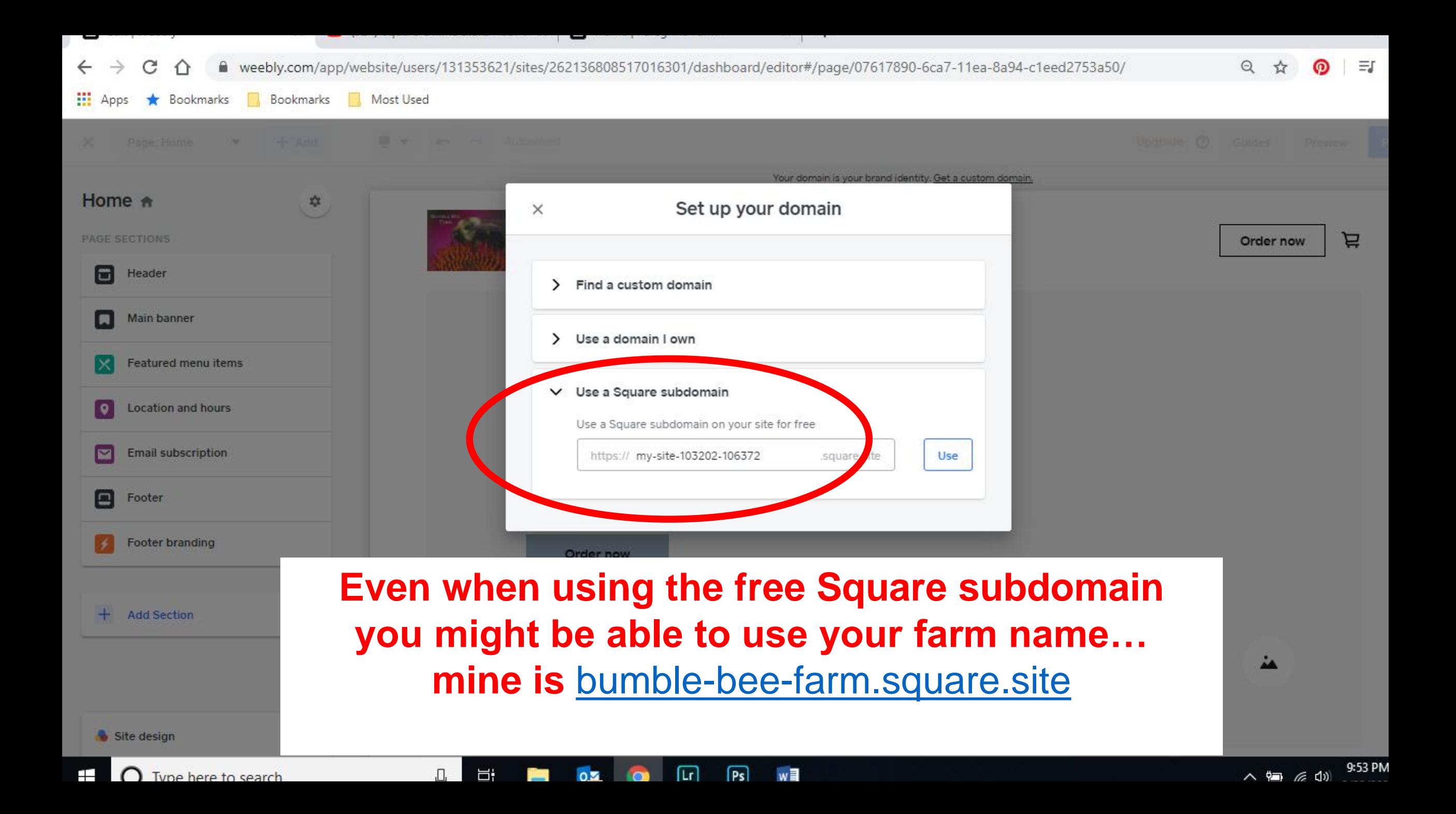

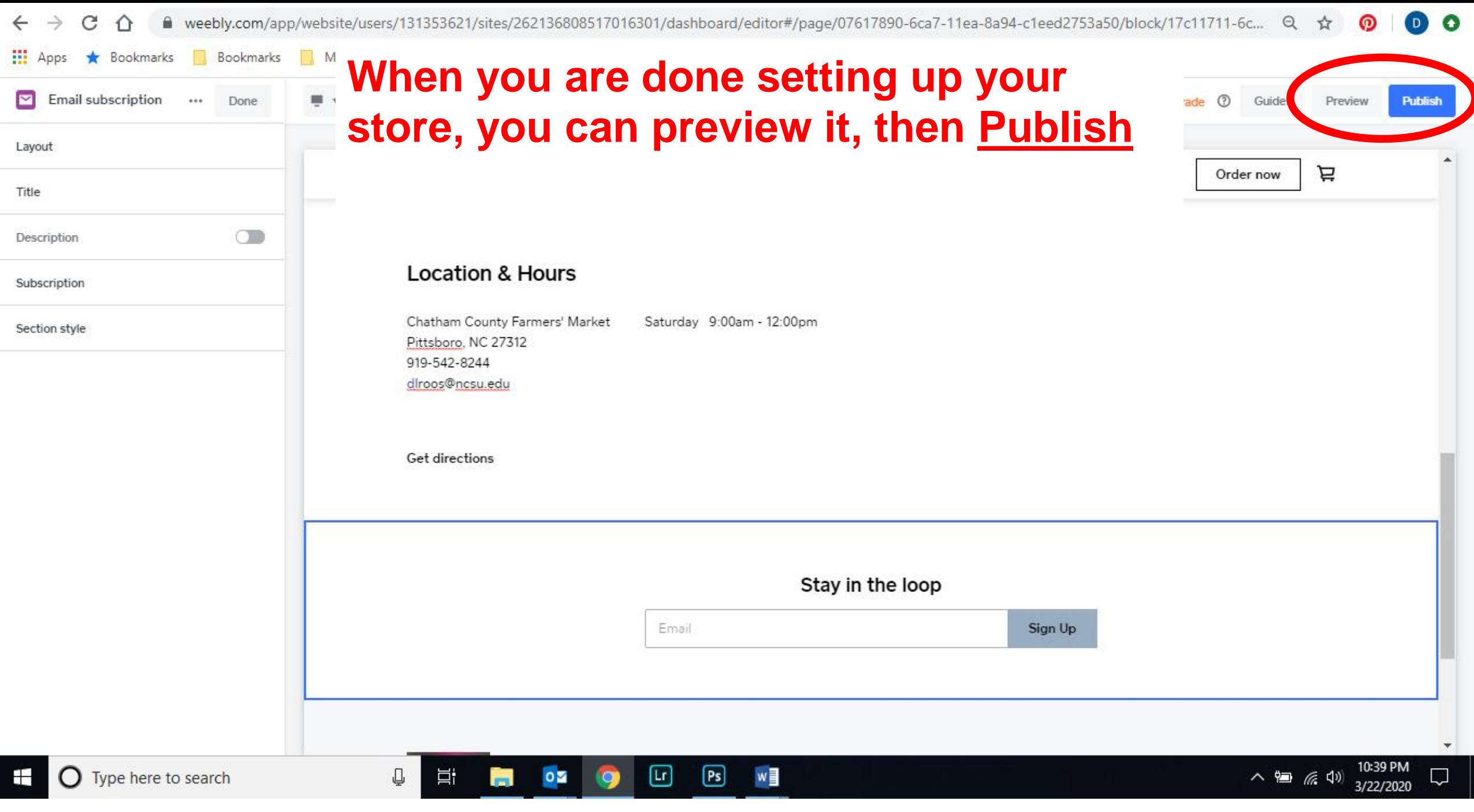

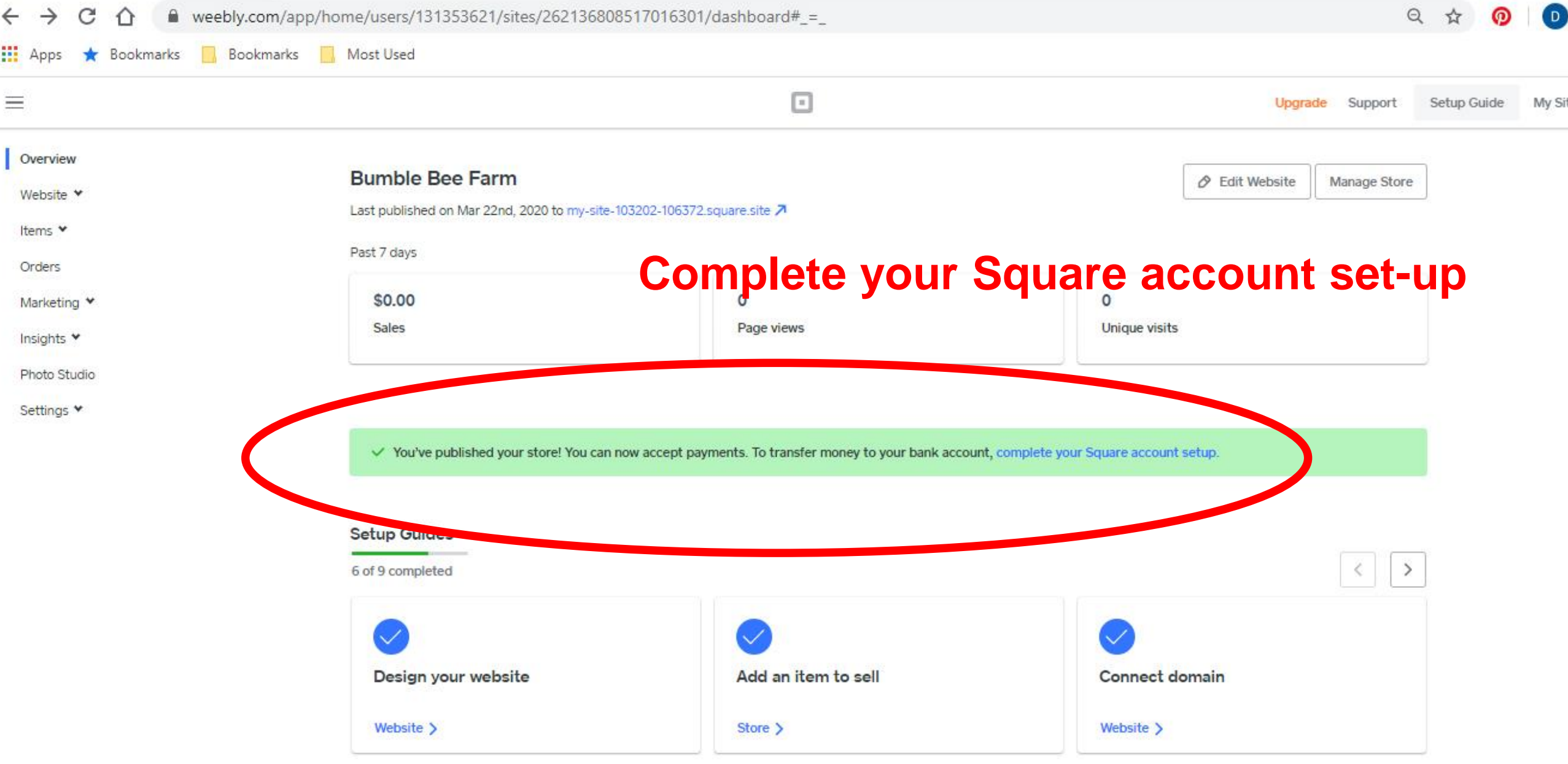

△ 输 系 <sup>(1)</sup> 3/22/2020

 $\pm$ 

 $\mathbb Q^-$ 

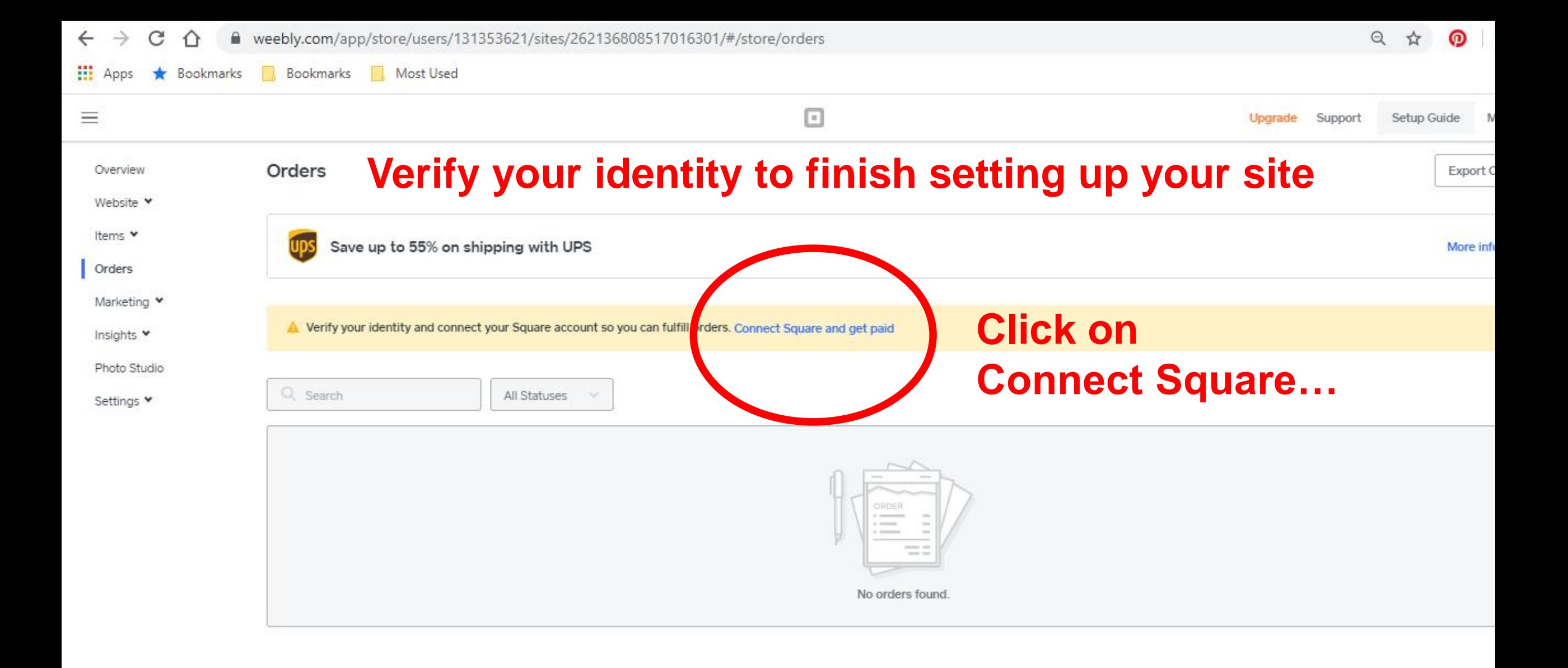

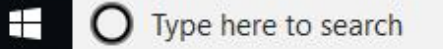

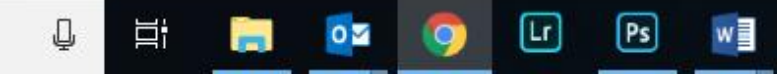

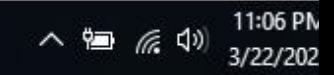

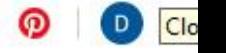

11:08 PM

3/22/2020

Q

∧ 细 后 (1)

Θ

## Let's talk about you.

₽

Ħ

and in

 $\circ$ 

Enter your legal name and home address, even if registering as a business. We will not use this information to perform a credit check, just to verify your identity.

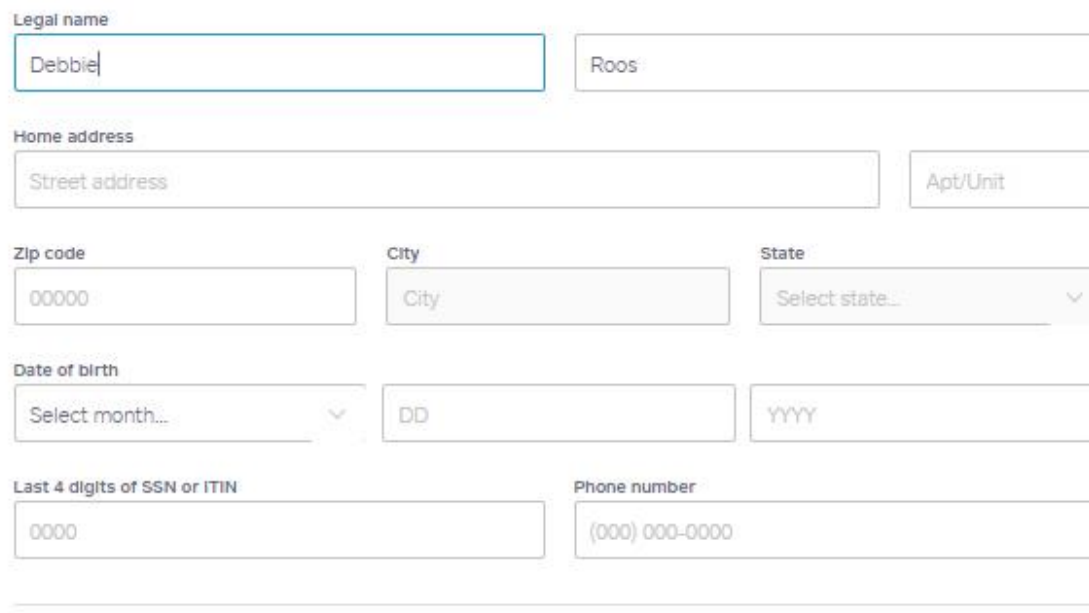

Θ

IQ,

 $\boxed{Ps}$ 

w

**CONTINUE** 

**O** Type here to search

Apps \* Bookmarks

Bookmarks Most Used

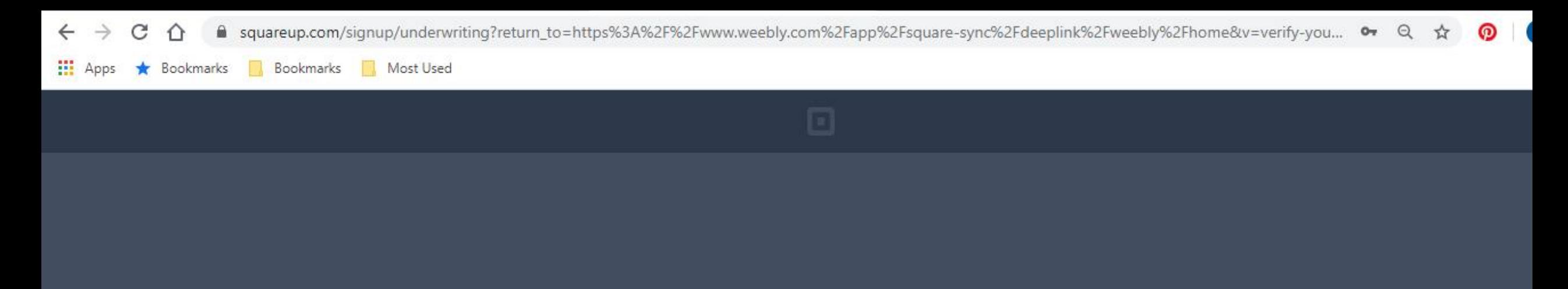

Verifying your identity...

 $\boxed{P}$ 

 $w$ 

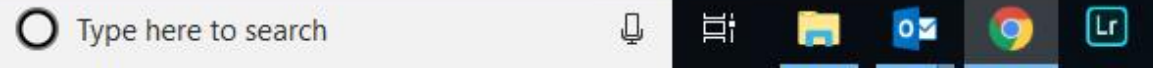

 $\pm$ 

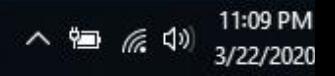

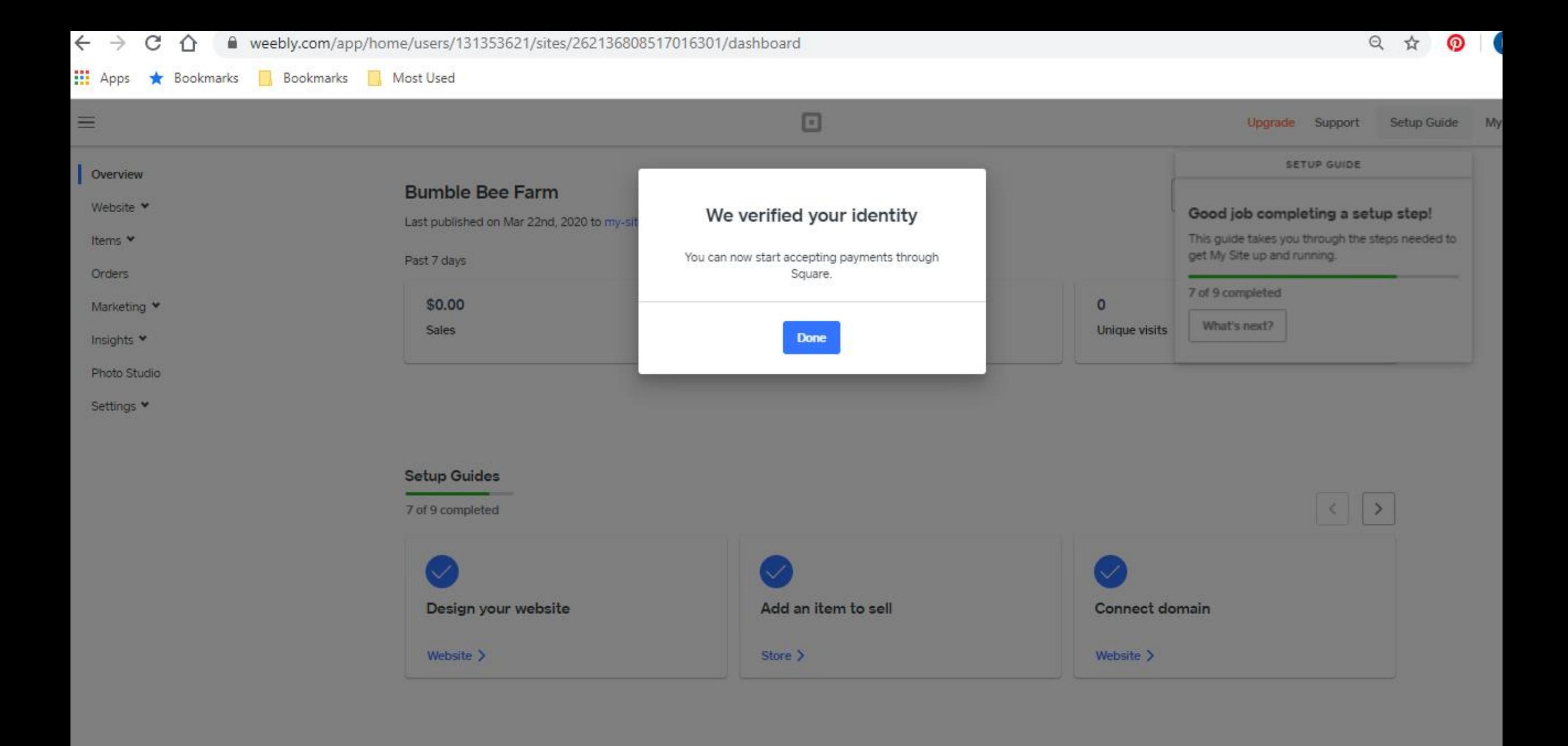

 $\boxdot$ 

 $\boxed{Ps}$ 

w

Ŧ **O** Type here to search

Q

Ħ

 $\overline{a}$ 

 $\circ$   $\blacksquare$ 

**O** 

11:09 PM 八细 后(1) 3/22/2020

Once Square has verified your identity, you get access to the Weebly Dashboard

This is different from the Weebly Editor which you used to create the online Store

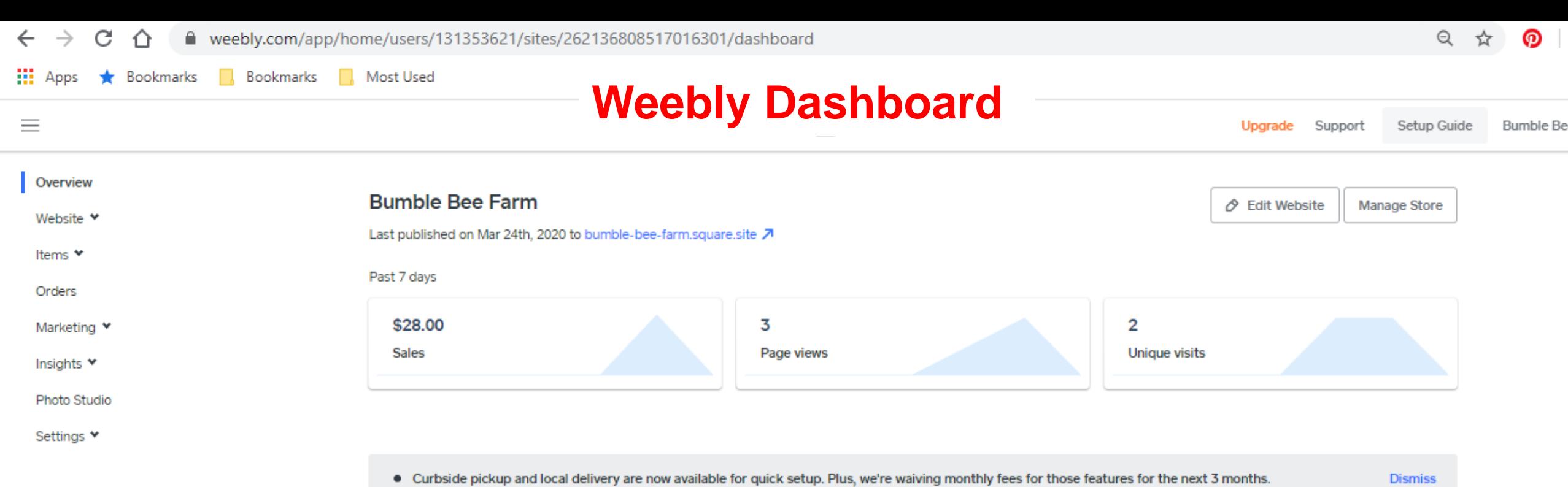

⊡

οØ

m

 $\bullet$ 

</u>

Ħ

⊡

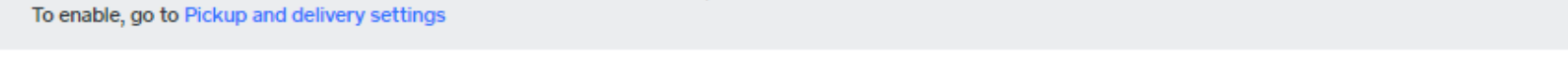

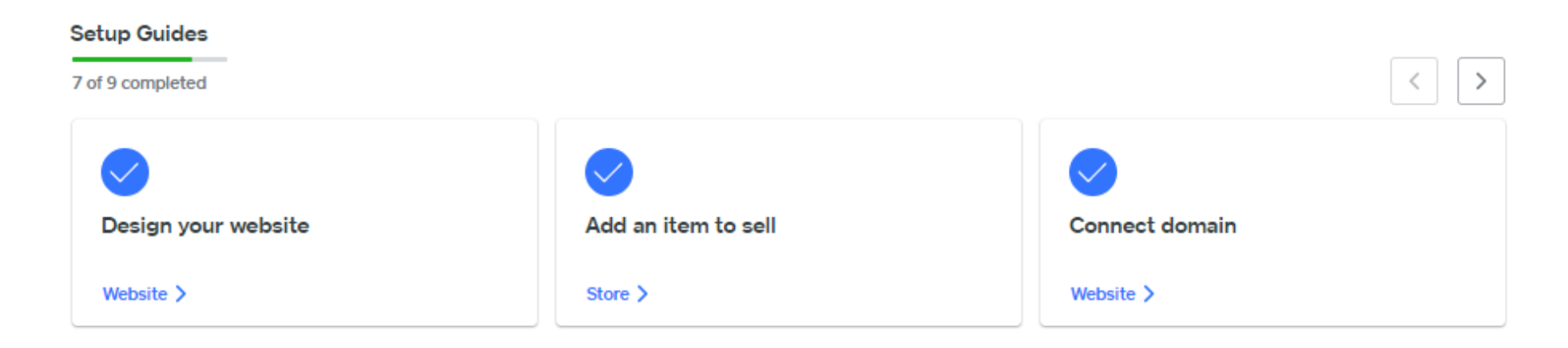

PЗ

۰n

Ź

w

2:47 PM

 $3/25/20$ 

∧ ● 后<

Editing Pickup & Delivery Settings

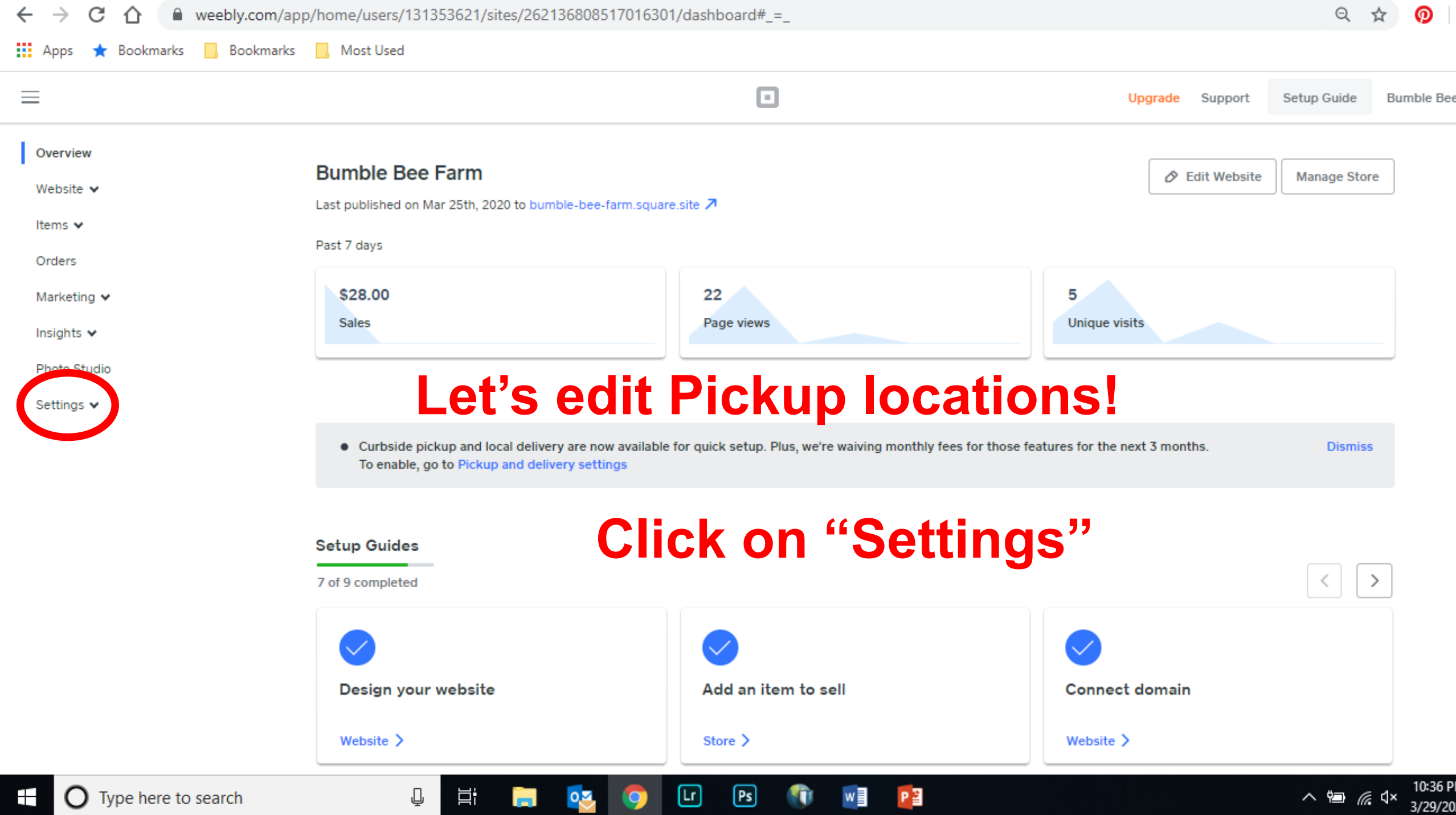

<u>in the se</u>

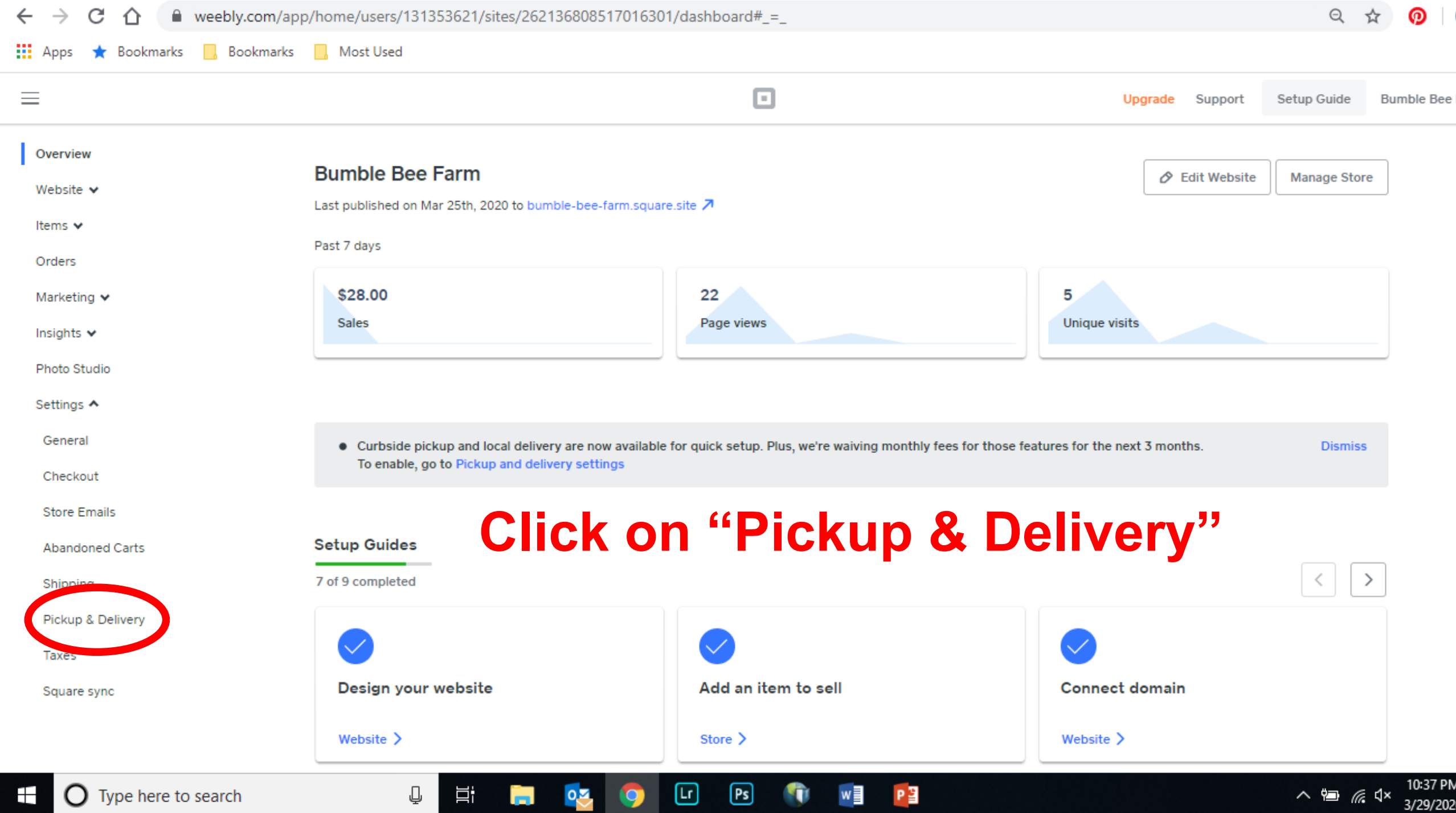

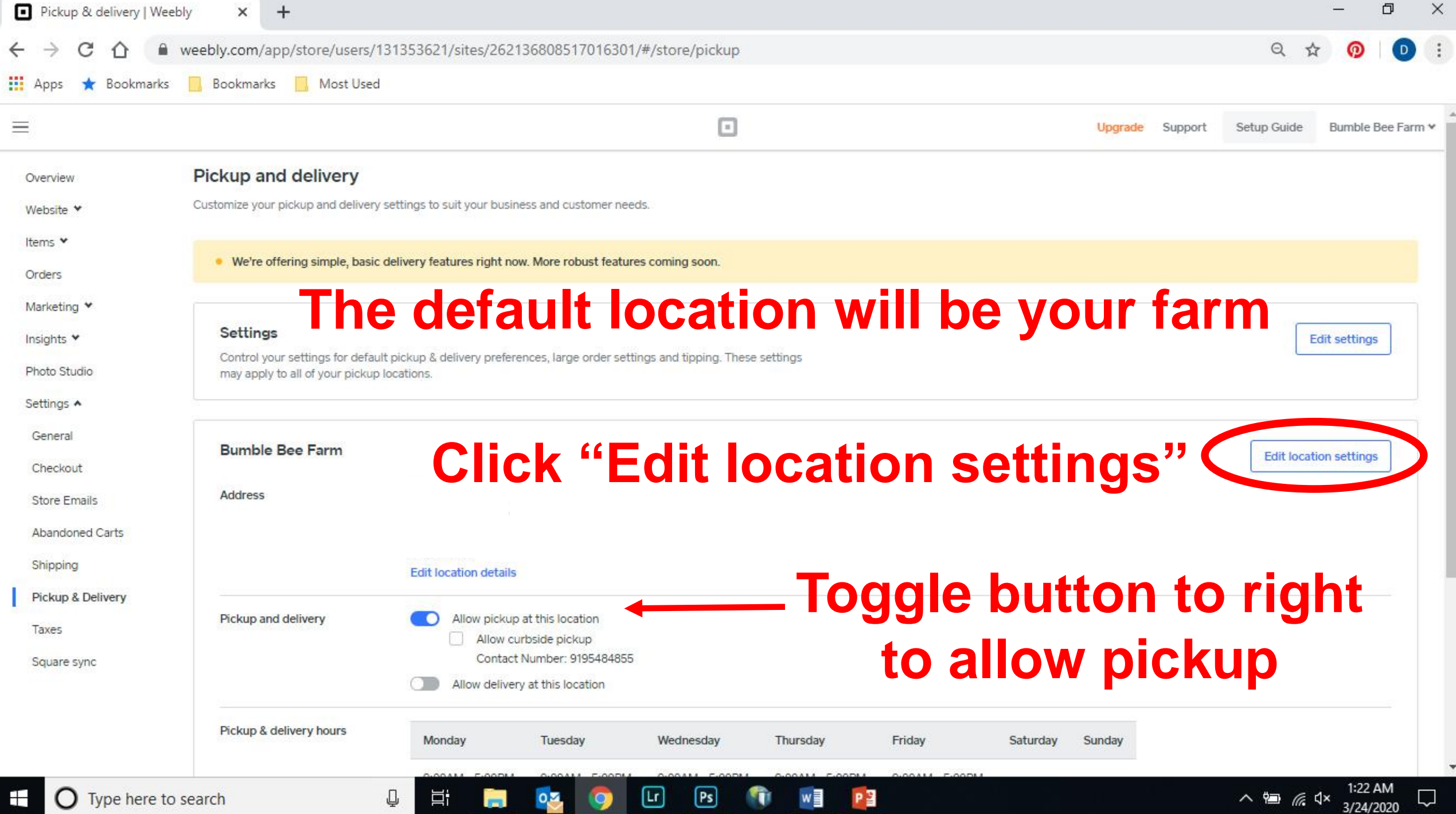

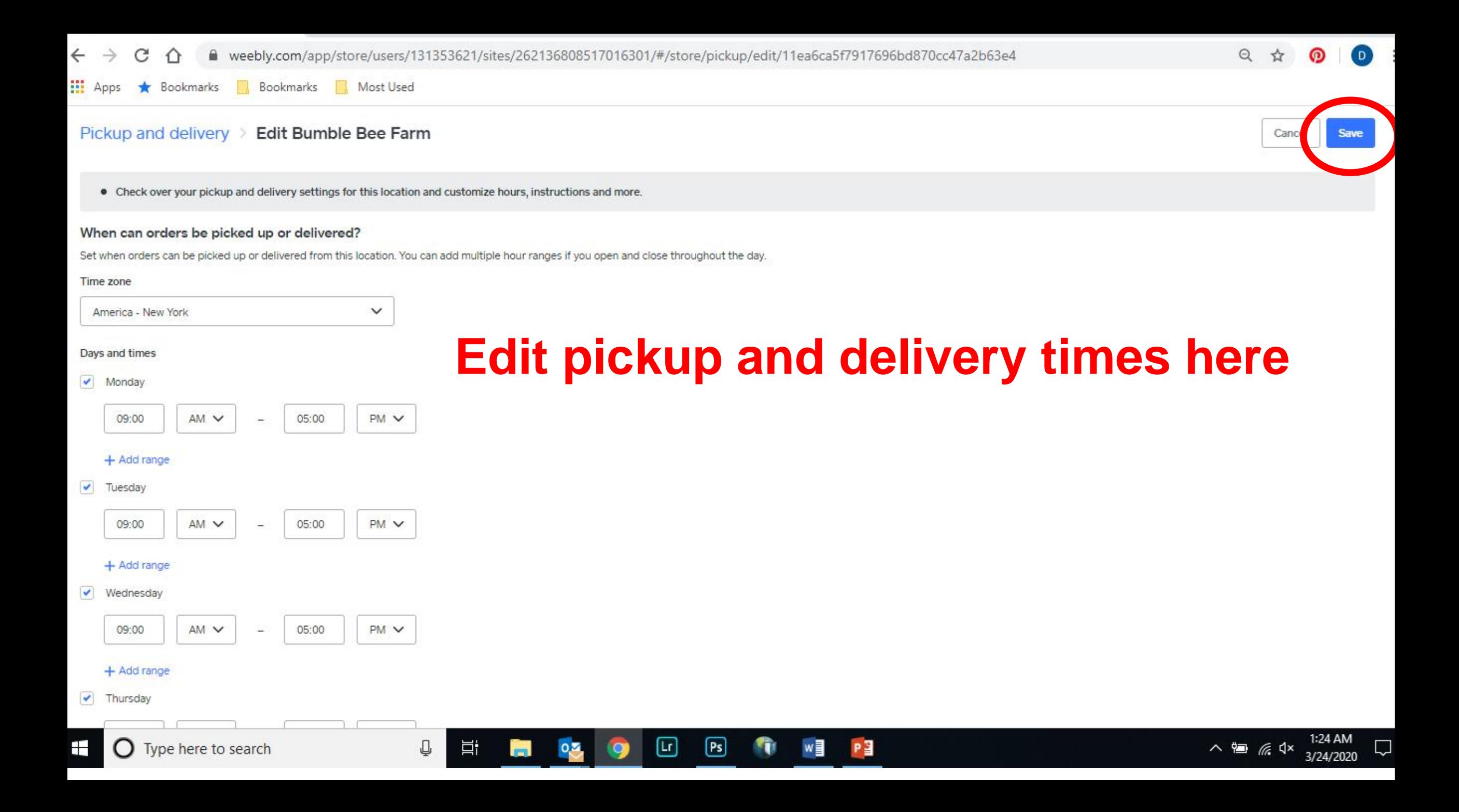

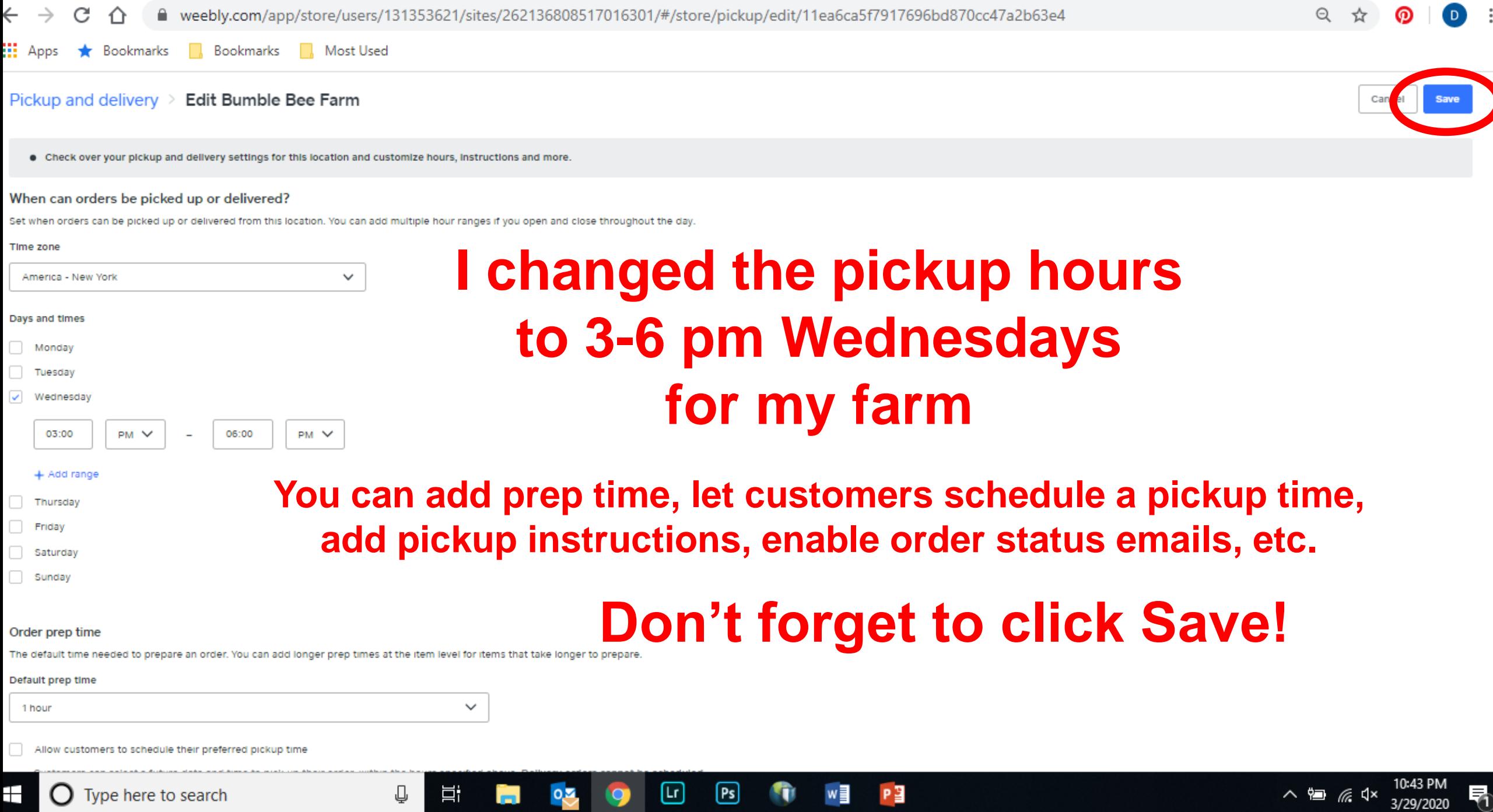
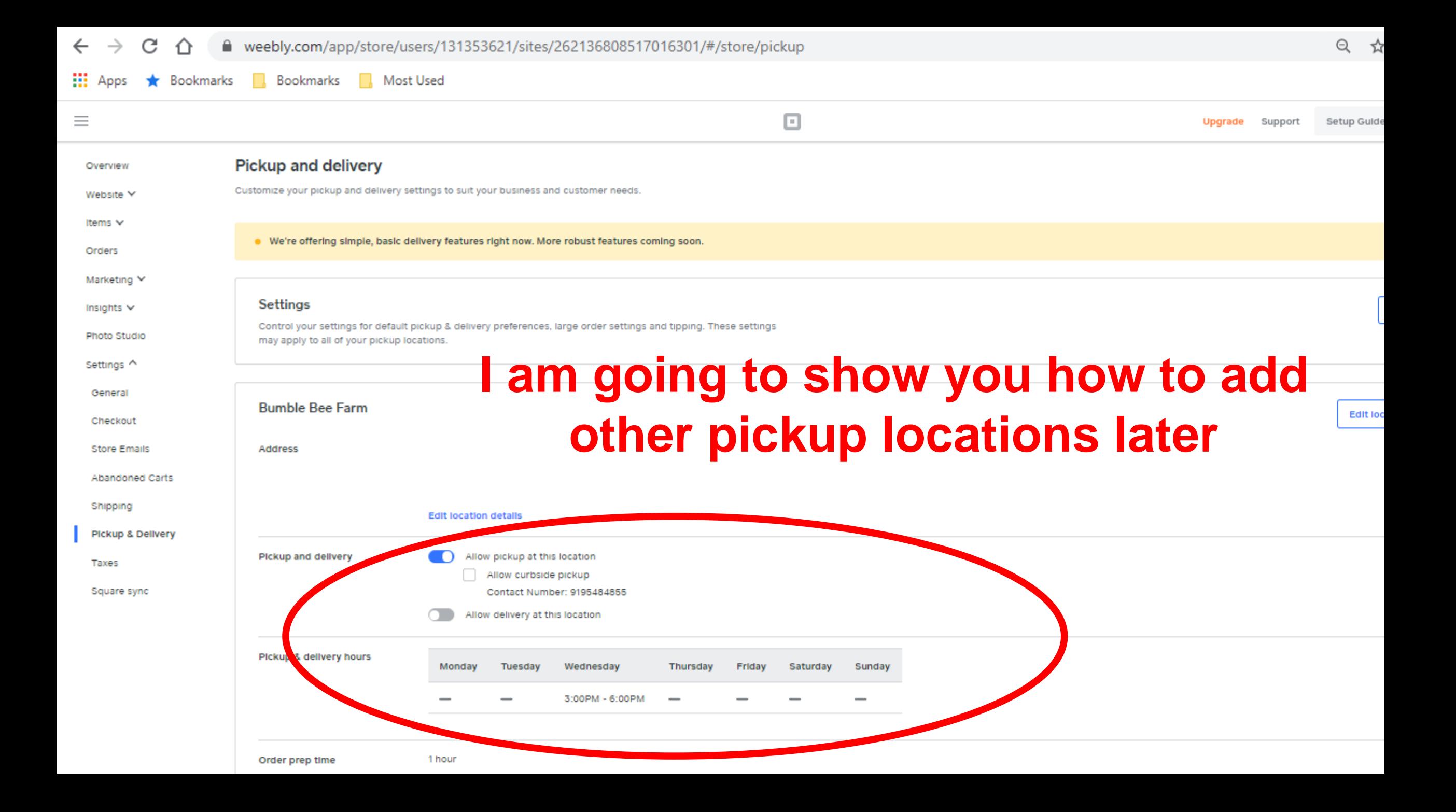

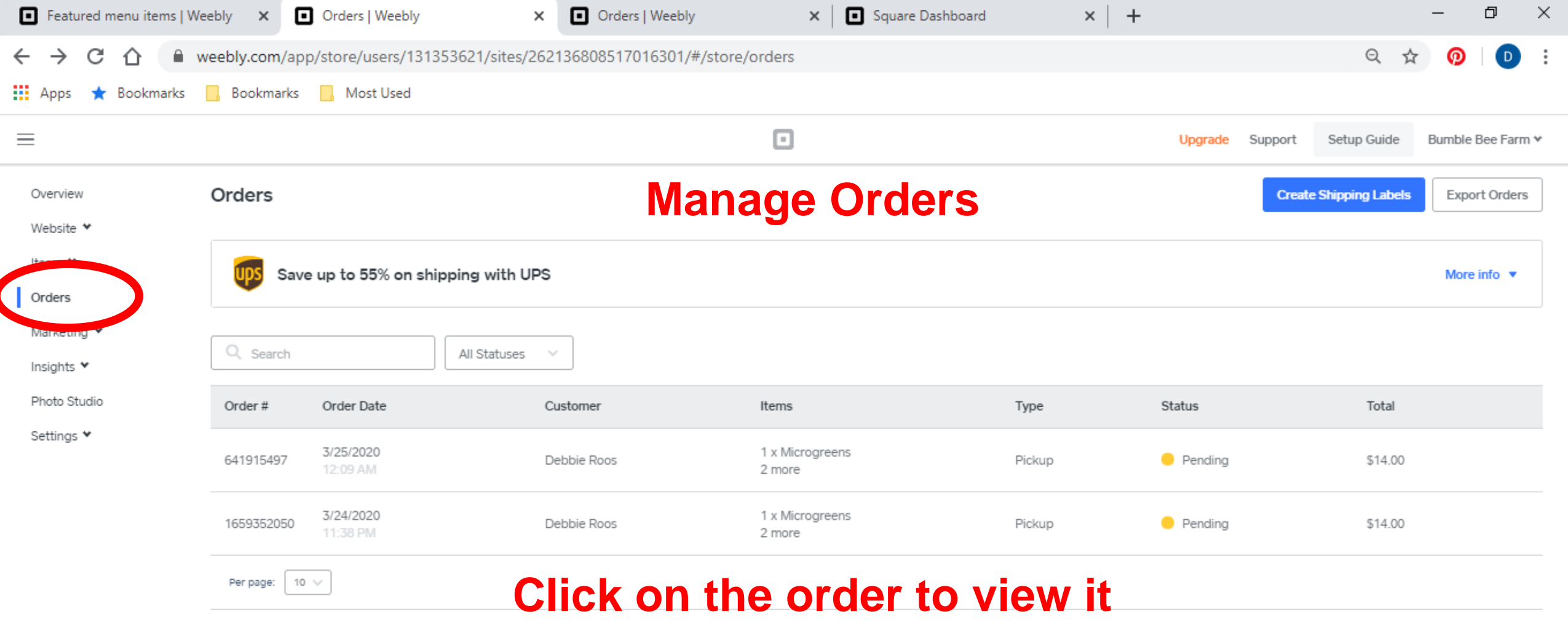

 $\boxdot$ 

 $\boxed{\mathsf{Ps}}$ 

**THE PE WE AN** 

 $\mathbb Q$ 

Ei in 1934 (O

 $\overline{\mathbb{R}}$ 

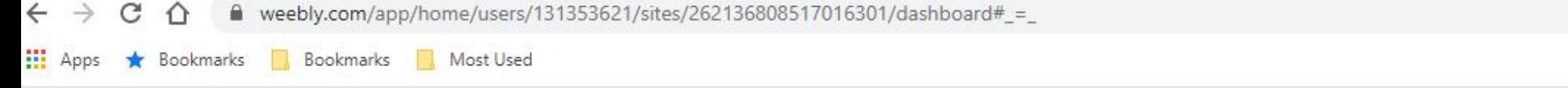

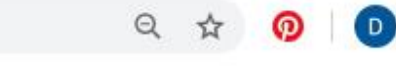

**Bumble Bee Farr** 

Setup Guide

**Dismiss** 

Upgrade Support

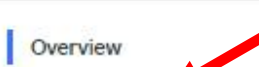

Website Y

 $\equiv$ 

Items Y

Orders

Marketing V

Insights<sup>\*</sup>

Photo Studio

Settings \*

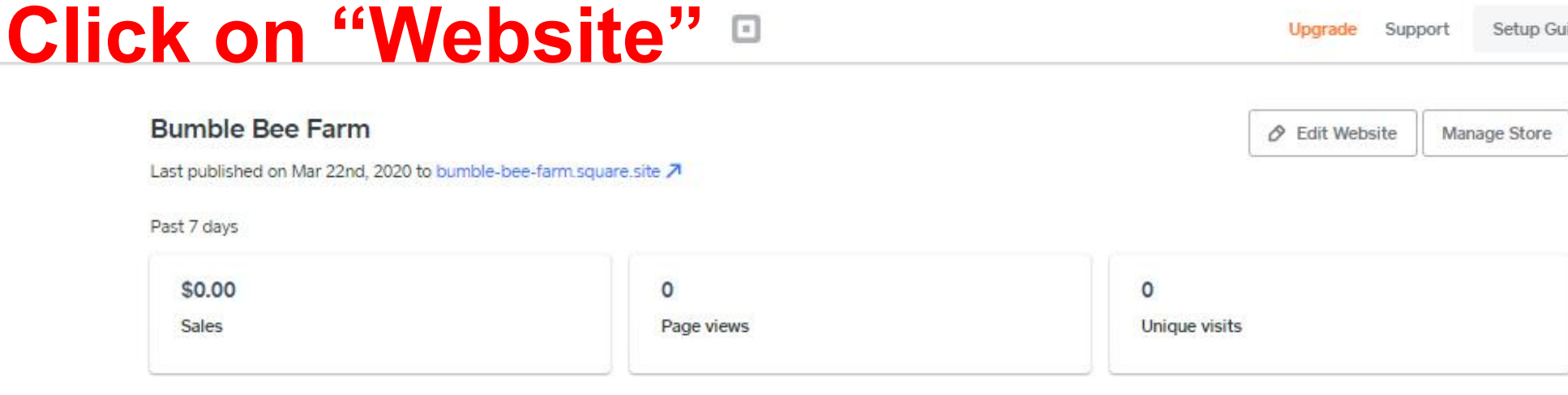

. Curbside pickup and local delivery are now available for quick setup. Plus, we're waiving monthly fees for those features for the next 3 months. To enable, go to Pickup and delivery settings

 $\boxdot$ 

⊡

 $0.2$ 

 $\overline{r}$ 

 $\bullet$ 

### **Setup Guides**

Q

Ħ

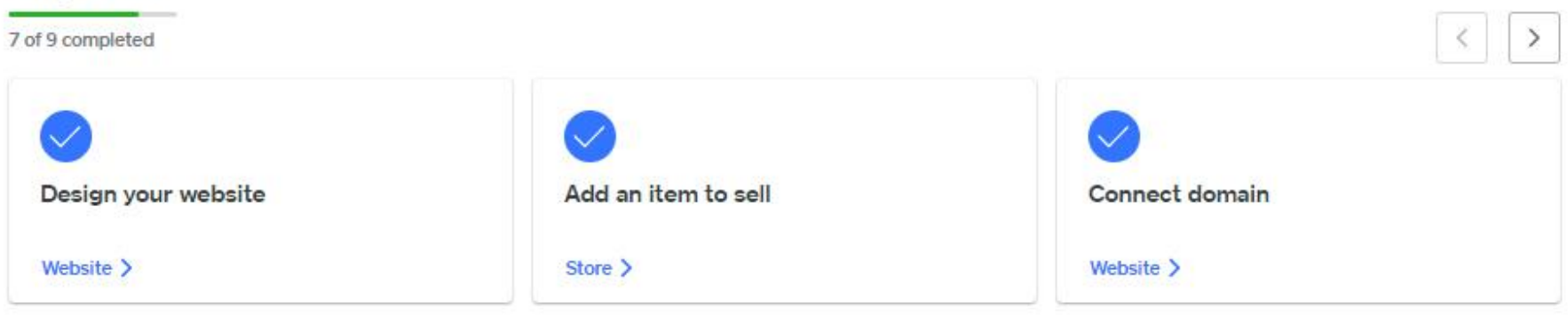

w

m

PE

 $\hat{m}$  weebly.com/app/home/users/131353621/sites/262136808517016301/dashboard#\_= C

**III** Apps Bookmarks Bookmarks Most Used \* **I** 

# **Click on "Edit Site" to get to Weebly Editor**

Setup Guide Bumble Bee I

**Dismiss** 

### Website A

Edit Site

Overview

 $\leftarrow$ 

 $=$ 

General Settings

SEO & Social Media

Integrations

Form Entries

Instagram

Facebook

Messenger

Pop-ups

Items Y

Orders

Marketing V

Insights<sup>\*</sup>

Photo Studio

Settings \*

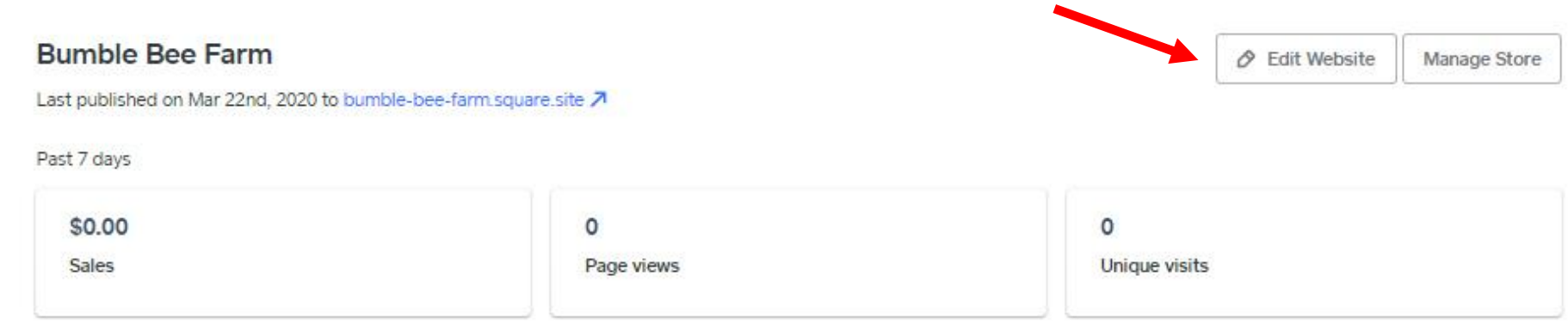

• Curbside pickup and local delivery are now available for quick setup. Plus, we're waiving monthly fees for those features for the next 3 months. To enable, go to Pickup and delivery settings

### **Setup Guides**

Q

Ξi

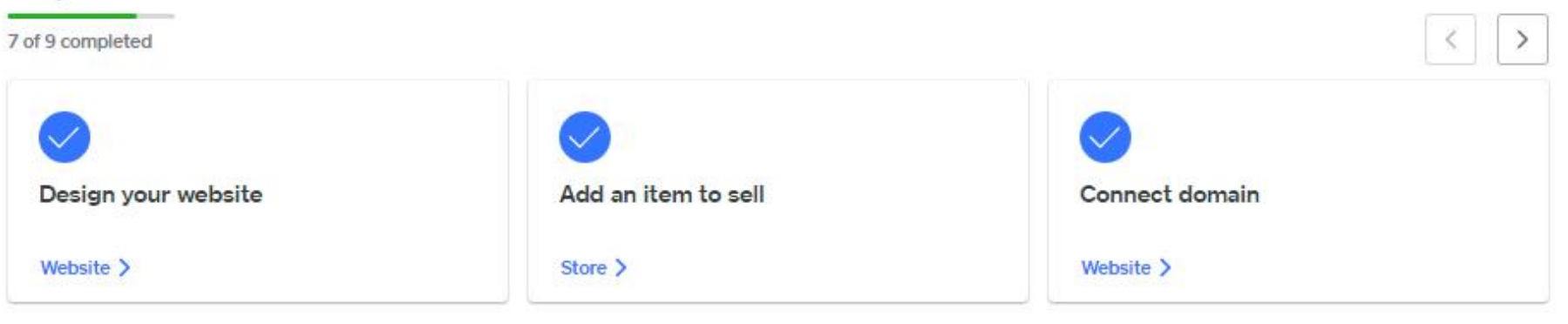

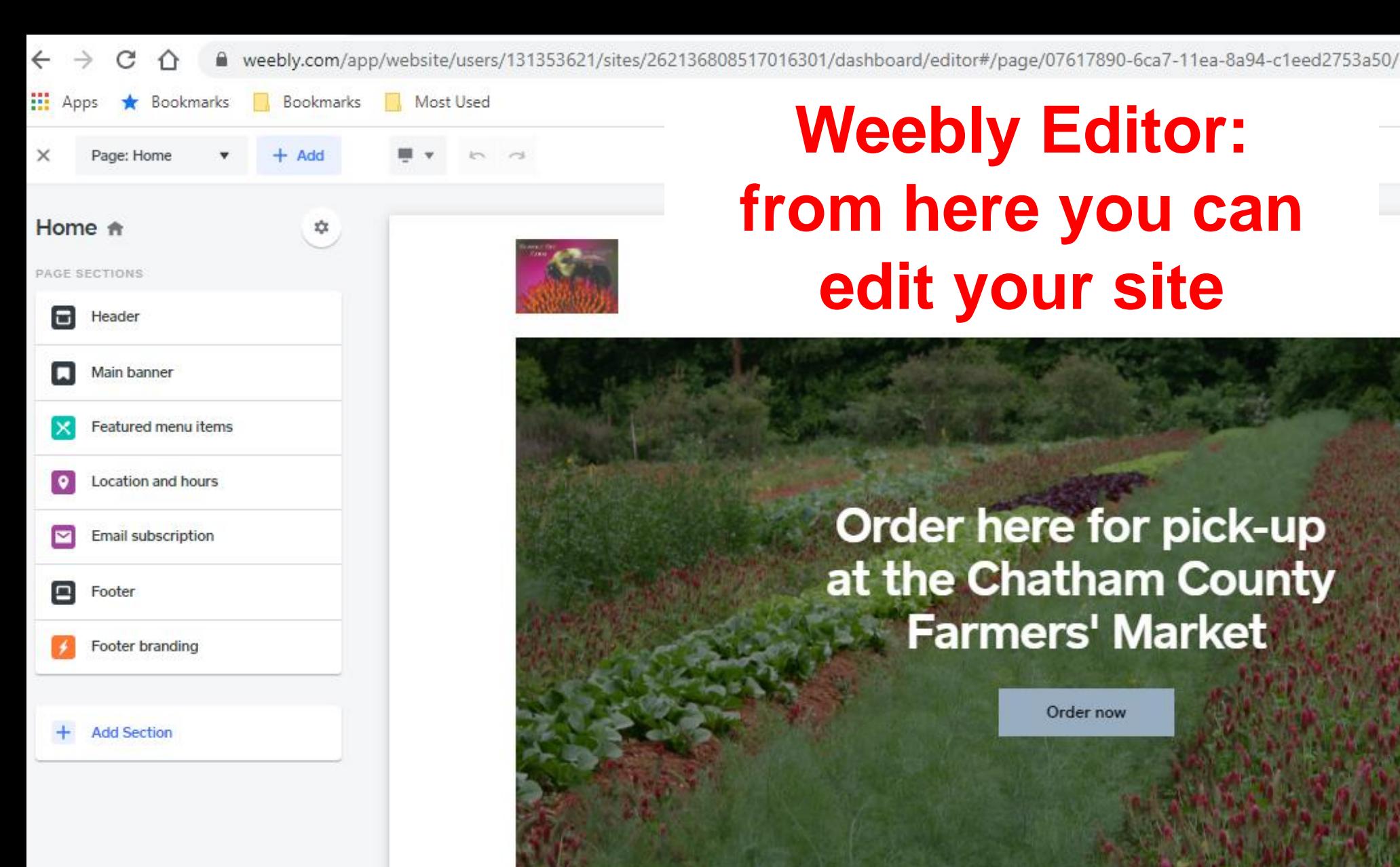

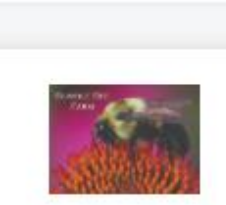

⇩

# **Weebly Editor: from here you can edit your site**

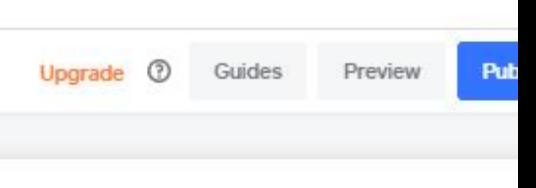

八個 后<

Order now

戸

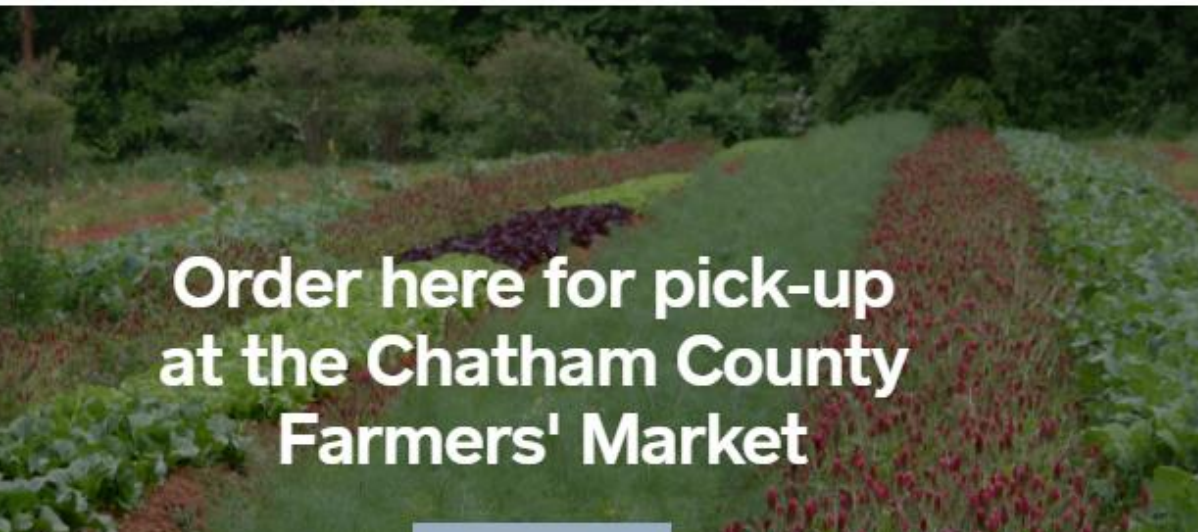

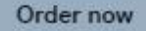

Lr.

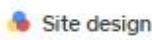

∓

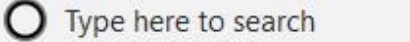

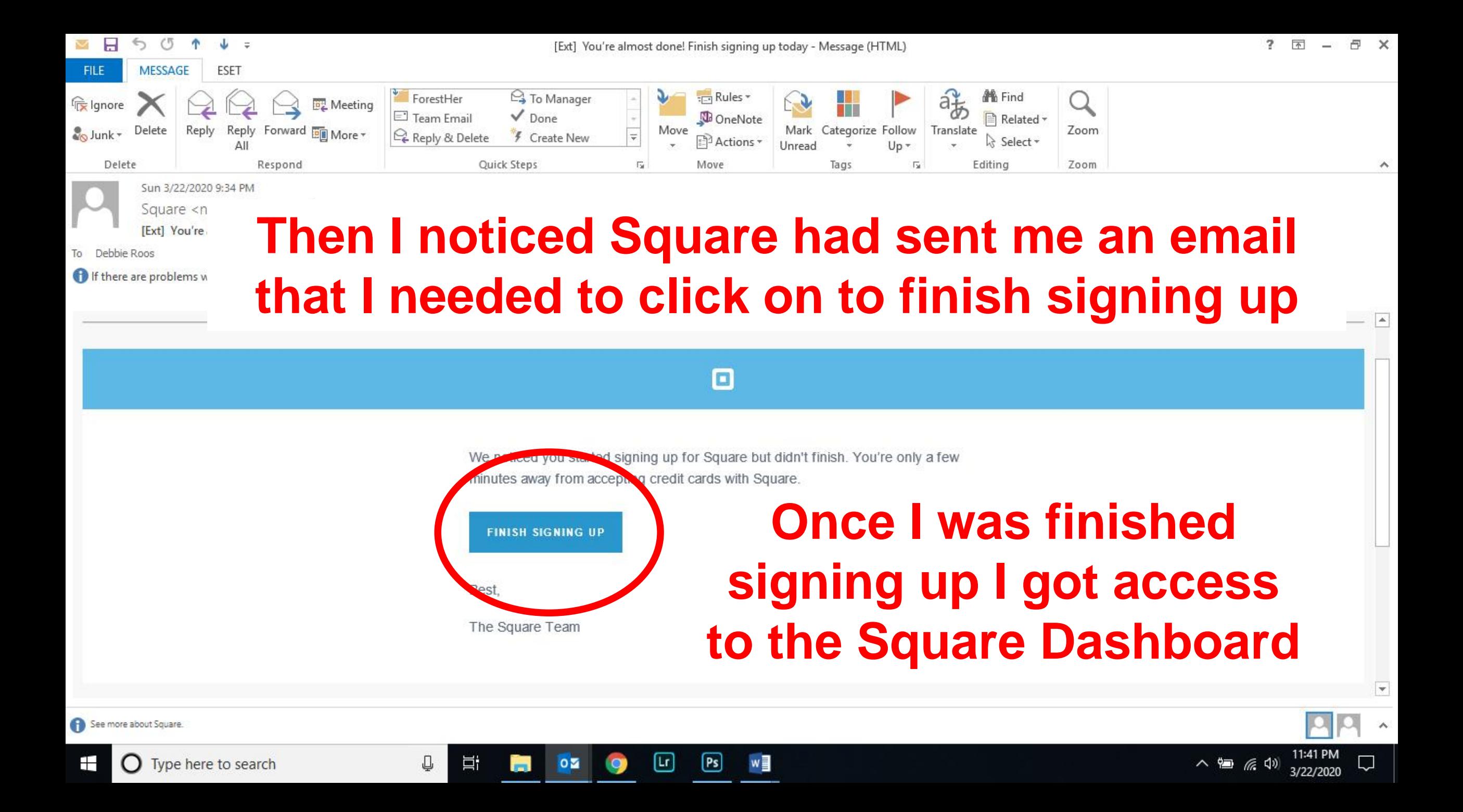

# Square Dashboard

<https://squareup.com/dashboard/>

## **Square Dashboard**

CL.

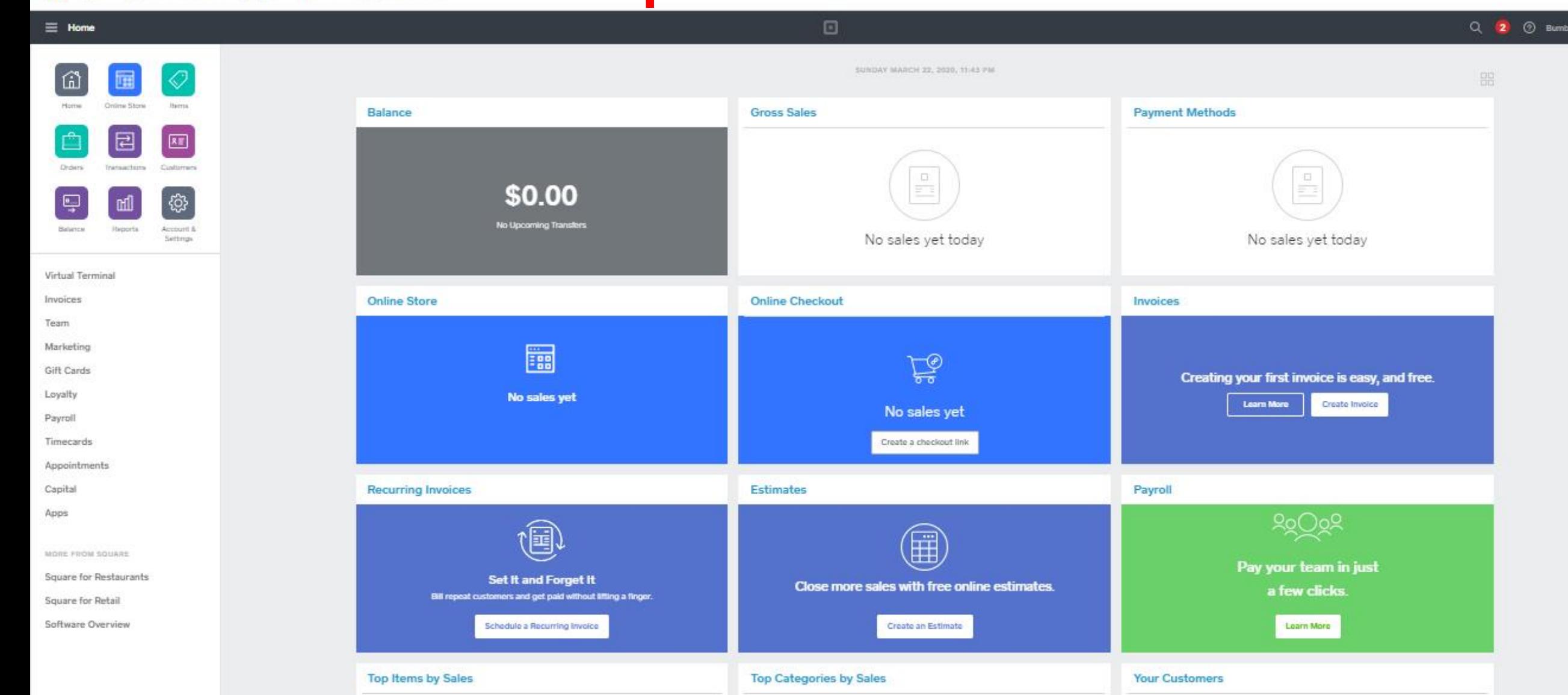

 $\lbrack \mathfrak{a} \rbrack$ 

 $[Ps]$ 

w

**DI** 

 $0\overline{2}$ 

Q

Ξi

Q

 $\rightarrow$ 

**III** Apps

 $C$   $\Omega$ 

Bookmarks

squareup.com/dashboard/

Bookmarks Most Used

11:43 PI<br>3/22/20 八個 后(1)

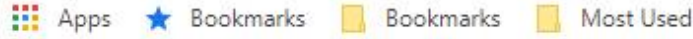

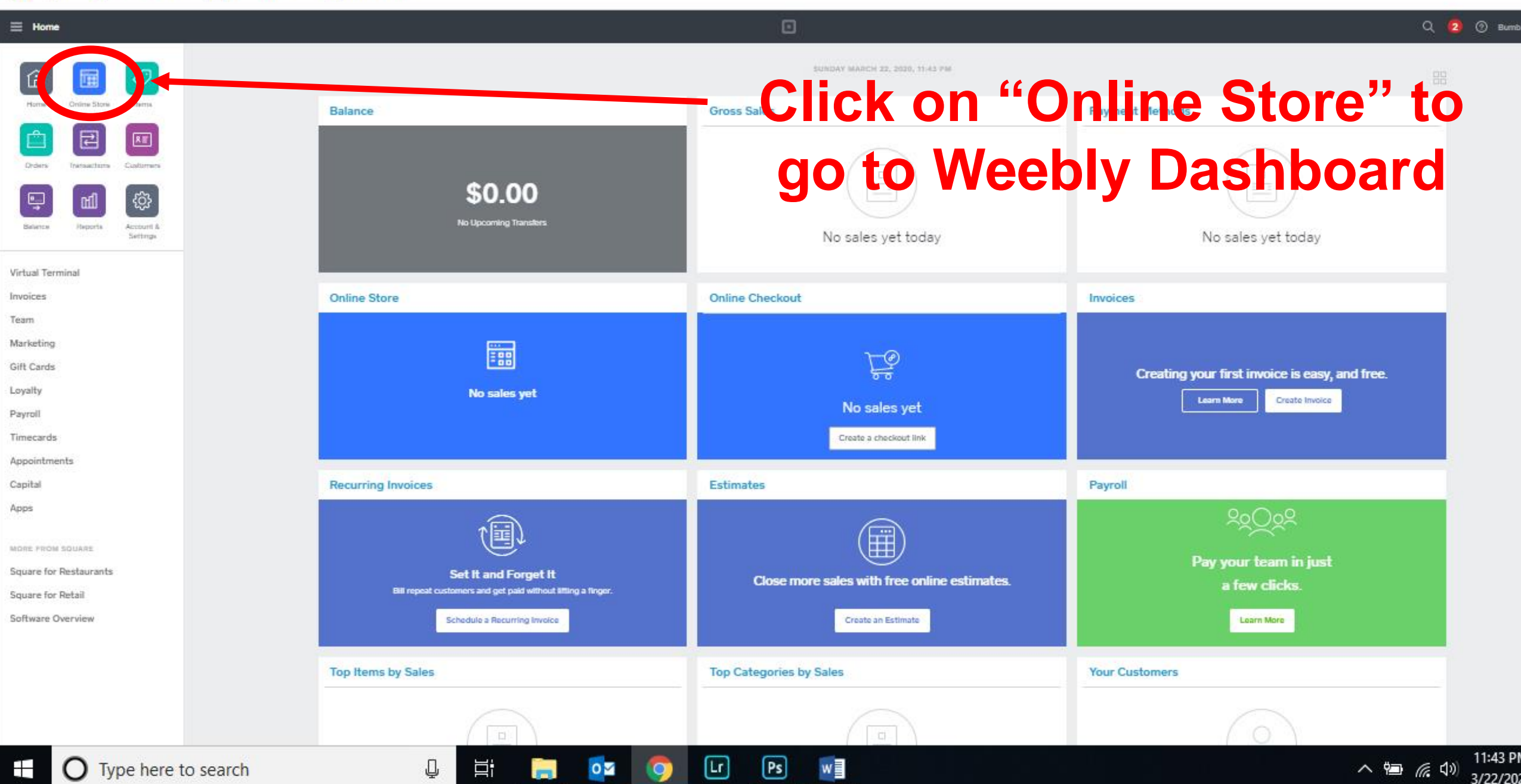

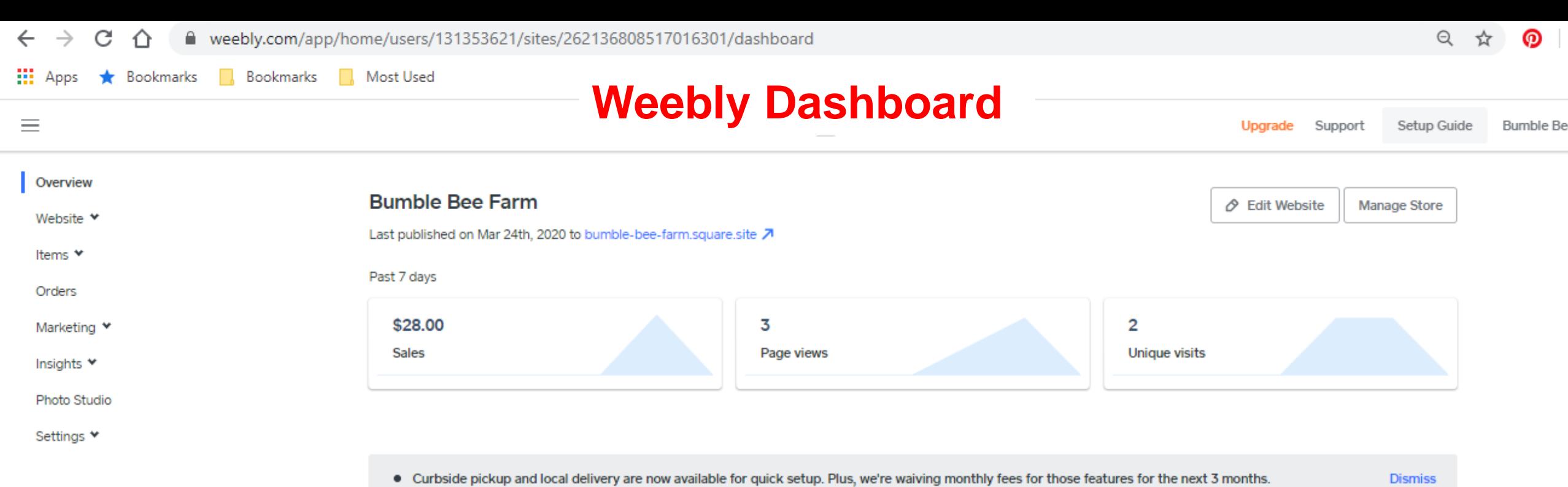

⊡

οØ

m

 $\bullet$ 

</u>

Ħ

⊡

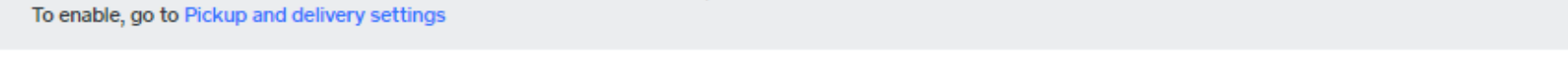

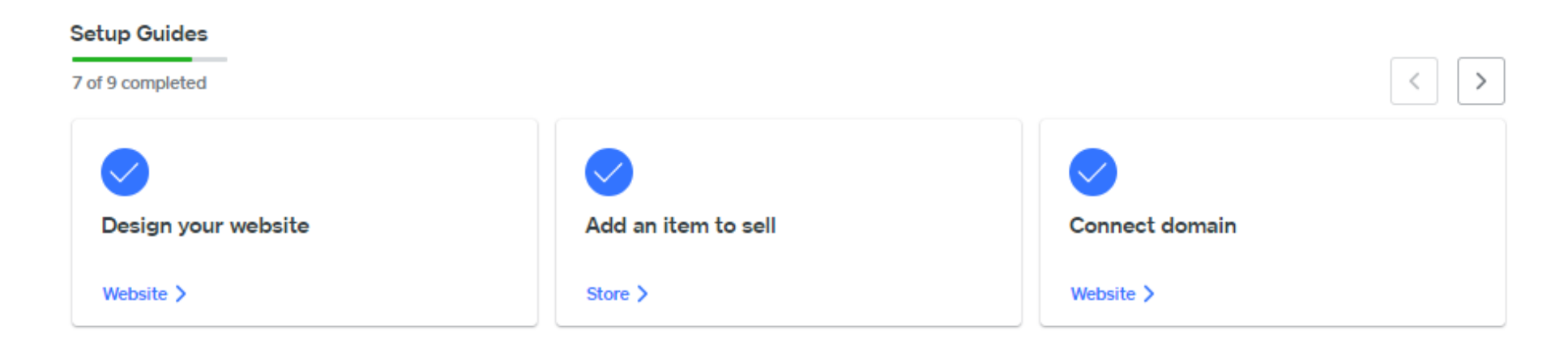

P目

۰n

Ź

w

2:47 PM

 $3/25/20$ 

∧ ● 后<

# Linking Your Bank Account

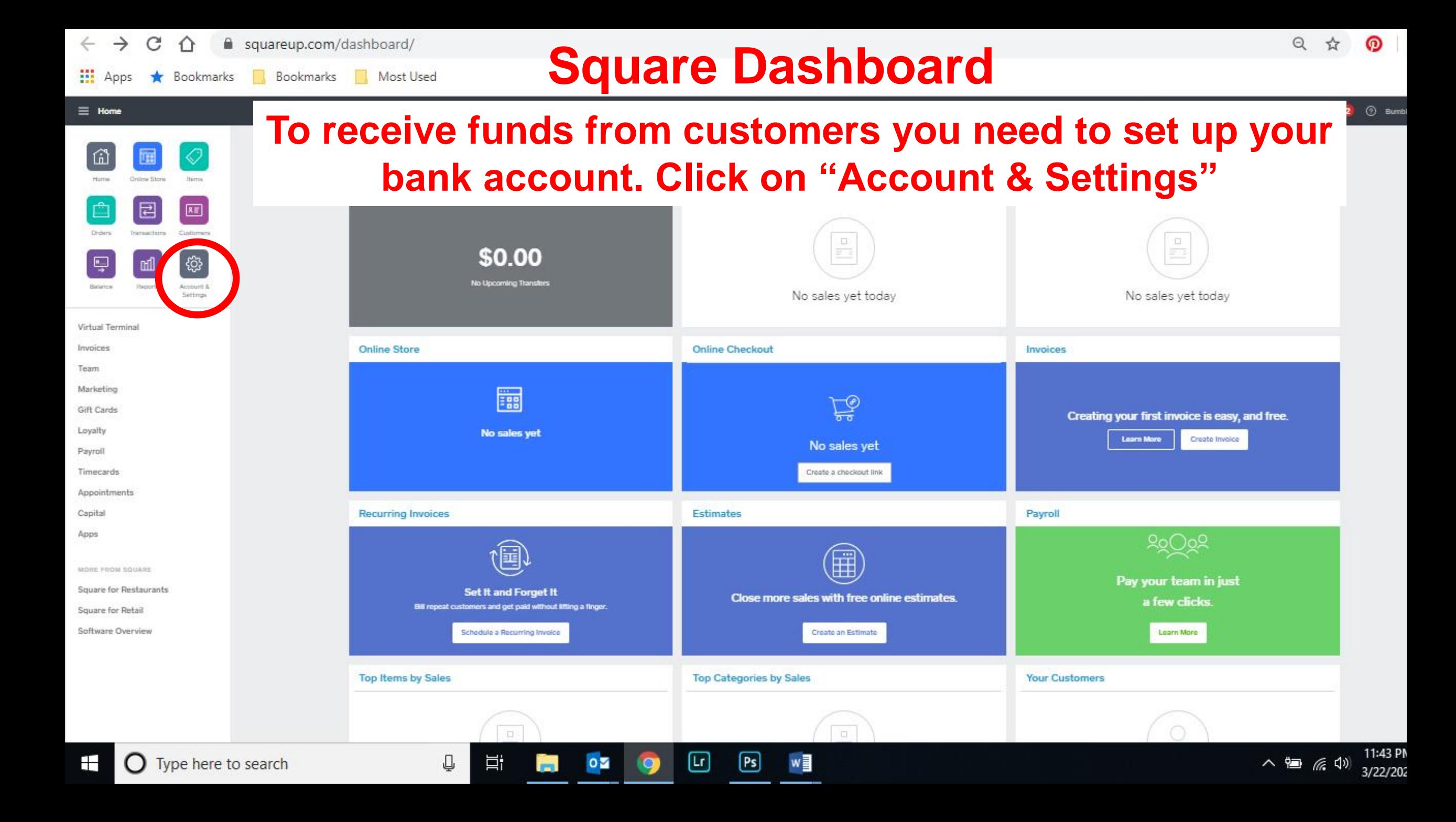

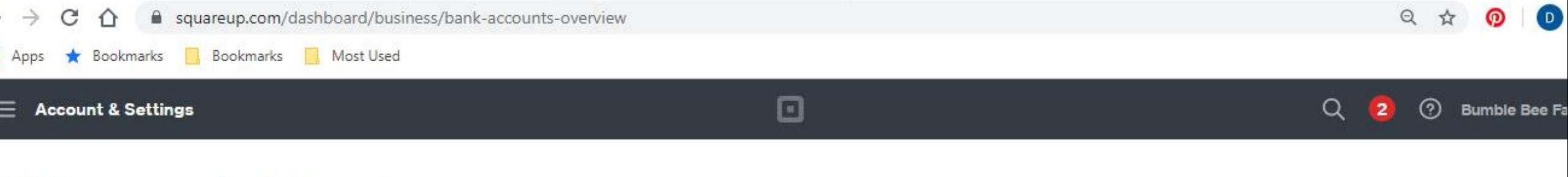

Account A

Authorized

### **Bank Accounts**

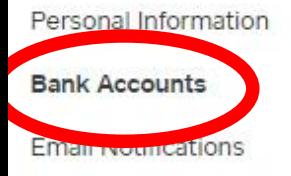

Your funds will only be transferred into a verified bank account. Verification usually takes a few minutes, but for some banks can take up to 4 business days. If you change bank accounts, your money will continue to be transferred into your existing account until the new account is verified.

Once your bank account is verified, card payments are transferred into your account in 1-2 business days. Online sales are transferred the day after you complete the order. Learn more about transfers>

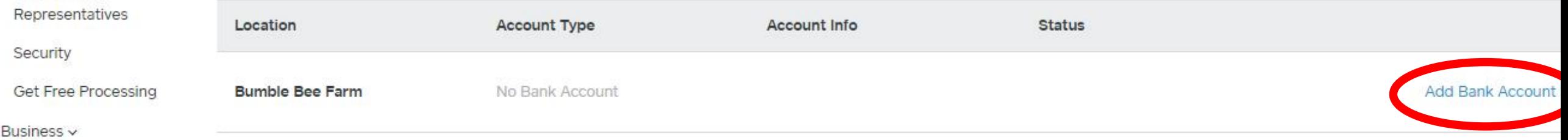

Square Accessories v

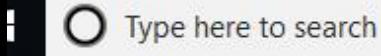

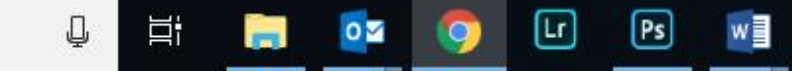

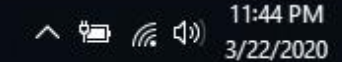

**III** Apps Bookmarks Most Used Bookmarks

 $\times$ 

### **Bumble Bee Farm**

**Verify** 

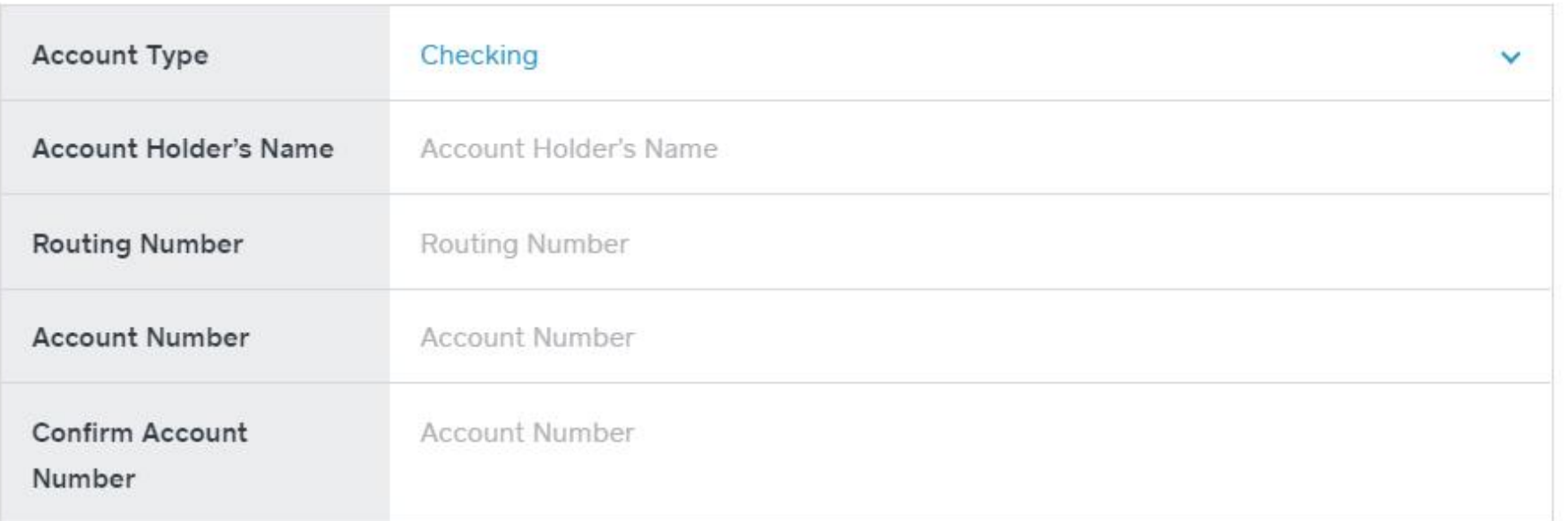

By linking your bank account, you're instructing Square to verify your bank account information with a consumer reporting agency for fraud and risk prevention purposes. This will not affect your credit score.

 $[Ps]$ 

⊡

 $0\overline{2}$ 

m.

Ħ

₽

## **Fill out these sections above**

w

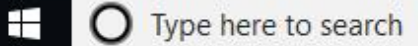

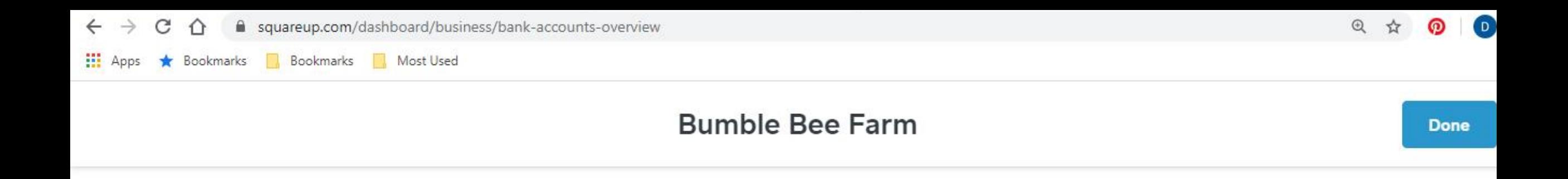

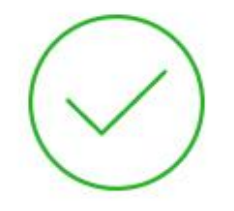

### **Bank Account Added**

Your bank account has been successfully linked. Funds will be held in your Square balance until your bank account is verified. This verification may take up to 3 business days.

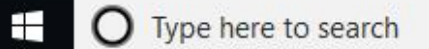

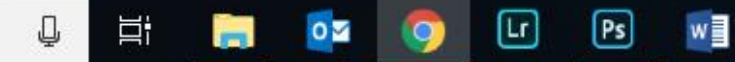

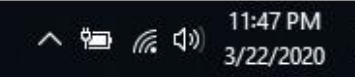

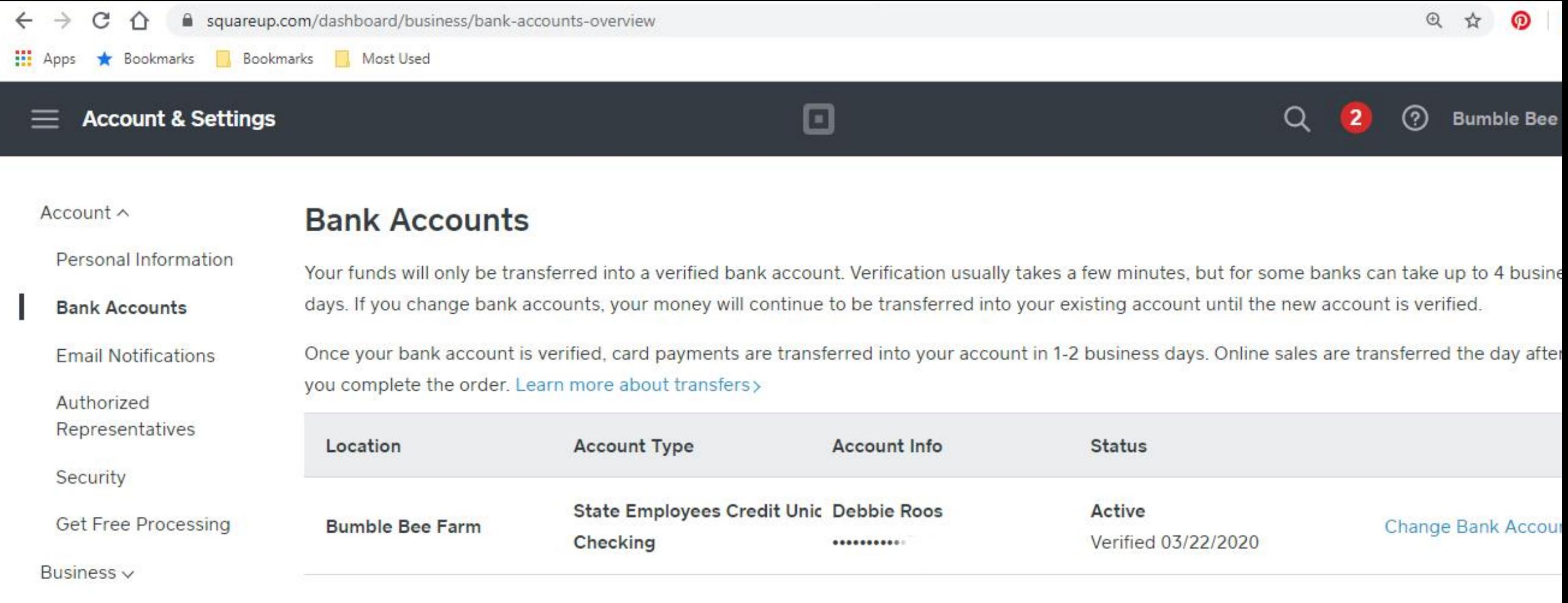

Square Accessories  $\smallsmile$ 

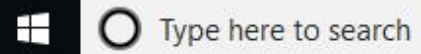

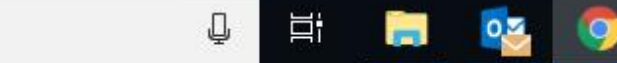

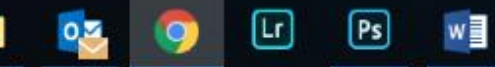

△ 输 系 (1) 11:48 PM

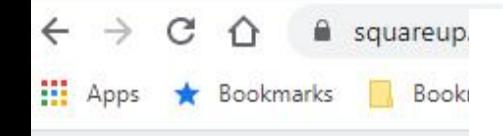

 $\Box$  Square

# Once store is created go to

https://squareup.com/us/en/online-store

Point of Sale eCommerce More Tools **Resources** Payments

**SQUARE ONLINE STORE** 

## Sell in more ways with a free online store.

**Start a free online store** 

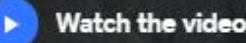

**Oakdale Nature Club** 

 $[Ps]$ 

[Lr]

Q E

PЗ

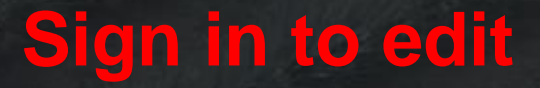

Sign in

Shop

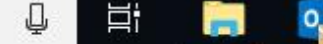

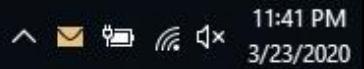

 $\bigcap$  Type here to search

∓

# Testing Your Site

Make Sure and Test Your Site Once It's Published!

- •Order some things from yourself and make sure everything goes smoothly – don't worry you are just putting money into your own bank account!
- Look at the email confirmation you get as a buyer and seller

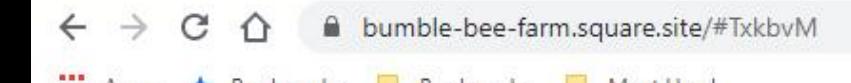

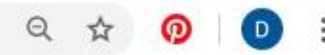

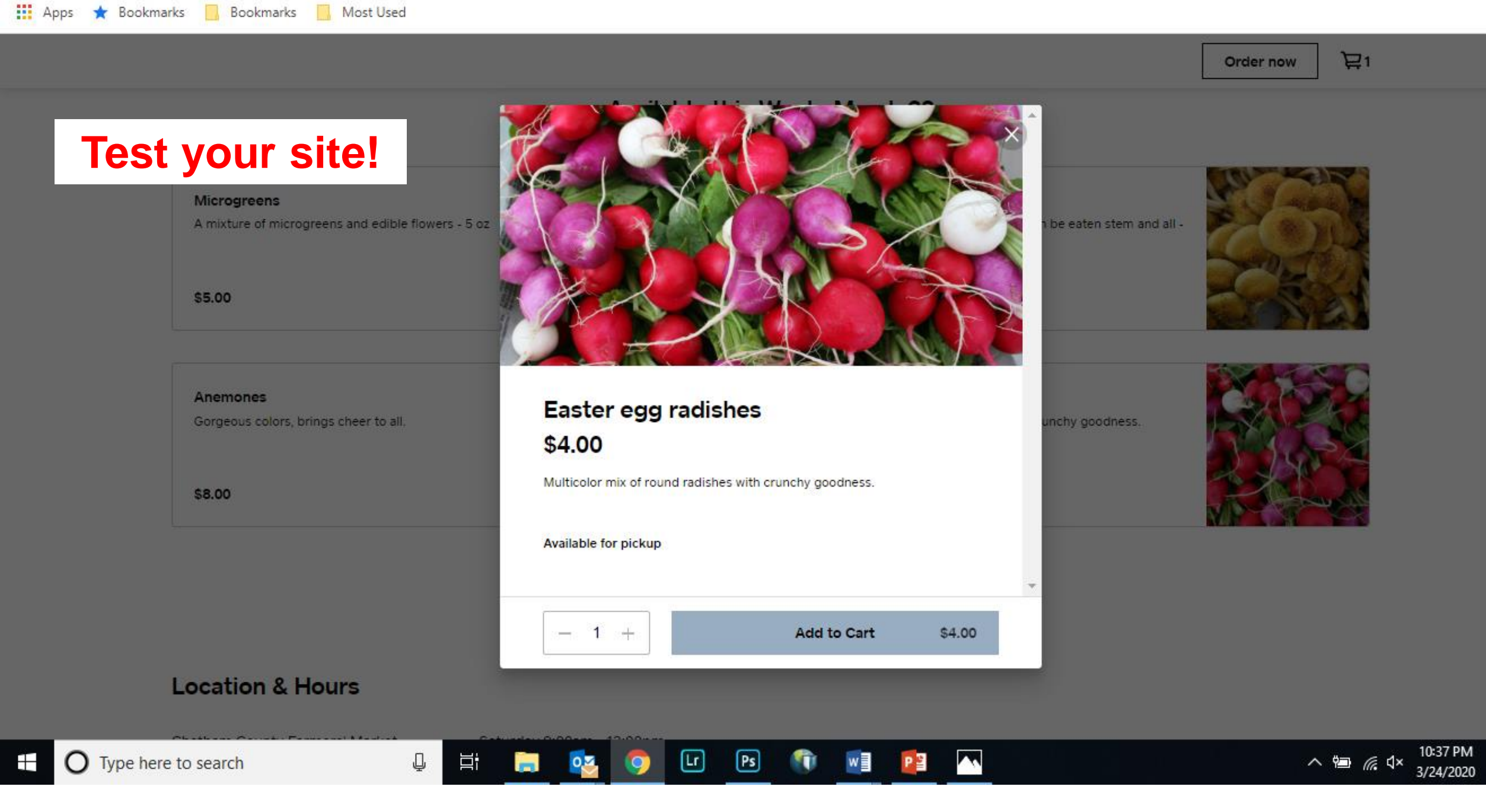

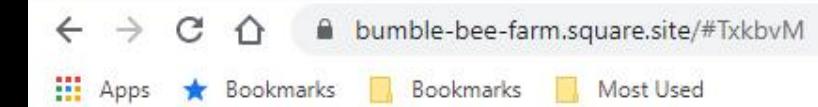

 $\mathbf{H}$ 

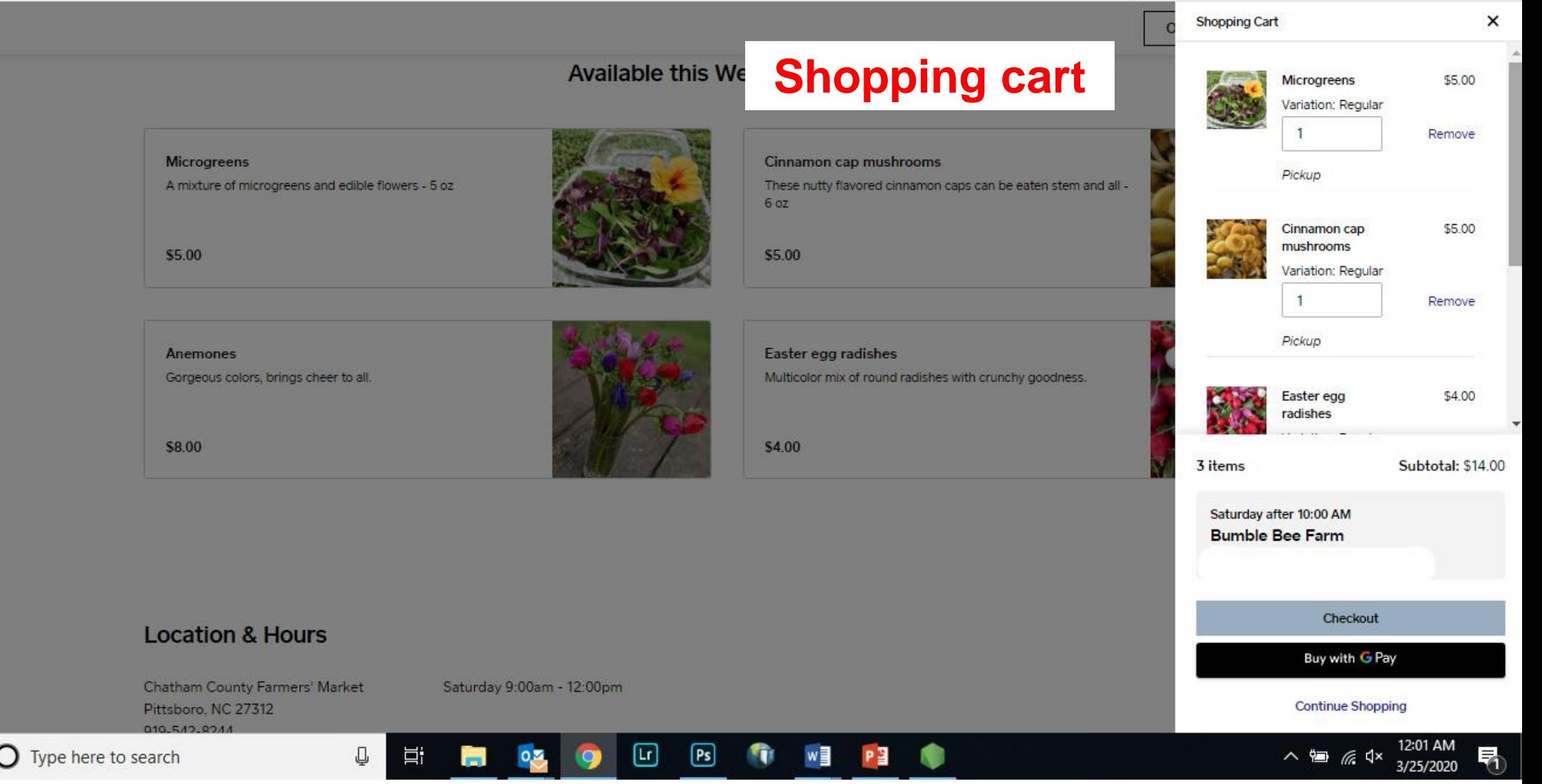

 $\leftarrow$ 

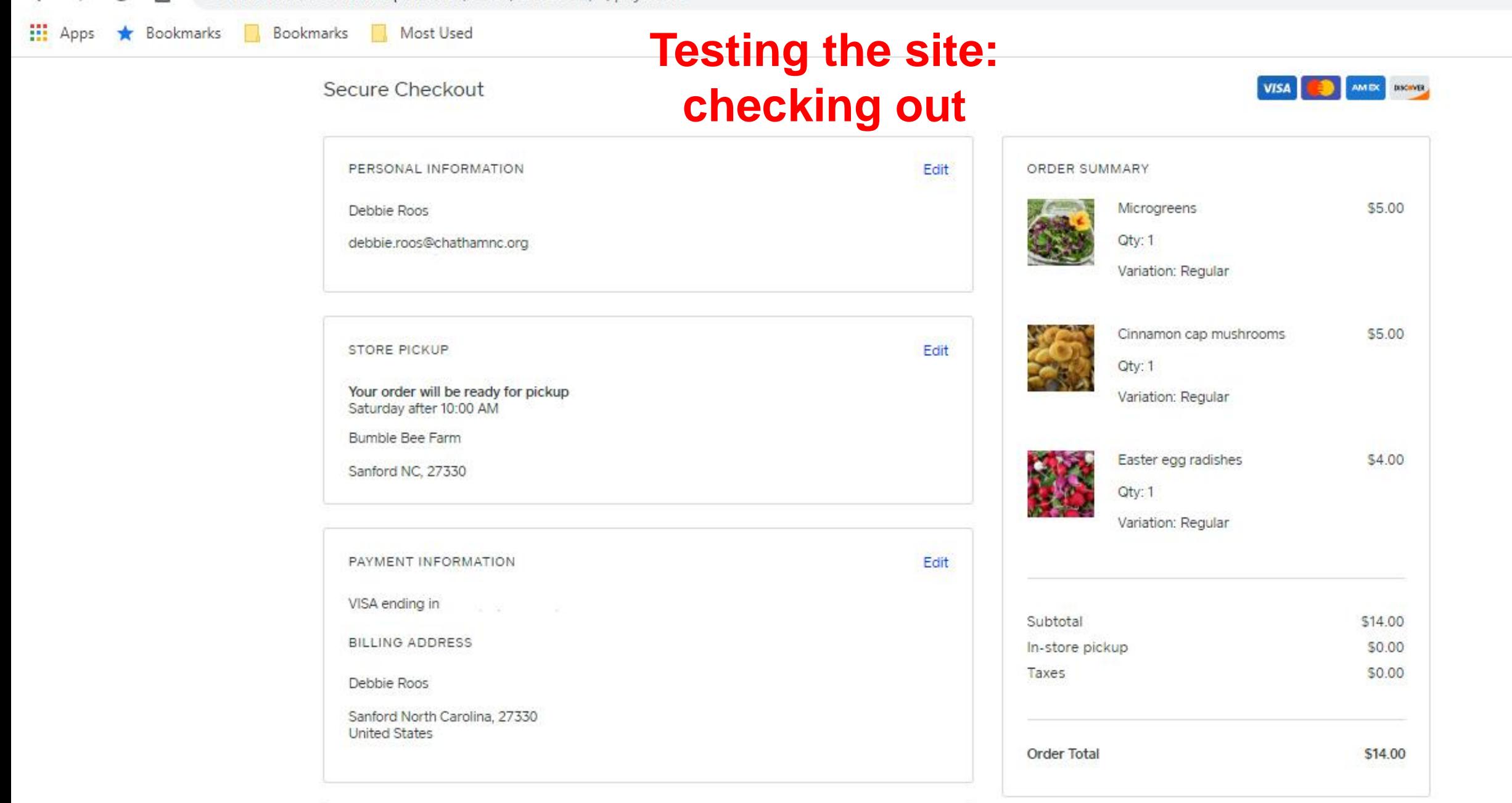

 $Q \leq$ 

REVIEW & SUBMIT ORDER

#### Your order has been received

Thank you for shopping! You should receive a confirmation email shortly.

Continue shapping

PICKUP ORDER STATUS

![](_page_94_Picture_4.jpeg)

Your order will be ready for pickup: Saturday after 10:00 AM (3/24/2020, 9:09pm)

#### Pickup location

Bumble Bee Farm

Sanford NC 27330 US

#### Get directions

#### ORDER DETAILS

Order date

3/25/2020 12:09 AM

Order number

641915497

Your information

debbie.roos@chathamnc.org

![](_page_94_Picture_19.jpeg)

![](_page_94_Picture_57.jpeg)

You receive an email with every order that says:

You just received an order! This is a copy of the email that your customer received.

This screen shot just shows part of the order…

![](_page_95_Figure_3.jpeg)

Updating your On-line Store: Changing your Inventory

![](_page_97_Picture_0.jpeg)

Œ

 $[Ps]$ 

 $\blacktriangle \blacktriangle$ 

w를

**O** Type here to search

82

₽

Ξi

3:35 P ∧ 细 后 <lx  $3/25/20$  @ weebly.com/app/website/users/131353621/sites/262136808517016301/dashboard/editor#/page/07617890-6ca7-11ea-8a94-c1eed2753a50/block/17aa33b0-6c... Q

Bookmarks Bookmarks **Mill** Apps

Most Used

![](_page_98_Picture_3.jpeg)

![](_page_99_Picture_0.jpeg)

![](_page_100_Picture_0.jpeg)

### **You can uncheck the boxes of items not available that week and/or add new menu items**

[Lr]

oΣ

 $[Ps]$ 

w≣

⇩

Ξi

How to Add Multiple Pickup Locations

![](_page_102_Figure_0.jpeg)

![](_page_103_Picture_0.jpeg)

 $[Ps]$ 

P<sub>3</sub>

 $[\mathsf{Lr}]$ 

Cancel

八個 后<

10:56 PM

3/29/2020

### Owner Passcode (Point of Sale)

Your Owner Passcode can be used to access all areas of your Square account. For security, we recommend creating a separate Team Passcode at Security > Team Permissons

Ξt

J

![](_page_103_Picture_3.jpeg)

![](_page_104_Picture_15.jpeg)

![](_page_104_Picture_1.jpeg)

![](_page_104_Picture_3.jpeg)

![](_page_104_Picture_4.jpeg)

s ★ Bookmarks <mark>■</mark> Bookmarks ■ Most Used

### **Location Details**

### **Basic Information**

![](_page_105_Picture_91.jpeg)

P

w

Q ☆

Deactiva

ര

 $\bullet$  $\frac{8}{8}$ 

Save

 $\mathbf{v}$  –  $\mathbf{v}$ 

围

へ ● *系*  $4 \times \frac{11:00 \text{ PM}}{3/29/2020}$ 

### Bu

![](_page_105_Picture_92.jpeg)

 $\boxed{\mathbf{P} \mathbf{s}}$ 

**ITT** 

 $\boxdot$ 

### Contact Information

īн.

 $\overline{Q}$ 

**Q** 

Ħ

₽

![](_page_106_Picture_47.jpeg)

 $\textcolor{blue}{\mathbf{E}}$ 

 $[r]$ 

fÙ

## **Now I have two locations**

w<sub></sub>

P目

Q

耳

Ĩн.

![](_page_107_Figure_0.jpeg)

![](_page_107_Figure_1.jpeg)
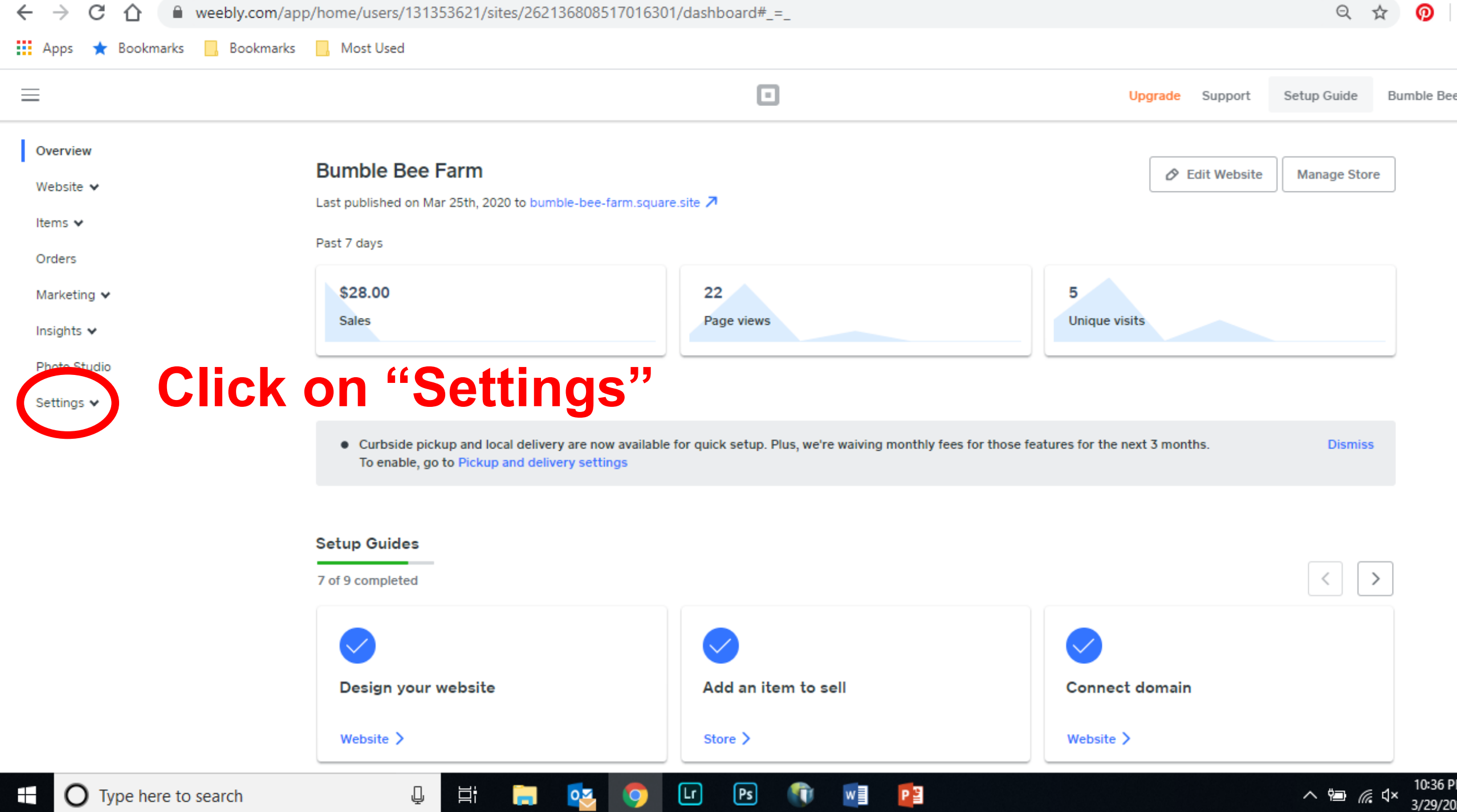

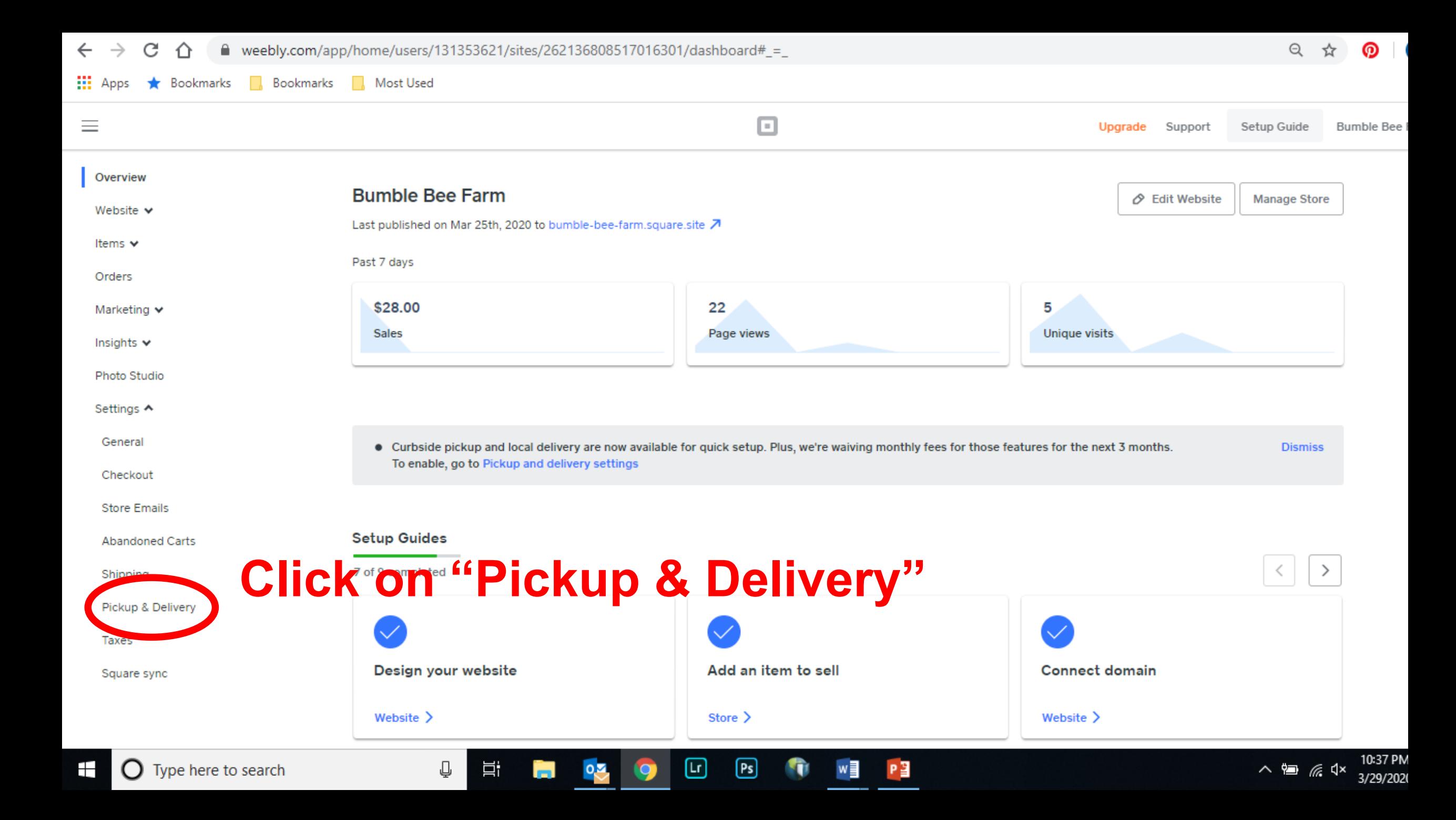

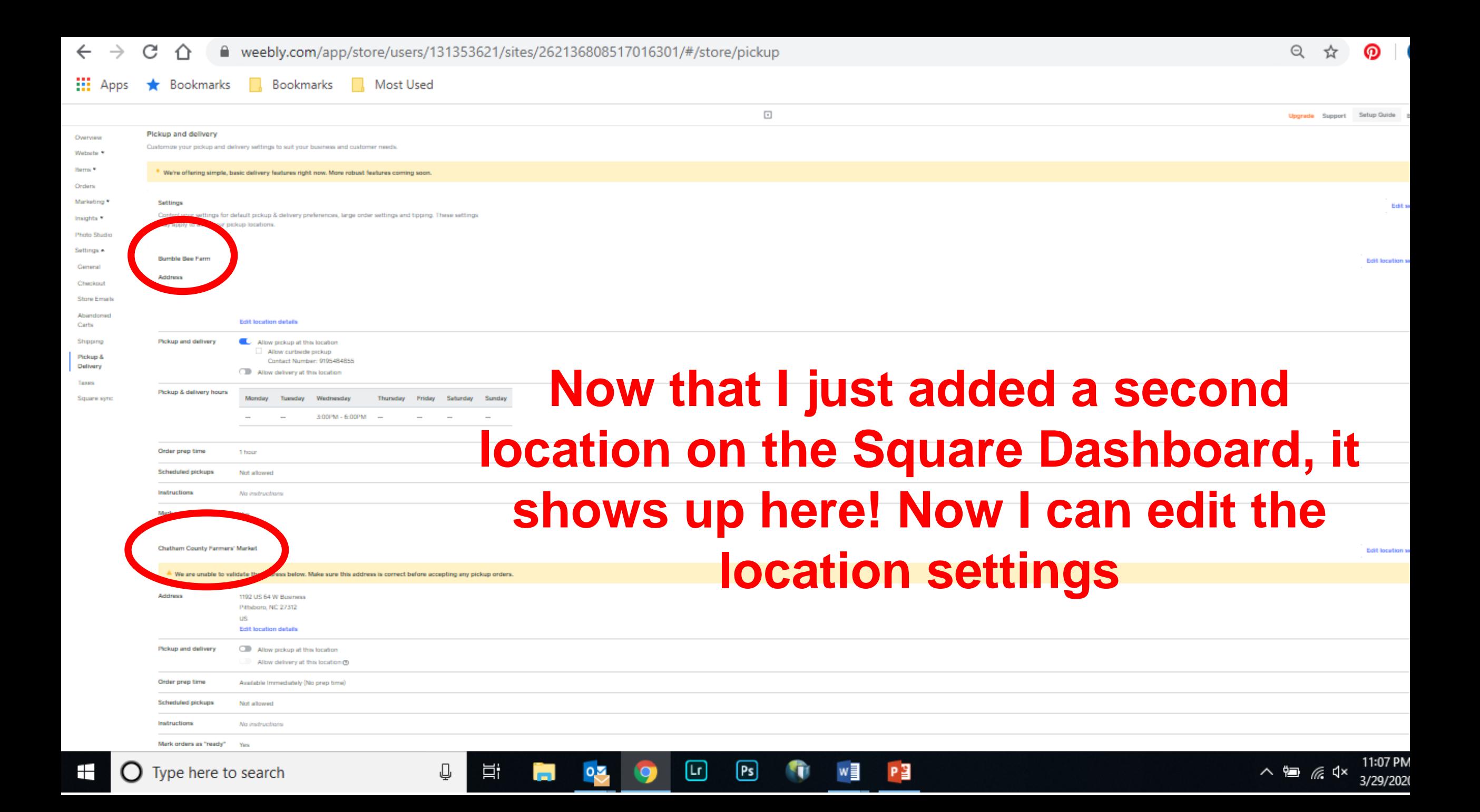

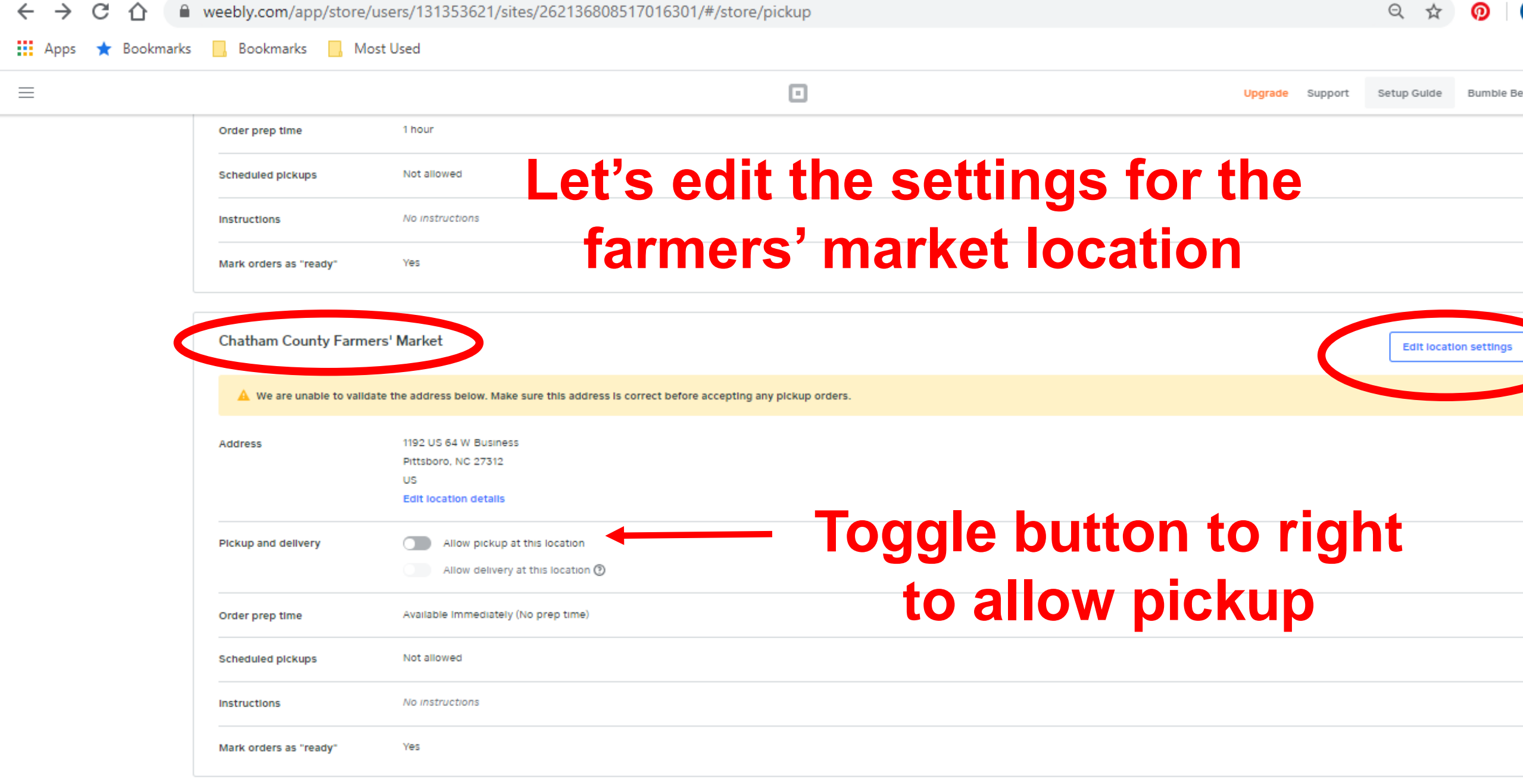

 $\boxdot$ 

 $\mathbb Q$ 

耳 **間** 

 $\overline{\mathbf{R}}$ 

 $\boxed{\mathsf{Ps}}$ 

O

 $P<sup>2</sup>$ 

 $w \equiv$ 

Bookmarks Most Used **Hi** Apps **★** Bookmarks

#### Pickup and delivery > Edit Chatham County Farmers' Market

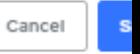

ממי

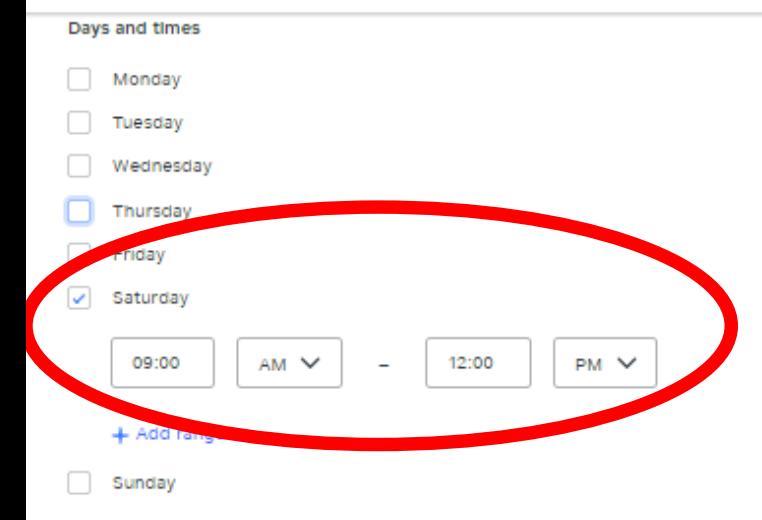

## I changed the hours to 9 am-noon on Saturdays

#### Order prep time

The default time needed to prepare an order. You can add longer prep times at the item level for items that take longer to prepare.

#### Default prep time

Available Immediately (No prep time)

Allow customers to schedule their preferred pickup time

Customers can select a future date and time to pick up their order, within the hours specified above. Delivery orders cannot be scheduled.

 $\checkmark$ 

#### Delivery settings

. We're offering simple, basic delivery features right now. More robust features coming soon.

#### **Estimated delivery time**

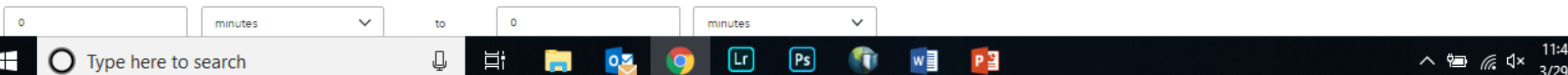

Ins

Q

Ħ

in.

 $\overline{Q}$ 

**O** 

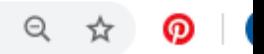

Bookmarks **R**, Bookmarks **R**, Most Used **III** Apps

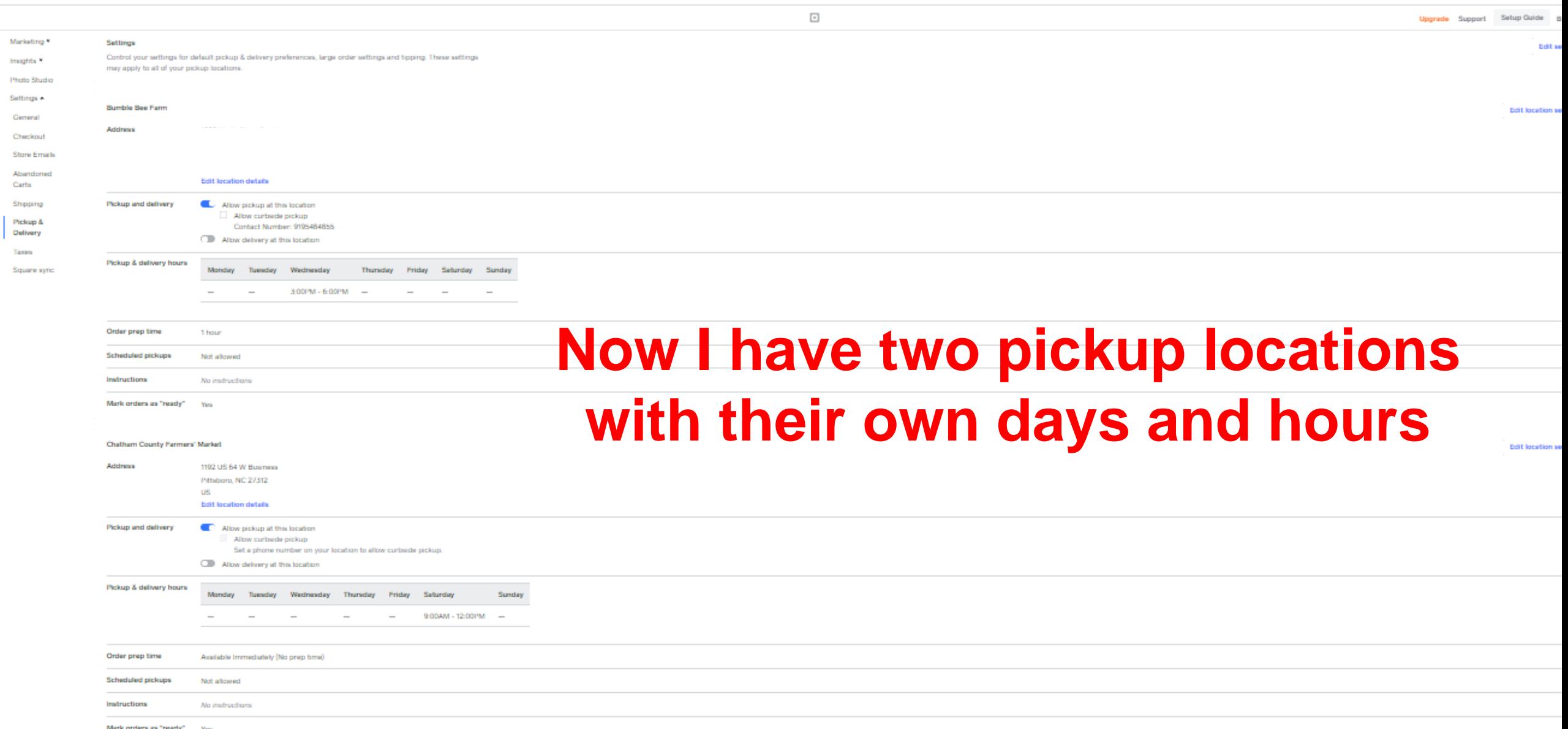

 $\boxed{\mathbf{Ps}}$ 

P∃

w∃

T

 $\boxdot$ 

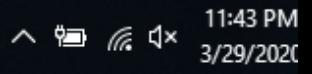

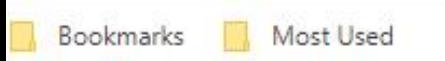

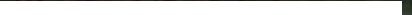

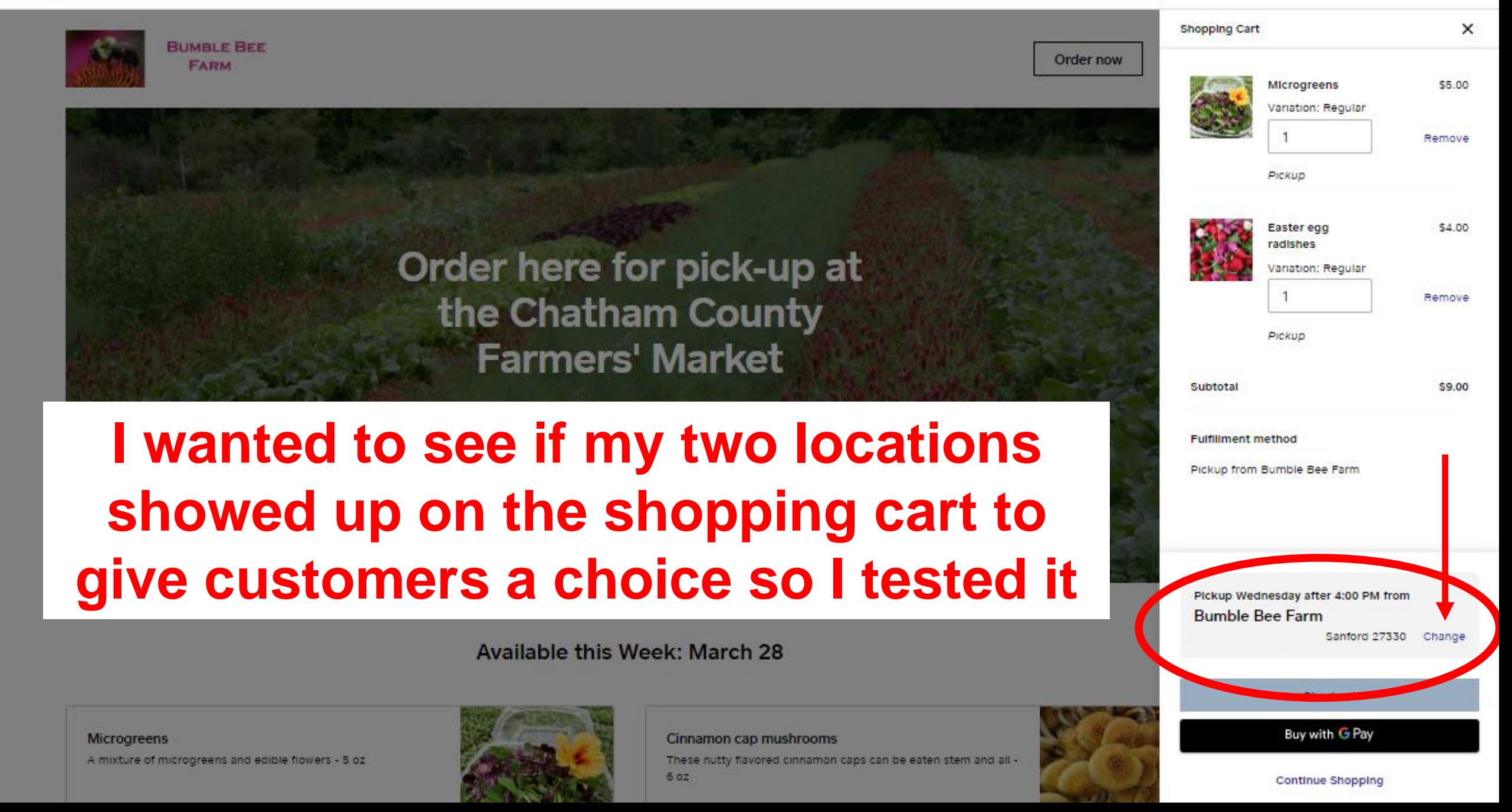

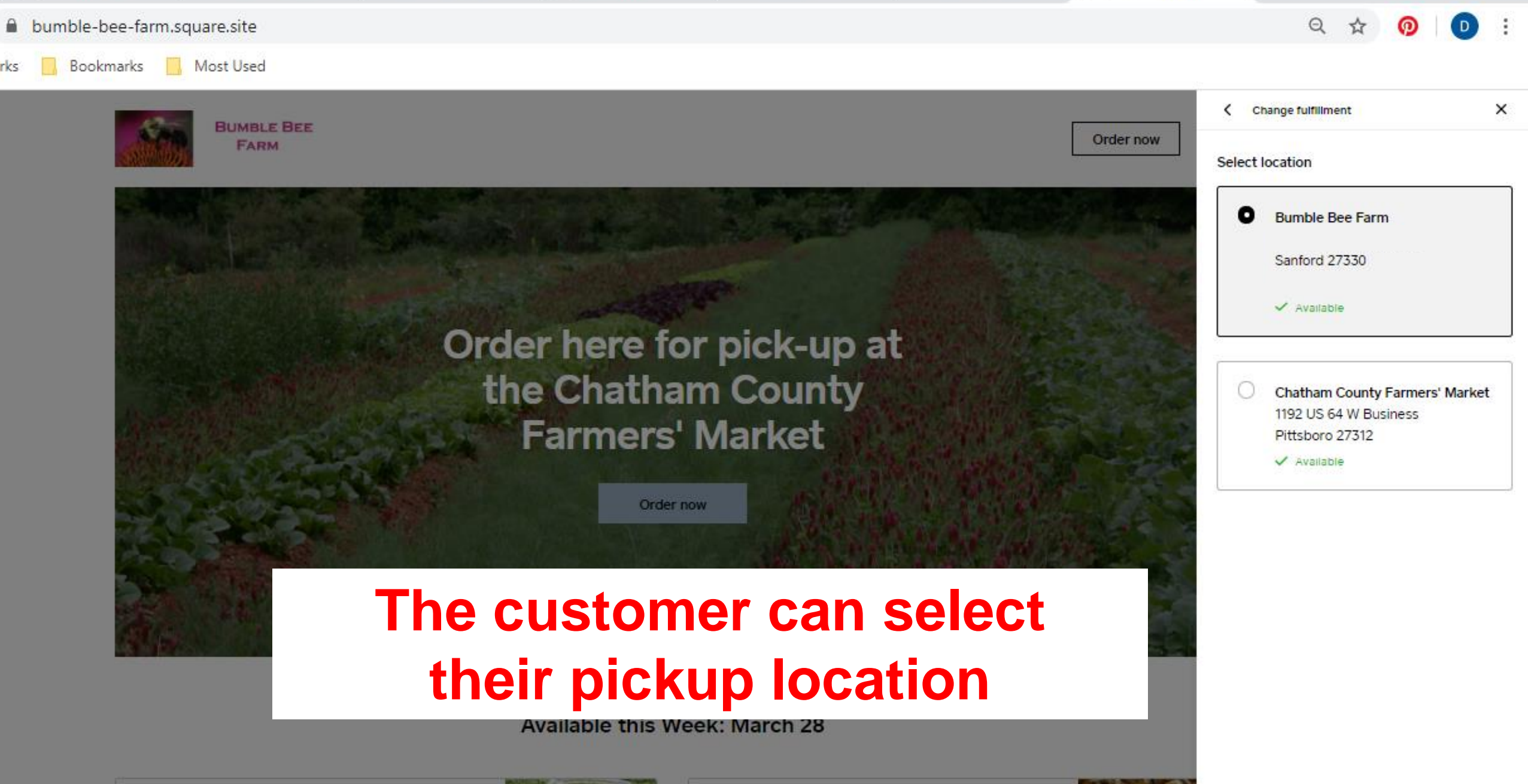

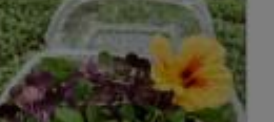

Cinnamon cap mushrooms

These nutty flavored cinnamon caps can be eaten stem and all - $60Z$ 

Have Questions or Need Help Setting Up Your Store?

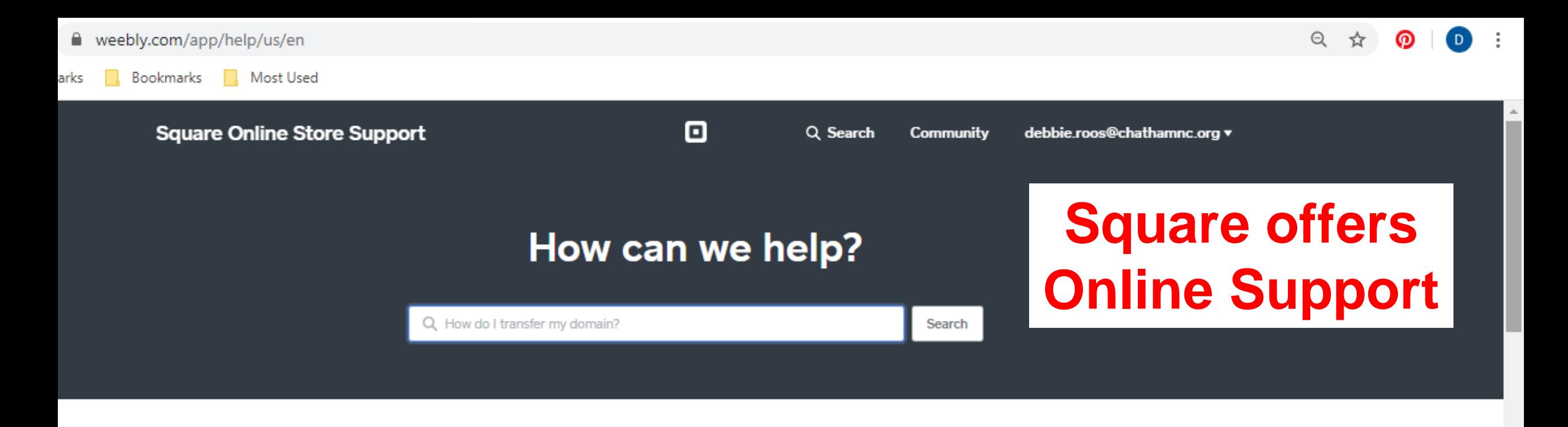

A Phone support wait times are longer than usual right now. Here's a guide with answers to common questions and links to helpful information.

A For Square Online Store sellers, learn more about setting up curbside pickup and delivery here!

#### **Suggested Articles**

Based on your recent activity, we suggest you check out these articles:

How to Use a Domain You Purchased **Elsewhere** 

**How Can I Enable SSL?** 

Use a GoDaddy Domain with Your Site

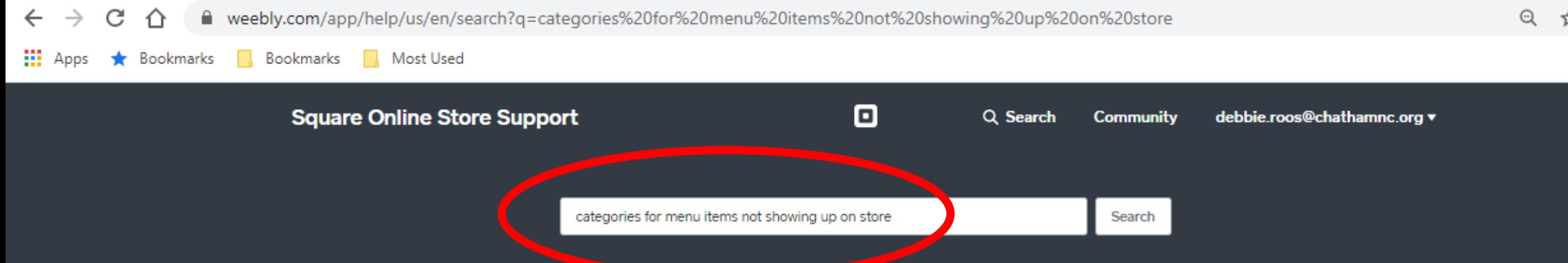

81 results for "categories for menu items not showing up or

Adding Store Items and Categories to Your Emails Learn how to easily add items or categories from yo

**Adding Items and Categories** 

Learn how to create items from your online store da

Add Items and Categories to Your Website

Learn how you can add items to your online store from within the website editor.

**Batch Edit Items Categories and Coupons** 

This article shows you how to make batch updates to items, categories, and coupons in your online store.

#### Add a Booking Link to Your Navigation Menu

Learn how to add a Square Appointments booking link to your website navigation menu to allow

Type in your question and it will suggest articles for you to read; if you don't see one that looks helpful, then reword your question and try again!

# Or Call the Square Support Desk: 855-700-6000

# After the Webinar

- •I have posted this presentation on my website so you can download it and follow my step-by-step instructions
- •I also posted some other resources you may find helpful

# Good Luck!

## **Debbie Roos**

### www.growingsmallfarms.org

North Carolina Cooperative Extension

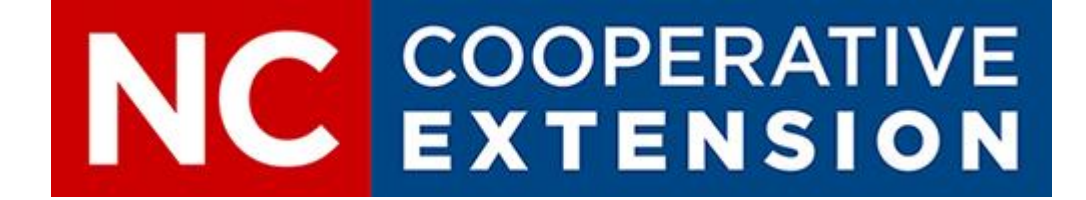